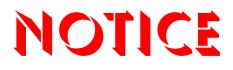

Note that when converting this document from its original format to a .pdf file, some minor font and format changes may occur. When viewing and printing this document, we cannot guarantee that your specific PC or printer will support all of the fonts or graphics. Therefore, when you view the document, fonts may be substituted and your individual printer may not have the capability to print the document correctly.

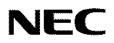

# SL1100

## **PC Programming Manual**

NDA-31205 Issue 1.0

NEC Corporation reserves the right to change the specifications, functions, or features at any time without notice.

NEC Corporation has prepared this document for use by its employees and customers. The information contained herein is the property of NEC Corporation and shall not be reproduced without prior written approval of NEC Corporation.

All other brand names and product names referenced in this document are trademarks or registered trademarks of their respective companies.

Copyright 2011

#### NEC Corporation of America 6535 N. State Highway 161 Irving, TX 75039-2402

Communications Technology Group

## TABLE OF CONTENTS

### Chapter 1 Introduction

### Chapter 2 Installation

| Section 1 | System Requirements                | 2-1   |
|-----------|------------------------------------|-------|
| Section 2 | Default PCPro Accounts             | . 2-2 |
| Section 3 | Software Installation              | . 2-3 |
| Section 4 | Launching the Application Software | . 2-9 |
| Section 5 | Logging into the Application       | 2-10  |

#### Chapter 3 Application Layout

| Section 1 | Introduction          | 3-1 |
|-----------|-----------------------|-----|
| Section 2 | Menu                  | 3-2 |
| Section 3 | Toolbar               | 3-2 |
| Section 4 | Submenu Area          | 3-2 |
| Section 5 | Workspace             | 3-3 |
|           | 5.1 Title             | 3-4 |
|           | 5.2 Subtitle          | 3-4 |
|           | 5.3 Workspace Buttons | 3-4 |
|           | 5.4 Navigation Area   | 3-6 |
|           | 5.5 Data Area         | 3-7 |
|           | 5.6 Help Area         | 3-7 |
|           | 5.7 Status Bar        | 3-7 |
|           |                       |     |

#### Chapter 4 Hardware Settings

| 2.1 | Accessing Intuition Setup View |  | 4-1 | 1 |
|-----|--------------------------------|--|-----|---|
|-----|--------------------------------|--|-----|---|

## Chapter 5 Standard View

| Section 1  | Overview                                     |
|------------|----------------------------------------------|
| Section 2  | Standard View Submenu                        |
|            | 2.1 Accessing Standard View 5-2              |
|            | 2.2 Using a Standard View Screen             |
| Section 3  | Blade Configuration 5-3                      |
|            | 3.1 Adding a Blade 5-5                       |
|            | 3.2 Removing a Blade 5-5                     |
| Section 4  | System Installation 5-6                      |
| Section 5  | Telephone Setup 5-8                          |
| Section 6  | Class of Service for Telephones              |
| Section 7  | Class of Service for DISA/E&M Tie Lines 5-13 |
| Section 8  | Department Groups 5-15                       |
| Section 9  | DID Translation Table                        |
| Section 10 | Night Mode Switching 5-20                    |
|            | 10.1 Adding a Time Frame 5-22                |
|            | 10.2 Removing a Time Frame 5-23              |
|            | 10.3 Moving a Time Frame 5-23                |
|            | 10.4 Modifying a Time Frame                  |
|            | 10.5 Time Frame Duration 5-24                |
|            | 10.6 Time Frame Night Mode 5-24              |
| Section 11 | Incoming Ring Groups 5-25                    |
| Section 12 | System Timers                                |
| Section 13 | System Timer Classes                         |
| Section 14 | Trunk Access Map 5-29                        |
| Section 15 | Trunk Groups                                 |

### Chapter 6 Wizards View

| Section 1 | Overview                | <mark>6-1</mark> |
|-----------|-------------------------|------------------|
| Section 2 | Accessing Wizard View   | 6-2              |
| Section 3 | Searching for a Feature | 6-2              |
| Section 4 | Programming Levels      | 6-3              |
| Section 5 | Using Wizards           | 6-4              |

#### Chapter 7 System Data View

| Section 1 | Overview                      | 7-1 |
|-----------|-------------------------------|-----|
| Section 2 | Accessing System Data View    | 7-3 |
| Section 3 | Searching for a Program       | 7-4 |
| Section 4 | System Data Program Filtering | 7-5 |
| Section 5 | Using System Data             | 7-6 |

### Chapter 8 Ribbon Bar and Sliding Panels

| Section 1 | Gene   | ral description Ribbon bar and Sliding panes | . 8-1 |
|-----------|--------|----------------------------------------------|-------|
|           | 1.1 F  | Ribbon Bar                                   | . 8-2 |
|           | 1.2 \$ | Sliding pane location                        | . 8-4 |
|           | 1.3 (  | Opening Sliding Pane                         | 8-5   |
|           | 1.4 /  | Adjusting sliding pane size                  | . 8-6 |
|           | 1.5 F  | Pin and un-pin sliding pane                  | 8-6   |
|           | 1.6 F  | Pinning - Right sliding pane                 | 8-7   |
|           | 1.7 [  | Drag and Drop                                | 8-7   |
|           | 1.8 (  | Context menus                                | 8-8   |
|           | 1.9 I  | Multiple Actions                             | 8-9   |
| Section 2 | Defau  | ult Ribbon Bars                              | 8-11  |
| Section 3 | Exten  | sion Sliding Pane                            | 8-13  |

|            | 3.1  | General Description Of Extension Sliding Pane 8-13     |
|------------|------|--------------------------------------------------------|
|            | 3.2  | Extension Ribbon Bar – Pane Options 8-15               |
|            | 3.3  | Extension Ribbon Bar - Action                          |
|            | 3.4  | Extension Drag and Drop                                |
| Section 4  | Trur | nk Sliding Pane 8-22                                   |
|            | 4.1  | Initial setup of Trunks                                |
|            | 4.2  | Trunk Ribbon Bar – Pane Options 8-23                   |
| Section 5  | DID  | Sliding Pane                                           |
| Section 6  | Inco | ming Ring Groups – Sliding Pane 8-28                   |
|            | 6.1  | Initial Setup of Incoming Ring Group Sliding Pane 8-28 |
|            | 6.2  | Incoming Ring Group Ribbon Bar – Pane Options 8-29     |
|            | 6.3  | Incoming Ring Group Ribbon Bar – Actions 8-31          |
|            | 6.4  | Incoming Ring Group - Drag And Drop 8-33               |
| Section 7  | Dep  | artment Group Sliding Pane 8-35                        |
|            | 7.1  | General Description - Department Groups 8-36           |
|            | 7.2  | Department Group Ribbon Bar – Pane Options             |
|            | 7.3  | Department Group Ribbon Bar – Actions 8-39             |
|            | 7.4  | Department Group - Drag and Drop 8-43                  |
| Section 8  | Pag  | ing Groups Sliding Pane                                |
|            | 8.1  | Pane Options – Paging Groups                           |
|            | 8.2  | Actions – Paging Groups                                |
|            | 8.3  | Drag And Drop                                          |
| Section 9  | Pick | Up Groups Sliding Pane                                 |
|            | 9.1  | Pane Options – Pick Up Groups                          |
|            | 9.2  | Actions – Pick Up Groups                               |
|            | 9.3  | Drag And Drop                                          |
| Section 10 | Park | <ul> <li>Hold Groups Sliding Pane</li></ul>            |
|            | 10.1 | Pane Options – Park Hold Groups                        |

|            | 10.2 Actions – Park Hold Groups                | 8-52 |
|------------|------------------------------------------------|------|
|            | 10.3 Drag And Drop                             | 8-52 |
| Appendix A | Communications                                 |      |
| Section 1  | Overview                                       | A-1  |
| Section 2  | Connect/Disconnect                             | A-1  |
|            | 2.1 Accessing Connection Dialog                | A-1  |
|            | 2.2 Connecting PCPro to the System             | A-2  |
|            | 2.2.1 Connection Types                         | A-3  |
|            | 2.2.2 Create SL1100 Dial Up Connection         | A-3  |
|            | 2.2.3 Login                                    | A-8  |
|            | 2.3 Disconnecting PCPro from the System        | A-8  |
| Section 3  | Download                                       | A-8  |
|            | 3.1 Accessing Download                         | A-8  |
|            | 3.2 Downloading Data from the System to PCPro  | A-9  |
|            | 3.2.1 Transfer Type                            | A-10 |
| Section 4  | Upload                                         | A-10 |
|            | 4.1 Accessing Upload                           | A-10 |
|            | 4.2 Uploading Data from PCPro to System Memory | A-11 |
|            | 4.2.1 Transfer Type                            | A-12 |
|            | 4.3 Uploading Blade Configuration              | A-12 |
| Section 5  | Feature Activation                             | A-13 |
|            | 5.1 Accessing Feature Activation               | A-13 |
|            | 5.2 Activating a Feature                       | A-14 |
| Section 6  | Firmware Update                                | A-15 |
|            | 6.1 Accessing Firmware Update                  | A-16 |
|            | 6.2 Using Firmware Update                      | A-16 |
| Section 7  | System Initialization                          | A-17 |

|            | 7.1 Accessing System Initialization                                                      | A-17  |
|------------|------------------------------------------------------------------------------------------|-------|
|            | 7.2 2nd Initialization                                                                   | A-17  |
| Appendix B | Сору                                                                                     |       |
| Section 1  | Overview                                                                                 | B-1   |
| Section 2  | Copying System Data                                                                      | B-2   |
| Appendix C | Modification History                                                                     |       |
| Section 1  | Overview                                                                                 | C-1   |
| Section 2  | Accessing Modification History                                                           | C-2   |
| Section 3  | Generating a Modification History Report                                                 | C-2   |
| Appendix D | Connection Accounts                                                                      |       |
| Section 1  | Overview                                                                                 | D-1   |
| Section 2  | Creating/Deleting a Connection Account Using the Connect Dialog                          | D-1   |
|            | 2.1 Creating a New Account                                                               | D-2   |
|            | 2.2 Deleting an Account                                                                  | D-3   |
| Section 3  | Creating/Modifying/Deleting a Connection Account Using the<br>Connection Accounts Dialog | D-4   |
|            | 3.1 Creating a New Account                                                               | . D-4 |
|            | 3.2 Modifying an Existing Account                                                        | D-5   |
|            | 3.3 Deleting and Existing Account                                                        | D-5   |
| Appendix E | Debug Terminal                                                                           |       |
| Section 1  | Overview                                                                                 | E-1   |
| Section 2  | Launching the Debug Terminal                                                             | E-2   |
| Appendix F | Feature Activation                                                                       |       |
| Section 1  | Introduction                                                                             | F-1   |
| Section 2  | Feature Activation Using PCPro                                                           | F-1   |

|            | 2.1 Accessing Feature Activation  | <b>F-2</b> |
|------------|-----------------------------------|------------|
|            | 2.2 Activating a Feature          | F-2        |
| Section 3  | Feature Activation Using WebPro   | F-4        |
|            | 3.1 Manually Activating a Feature | F-4        |
| Appendix G | DIM File Download                 |            |
| Section 1  | Overview                          | G-1        |

| Section 2 | OperationG | <u>}-</u> ^ | 1 |
|-----------|------------|-------------|---|
|           |            |             |   |

THIS PAGE INTENTIONALLY LEFT BLANK

## LIST OF FIGURES

| Figure 2-1  | InstallShield Wizard Welcome Screen 2-3                        |
|-------------|----------------------------------------------------------------|
| Figure 2-2  | InstallShield Wizard Destination Folder (Default Location) 2-4 |
| Figure 2-3  | InstallShield Wizard Destination Folder (Change Location) 2-5  |
| Figure 2-4  | InstallShield Wizard Begin Installation 2-6                    |
| Figure 2-5  | InstallShield Wizard Installation Progress 2-7                 |
| Figure 2-6  | InstallShield Wizard Finish Installation 2-8                   |
| Figure 2-7  | SL1100 PCPro Desktop Shortcut 2-9                              |
| Figure 2-8  | InstallShield Wizard Launch Software 2-9                       |
| Figure 2-9  | PCPro Login Screen 2-10                                        |
| Figure 2-10 | PCPro Main Menu 2-11                                           |
| Figure 3-1  | PCPro Application Layout 3-1                                   |
| Figure 3-2  | PCPro Toolbar 3-2                                              |
| Figure 3-3  | PCPro Workspace 3-3                                            |
| Figure 3-4  | PCPro Navigation Buttons 3-6                                   |
| Figure 3-5  | PCPro Status Bar 3-7                                           |
| Figure 4-1  | Intuition Setup 4-1                                            |
| Figure 4-2  | Intuition Mode Setup Page 1 4-2                                |
| Figure 4-3  | Intuition Mode Setup Page 2 4-3                                |
| Figure 4-4  | Intuition Mode Setup Page 3 4-4                                |
| Figure 4-5  | Intuition Mode Setup Page 4 4-5                                |
| Figure 4-6  | Intuition Mode Page 4 (Terminal) 4-6                           |
| Figure 4-7  | Intuition Mode Page 4 (Package) 4-6                            |

| Figure 4-8  | Intuition Mode Page 4 (Digital Terminal) 4-7             | 7 |
|-------------|----------------------------------------------------------|---|
| Figure 4-9  | Intuition Mode Setup Page 5 (Multiline Terminals) 4-8    | 3 |
| Figure 4-10 | Intuition Mode Page 4 (Single Line Telephone Setup) 4-9  | 9 |
| Figure 4-11 | Intuition Mode Page 5 (Single Line Telephone Setup) 4-10 | ) |
| Figure 4-12 | Intuition Mode Page 4 (Analog Trunks Setup) 4-1          | 1 |
| Figure 4-13 | Intuition Mode Page 5 (Analog Trunks Setup) 4-12         | 2 |
| Figure 4-14 | Intuition Mode Page 4 (ISDN PRI Trunk Setup) 4-13        | 3 |
| Figure 4-15 | Intuition Mode Page 5 (ISDN PRI Trunk Setup) 4-14        | 4 |
| Figure 4-16 | Intuition Mode Page 5 (ISDN PRI Trunk (T1)Setup) 4-19    | 5 |
| Figure 4-17 | Intuition Mode Page 5 (ISDN PRI Trunk (T1)Setup) 4-16    | 3 |
| Figure 4-18 | Intuition Mode Page 4 (SIP Trunk Setup) 4-17             | 7 |
| Figure 4-19 | Intuition Mode Page 5 (SIP Trunk Setup) 4-18             | 3 |
| Figure 4-20 | Intuition Mode Page 4 (DSS Console Setup) 4-20           | ) |
| Figure 4-21 | Intuition Mode Page 5 (DSS Console Setup) 4-2            | 1 |
| Figure 4-22 | Intuition Mode Page 4 (Doorphone Setup) 4-22             | 2 |
| Figure 4-23 | Intuition Mode Page 5 (Doorphone Setup) 4-23             | 3 |
| Figure 4-24 | Intuition Mode Page 4 (Music on Hold Setup) 4-24         | 4 |
| Figure 4-25 | Intuition Mode Page 5 (Music on Hold Setup) 4-25         | 5 |
| Figure 4-26 | Intuition Mode Page 4 (Background Music Setup) 4-26      | 3 |
| Figure 4-27 | Intuition Mode Page 5 (Background Music Setup) 4-27      | 7 |
| Figure 4-28 | Intuition Mode Page 4 (InMail Setup) 4-28                | 3 |
| Figure 4-29 | Intuition Mode Page 5 (InMail Setup) 4-29                | 9 |
| Figure 4-30 | Intuition Mode Page 4 (CPU Network Setup) 4-30           | ) |
| Figure 4-31 | Intuition Mode Page 5 (CPU Network Setup) 4-37           | 1 |
| Figure 4-32 | Intuition Mode Page 4 (External Paging Setup) 4-32       | 2 |

| Figure 4-33 | Intuition Mode Page 4 (External Paging Setup)         | 4-33 |
|-------------|-------------------------------------------------------|------|
| Figure 5-1  | Standard View Submenu                                 | 5-1  |
| Figure 5-2  | Selecting a Standard View Screen                      | 5-2  |
| Figure 5-3  | Standard View Blade Configuration Screen              | 5-4  |
| Figure 5-4  | Standard View System Installation                     | 5-6  |
| Figure 5-5  | Standard View Telephone Setup                         | 5-8  |
| Figure 5-6  | Standard View Telephone Setup MultiAssign Dialog      | 5-10 |
| Figure 5-7  | Standard View Class of Service for Telephones         | 5-11 |
| Figure 5-8  | Standard View Class of Service for DISA/E&M Tie Lines | 5-13 |
| Figure 5-9  | Standard View Department Groups                       | 5-15 |
| Figure 5-10 | Standard View DID Translation Table                   | 5-17 |
| Figure 5-11 | Standard View DID Table Area Edit Popups              | 5-18 |
| Figure 5-12 | Standard View Night Mode Switching                    | 5-20 |
| Figure 5-13 | Standard View Night Mode Switching Adding Time Frame  | 5-22 |
| Figure 5-14 | Standard View Night Mode Switching Mode Colors        | 5-23 |
| Figure 5-15 | Standard View Incoming Ring Groups                    | 5-25 |
| Figure 5-16 | Standard View System Timers                           | 5-26 |
| Figure 5-17 | Standard View System Timer Classes                    | 5-27 |
| Figure 5-18 | Standard View Trunk Access Map                        | 5-29 |
| Figure 5-19 | Standard View Trunk Groups                            | 5-31 |
| Figure 6-1  | Wizard Submenu                                        | 6-1  |
| Figure 6-2  | Wizard Programming                                    | 6-4  |
| Figure 7-1  | System Data Submenu                                   | 7-2  |
| Figure 7-2  | System Data Programming                               | 7-6  |
| Figure 8-1  | Default PCPro Screen                                  | 8-1  |

| Figure 8-2  | Ribbon Bar - File                              |
|-------------|------------------------------------------------|
| Figure 8-3  | Ribbon Bar - Home 8-2                          |
| Figure 8-4  | Ribbon Bar - View 8-2                          |
| Figure 8-5  | Ribbon Bar - Reports 8-2                       |
| Figure 8-6  | Ribbon Bar - Filter Options 8-3                |
| Figure 8-7  | Ribbon Bar - Tools 8-3                         |
| Figure 8-8  | Sliding Panels - Along Bottom of Panel 8-4     |
| Figure 8-9  | Sliding Panels - Along Right Side of Panel 8-4 |
| Figure 8-10 | Opening Sliding Panels 8-5                     |
| Figure 8-11 | Opening Sliding Panels (Continued) 8-5         |
| Figure 8-12 | Adjusting Sliding Panel Size 8-6               |
| Figure 8-13 | Adjusting Sliding Panel Size 8-6               |
| Figure 8-14 | Pin Location 8-6                               |
| Figure 8-15 | Un-Pin Location                                |
| Figure 8-16 | Pinning - Right Sliding Pane 8-7               |
| Figure 8-17 | Default View - Pane Options 8-8                |
| Figure 8-18 | Actions Options                                |
| Figure 8-19 | Multiple Actions                               |
| Figure 8-20 | Updating Sliding Panel Page 8-10               |
| Figure 8-21 | Updating Sliding Panel Page 8-10               |
| Figure 8-22 | Updating Sliding Panel Page 8-11               |
| Figure 8-23 | Ribbon Bar - Home 8-11                         |
| Figure 8-24 | Ribbon Bar - View 8-12                         |
| Figure 8-25 | Ribbon Bar - Reports 8-12                      |
| Figure 8-26 | Ribbon Bar - Filter Options                    |

| Figure 8-27 | Pin Extension Pane 8-13                          |
|-------------|--------------------------------------------------|
| Figure 8-28 | Physical/Virtual Tabs 8-13                       |
| Figure 8-29 | Physical Extension Tab 8-14                      |
| Figure 8-30 | Virtual Extension Tab 8-14                       |
| Figure 8-31 | Extensions Sliding Pane 8-15                     |
| Figure 8-32 | Large Icons 8-15                                 |
| Figure 8-33 | Icon Details 8-16                                |
| Figure 8-34 | Small Icons 8-16                                 |
| Figure 8-35 | List Icons 8-17                                  |
| Figure 8-36 | Titles Icons 8-17                                |
| Figure 8-37 | Small Icons 8-18                                 |
| Figure 8-38 | Extension Ribbon Bar - Action (Grayed Out) 8-19  |
| Figure 8-39 | Extension Ribbon Bar - Action (Highlighted) 8-19 |
| Figure 8-40 | Copy & Paste Tab 8-20                            |
| Figure 8-41 | Adding Extensions to Groups 8-21                 |
| Figure 8-42 | Setting Up Trunks 8-22                           |
| Figure 8-43 | Trunk Ribbon Bar - Panel Option 8-23             |
| Figure 8-44 | View Trunk Pane 8-23                             |
| Figure 8-45 | Details View 8-24                                |
| Figure 8-46 | Show Pane 8-25                                   |
| Figure 8-47 | Filter Trunk On Pane 8-25                        |
| Figure 8-48 | Auto Night Service Filter Pane 8-26              |
| Figure 8-49 | Auto Night Service Filter Pane (Date/Time) 8-26  |
| Figure 8-50 | Manual Night Service Filter Pane 8-27            |
| Figure 8-51 | Auto Night Service Filter Pane (Date/Time) 8-27  |

| Figure 8-52 | DID Sliding Pane                                   | 8-28 |
|-------------|----------------------------------------------------|------|
| Figure 8-53 | Incoming Ring Group Sliding Pane                   | 8-28 |
| Figure 8-54 | Incoming Ring Group Pane Options - View            | 8-29 |
| Figure 8-55 | Incoming Ring Group Pane Options- Large Icons      | 8-29 |
| Figure 8-56 | Incoming Ring Group Pane Options - Details         | 8-30 |
| Figure 8-57 | Incoming Ring Group Pane Options - Small Icons     | 8-30 |
| Figure 8-58 | Incoming Ring Group Pane Options - Tiles           | 8-31 |
| Figure 8-59 | Incoming Ring Group Pane Options - Actions         | 8-31 |
| Figure 8-60 | Incoming Ring Group Pane - No Members              | 8-31 |
| Figure 8-61 | Example - Remove Extension 101                     | 8-32 |
| Figure 8-62 | Example - Removing All Extensions in IRG 2         | 8-32 |
| Figure 8-63 | Example - All Extensions in IRG 2 Removed          | 8-32 |
| Figure 8-64 | Incoming Ring Group Pane Options - Actions         | 8-33 |
| Figure 8-65 | From Extension Sliding Pane To Incoming Ring Group | 8-33 |
| Figure 8-66 | From Incoming Ring Group - To Incoming Ring Group  | 8-34 |
| Figure 8-67 | From Incoming Ring Group - To Any Other Group      | 8-34 |
| Figure 8-68 | Department Group                                   | 8-35 |
| Figure 8-69 | Department Groups                                  | 8-36 |
| Figure 8-70 | Department Group Ribbon Bar - Pane Options         | 8-37 |
| Figure 8-71 | Department Group Ribbon Bar - Large Icons          | 8-37 |
| Figure 8-72 | Department Group Ribbon Bar - Details              | 8-38 |
| Figure 8-73 | Department Group Ribbon Bar - Small Icons          | 8-38 |
| Figure 8-74 | Department Group Ribbon Bar - Tiles                | 8-39 |
| Figure 8-75 | Department Group Ribbon Bar - Actions              | 8-39 |
| Figure 8-76 | Department Group Ribbon Bar - Actions              | 8-40 |

| Figure 8-77 | Department Group Ribbon Bar - Add Blank Group 8-40     |
|-------------|--------------------------------------------------------|
| Figure 8-78 | Department Group Ribbon Bar - Remove Group 8-41        |
| Figure 8-79 | Department Group Ribbon Bar - Group 103 Removed 8-41   |
| Figure 8-80 | Department Group Ribbon Bar - Remove All Group 2 8-42  |
| Figure 8-81 | Department Group Ribbon Bar - Group 3 Removed 8-42     |
| Figure 8-82 | Department Group Ribbon Bar - Cut & Paste 8-43         |
| Figure 8-83 | Department Group Ribbon Bar - Drag and Drop 8-44       |
| Figure 8-84 | Department Group Ribbon Bar - Drag and Drop 8-44       |
| Figure 8-85 | Department Group Ribbon Bar - Changing Ring Order 8-45 |
| Figure 8-86 | Department Group Ribbon Bar - Ring Order Changed 8-45  |
| Figure 8-87 | Department Group Ribbon Bar - Drag to Other Group 8-46 |
| Figure 8-88 | Paging Group Sliding Pane 8-47                         |
| Figure 8-89 | Pane Options - Paging Groups 8-47                      |
| Figure 8-90 | Actions - Paging Groups 8-48                           |
| Figure 8-91 | Paging Group - Drag and Drop 8-48                      |
| Figure 8-92 | Pick Up Groups Sliding Pane 8-49                       |
| Figure 8-93 | Pane Options - Pick Up Groups 8-49                     |
| Figure 8-94 | Actions - Pick Up Groups 8-50                          |
| Figure 8-95 | Drag and Drop - Pick Up Groups 8-50                    |
| Figure 8-96 | Park Hold Groups Sliding Pane 8-51                     |
| Figure 8-97 | Pane Options - Park Hold Groups 8-51                   |
| Figure 8-98 | Actions - Park Hold Groups 8-52                        |
| Figure 8-99 | Drag and Drop - Park Hold Groups 8-52                  |
| Figure A-1  | Connect/Disconnect Status A-1                          |
| Figure A-2  | Connect Dialog                                         |

| Figure A-3  | New Connection Wizard Dialog                                               | . <b>A-4</b> |
|-------------|----------------------------------------------------------------------------|--------------|
| Figure A-4  | Network Connection Type Dialog                                             | A-5          |
| Figure A-5  | Network Connection Dialog                                                  | A-5          |
| Figure A-6  | Connection Name Dialog                                                     | . A-6        |
| Figure A-7  | Phone Number to Dial Dialog                                                | A-6          |
| Figure A-8  | Connection Availability Dialog                                             | . A-7        |
| Figure A-9  | Completing the New Connection Dialog                                       | . A-7        |
| Figure A-10 | Download Dialog                                                            | . <b>A-9</b> |
| Figure A-11 | Upload Dialog                                                              | A-11         |
| Figure A-12 | Trunk Ports Busy Warning                                                   | A-12         |
| Figure A-13 | Station Ports Busy Warning                                                 | A-13         |
| Figure A-14 | Feature Activation Dialog                                                  | A-14         |
| Figure A-15 | Firmware Update Dialog                                                     | A-15         |
| Figure A-16 | System Initialization Dialog                                               | A-17         |
| Figure B-1  | System Data Copy                                                           | . B-1        |
| Figure C-1  | Export Modification History Dialog Box                                     | . C-3        |
| Figure C-2  | Sample Modification History HTML Format                                    | . C-3        |
| Figure C-3  | Sample Modification History CSV Format                                     | . C-4        |
| Figure D-1  | Connect DialogCreating/Deleting Connection Account                         | D-2          |
| Figure D-2  | Save As Connection Account Dialog                                          | . D-3        |
| Figure D-3  | Connection Account DialogCreating/Modifying/Deleting<br>Connection Account | . D-4        |
| Figure E-1  | Debug Terminal Dialogs                                                     | . E-1        |
| Figure F-1  | PCPro Feature Activation Dialog                                            | . F-1        |
| Figure F-2  | Feature Activation Open File Dialog                                        | . F-3        |
|             |                                                                            |              |

| Figure F-3 | WebPro Login Screen                                | F-4        |
|------------|----------------------------------------------------|------------|
| Figure F-4 | Feature Activation Screen WebPro Home Page         | F-5        |
| Figure F-5 | Feature Activation Screen WebPro Manual Activation | F-5        |
| Figure F-6 | Feature Activation Open File Dialog WebPro         | <b>F-6</b> |
| Figure G-1 | DIM File Download                                  | G-1        |
| Figure G-2 | DIM File Download Dialog Box                       | G-2        |
| Figure G-3 | DIM File Download Status                           | G-3        |

THIS PAGE INTENTIONALLY LEFT BLANK

\_

## LIST OF TABLES

| Table 2-1 | System Requirements                     | 2-1 |
|-----------|-----------------------------------------|-----|
| Table 2-2 | Default PCPro Accounts                  | 2-2 |
| Table 2-3 | Default Folders                         | 2-2 |
| Table 3-1 | Workspace Buttons                       | 3-4 |
| Table 3-2 | Navigational Buttons and Drop Down List | 3-6 |

THIS PAGE INTENTIONALLY LEFT BLANK

SL1100 PC Programming, referred to as PCPro, is an application used to manage the SL1100 system. PCPro is rich with features to help users more easily manage a chassis when compared to handset programming.

The user can perform the following when using PCPro:

- Upload/Download settings between PCPro and a chassis.
- Save settings to files that can be archived for later use.
- Program settings grouped by their relationship via standard screens.
- Program settings sequentially via Wizards to complete a feature.
- Generate reports that can be used to monitor settings.
- Automatically update chassis firmware remotely.
- Export settings to files for later use.
- Capture low level messages to problem solve through the Debug Terminal.

## -- NOTES --

#### SECTION 1 SYSTEM REQUIREMENTS

The process of installing PCPro is straight-forward. Just run the installation program and follow the instructions. Table 2-1 System Requirements lists the minimum system requirements necessary for install PCPro on your computer.

| СРИ                                             | Pentium <sup>®</sup> III 598 MHz (minimum)<br>Pentium 4 2.5 GHz (recommended)                                                                                                    |  |
|-------------------------------------------------|----------------------------------------------------------------------------------------------------|--|
| Memory                                          | 128 MB of RAM<br>256 MB (recommended)                                                                                                    |  |
| OS                                              | Windows XP, Vista, Windows 7 (32/64-bit)                                                                                                    |  |
| Other Microsoft Internet Explorer 8.0 or higher |                                                                                                    |  |
| Communication port                              | LAN, RS232 or Modem                                                                                                    |  |
| Disk Space                                      | 25MB for PCPro (minimum)                                                                                                    |  |
|                                                 | PCPro must have TCP port 8000 open between the chassis and<br>the host PC. Communications between PCPro and the chassis<br>occurs on this port when uploading / downloading via LAN.                                |  |
| TCP Port                                        | The PCPro TCP port is 8000 at default, but this can be changed through the Administration>WebPro Settings section of WebPro using PRG 90-38-02. PRG 90-38-02 is not accessible from telephone programming or PCPro. |  |
|                                                 | TCP port 5963 is required to be open if the Debug Terminal is going to be used.                                                                                                    |  |

#### Table 2-1 System Requirements

#### SECTION 2 DEFAULT PCPRO ACCOUNTS

When installing PCPro for the first time, the installation program creates a set of default PCPro accounts. The accounts with the user name and password to access these accounts are provided in Table 2-2 Default PCPro Accounts.

| User Name | Password | Access Level                     |
|-----------|----------|----------------------------------|
| sltech    | 12345678 | Installer Mode (IN)              |
| ADMIN1    | 0000     | System Administrator Mode 1 (SA) |
| ADMIN2    | 9999     | System Administrator Mode 2 (SB) |

Table 2-2 Default PCPro Accounts

An install/uninstall **does not** remove or modify any existing PCPro Accounts, or Connection Accounts.

In addition, the installation program will create the following default folders:

#### Table 2-3 Default Folders

| Folder Name/Icon |  | Location                             | Description                                                       |
|------------------|--|--------------------------------------|-------------------------------------------------------------------|
| My Databases     |  | <install dir="">\databases</install> | Default folder where PCPro databases are saved.                   |
| DebugTerm        |  | <install dir="">\logfiles</install>  | Default folder where PCPro Debug<br>Terminal log files are saved. |
| Reports          |  | <install dir="">\reports</install>   | Default folder where PCPro reports are saved.                     |
| exports          |  | <install dir="">\exports</install>   | Default folder where PCPro exported files are saved.              |

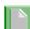

An install/uninstall **does not** result in the folder or any files in the folder being deleted.

#### SECTION 3 SOFTWARE INSTALLATION

The software can be installed from the application CD, provided with the chassis or downloaded from the web.

1. Launch the installer.

If installing from a CD, the CD should autorun. When the splash screen is displayed, select **Install Software**.

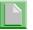

If the software does not autorun, you can open the CD and select setup.exe.

If downloading from the website, copy the file to your computer and launch the installer.

2. When the installer launches, the InstallShield Wizard Welcome screen is displayed. Press **Next>**.

If you do not want to continue, click **Cancel** to abort the installation and exit the software.

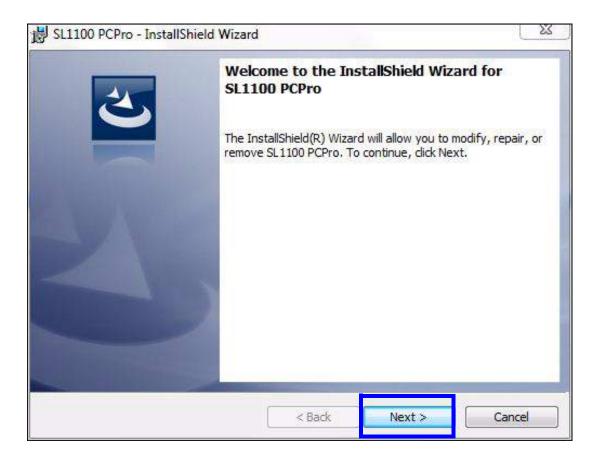

Figure 2-1 InstallShield Wizard Welcome Screen

3. The next screen is displayed indicating the installation country selection, as well as the default location to install the PCPro files.

If the default location is where you want the files located, click **Next>**. Refer to Figure 2-2 InstallShield Wizard Destination Folder (Default Location).

If you want to change the location where the files are located, click **Change**. Refer to Figure 2-3 InstallShield Wizard Destination Folder (Change Location).

If you wish to return to the previous screen, click **<Back**.

If you do not want to continue, click **Cancel** to abort the installation and exit the software.

| Destination Folder<br>Click Next to install to this folder, or cl | ick Change to install to a different folder.                                                                     | E      |
|-------------------------------------------------------------------|----------------------------------------------------------------------------------------------------|--------|
| Install Country Selection                                         | <ul> <li>All Country(Default:SL1100(US))</li> <li>SL1100(US)</li> <li>SL1100(Euro,Middle East,Africa)</li> </ul> |        |
| Install SL1100 PCPro to:<br>C:\Program Files\WEC\SL1100 F         | PCPro\                                                                                                    | Change |
| nstallShield                                                      |                                                                                                    |        |

Figure 2-2 InstallShield Wizard Destination Folder (Default Location)

| SL1100 PCPro - InstallShield Wizard |         | Σ. |
|-------------------------------------|---------|----|
| Change Current Destination Folder   | 4       | 4  |
| Browse to the destination folder.   | G       |    |
| Look in:                            |         |    |
| SL1100 PCPro                        | - E     | ď  |
|                                     |         | _  |
|                                     |         |    |
|                                     |         |    |
|                                     |         |    |
|                                     |         |    |
| 2                                   |         |    |
| Folder name:                        |         |    |
| C:\Program Files\NEC\SL1100 PCPro\  |         |    |
|                                     | OK Canc |    |

Figure 2-3 InstallShield Wizard Destination Folder (Change Location)

4. To install the program, click **Install**.

If you wish to return to the previous screen, click **<Back**.

If you do not want to continue, click **Cancel** to abort the installation and exit the software.

| 岁 SL1100 PCPro - InstallShield Wizard                                                | X                              |
|--------------------------------------------------------------------------------------|--------------------------------|
| Ready to Install the Program                                                         |                                |
| The wizard is ready to begin installation.                                           |                                |
| Click Install to begin the installation.                                             |                                |
| If you want to review or change any of your installation setting<br>exit the wizard. | gs, dick Back. Click Cancel to |
|                                                                                      |                                |
|                                                                                      |                                |
|                                                                                      |                                |
|                                                                                      |                                |
|                                                                                      |                                |
| Procederated                                                                         |                                |
| InstallShield                                                                        | Pinstal Cancel                 |
|                                                                                      |                                |

Figure 2-4 InstallShield Wizard Begin Installation

5. The program installs. Figure 2-5 InstallShield Wizard Installation Progress shows the screen you will see that indicates the progress of the installation.

If you wish to return to the previous screen, click **<Back**.

If you do not want to continue, click **Cancel** to abort the installation and exit the software.

|               | CPro - InstallShield Wizard                          |                         |                    |          |
|---------------|------------------------------------------------------|-------------------------|--------------------|----------|
|               | SL1100 PCPro                                         |                         |                    |          |
| The prog      | gram features you selected a                         | re being installed.     |                    |          |
| <b>₽</b>      | Please wait while the Insta<br>take several minutes. | IlShield Wizard install | s SL 1100 PCPro. 7 | This may |
|               | Status:                                              |                         |                    |          |
|               | Copying new files                                    |                         |                    |          |
|               |                                                      |                         |                    | 19       |
|               |                                                      |                         |                    |          |
|               |                                                      |                         |                    |          |
|               |                                                      |                         |                    |          |
|               |                                                      |                         |                    |          |
|               |                                                      |                         |                    |          |
|               |                                                      |                         |                    |          |
| stallShield - |                                                      |                         |                    |          |
|               |                                                      |                         |                    |          |

Figure 2-5 InstallShield Wizard Installation Progress

6. When the installation is completed, Figure 2-6 InstallShield Wizard Finish Installation is displayed. Click **Finish**.

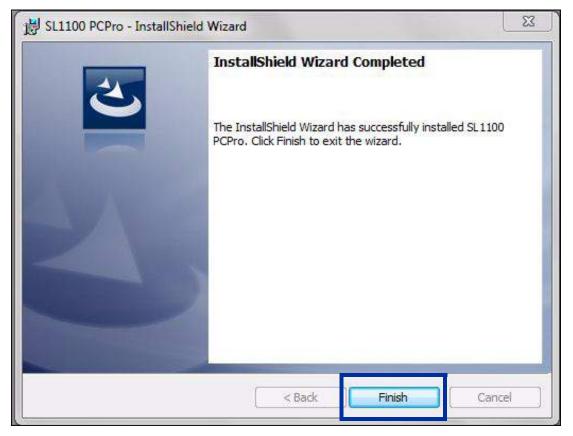

Figure 2-6 InstallShield Wizard Finish Installation

## SECTION 4 LAUNCHING THE APPLICATION SOFTWARE

Once the application software has successfully installed you can launch the application in one of two ways:

Click the PCPro shortcut icon that was placed on your desktop during installation.

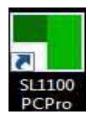

Figure 2-7 SL1100 PCPro Desktop Shortcut

or....

Select the program by clicking All Programs > SL1100 Application Suite > SL1100 PCPro.

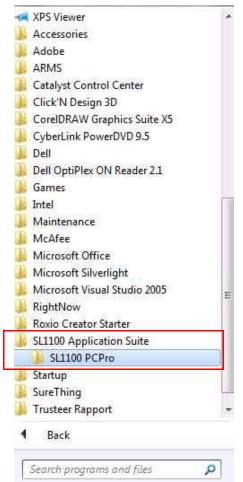

Figure 2-8 InstallShield Wizard Launch Software

## SECTION 5 LOGGING INTO THE APPLICATION

After you have launched the application, you must login using the User Name and Password. Refer to Table 2-2 Default PCPro Accounts on page 2-2 for a list of default PCPro accounts and their associated user names and passwords.

1. Enter the appropriate User Name and Password and press OK.

If you do not want to continue, click **Cancel** to abort login and exit the software.

| PC                    | CPro   |
|-----------------------|--------|
| User Name<br>Password |        |
| ОК                    | Cancel |

Figure 2-9 PCPro Login Screen

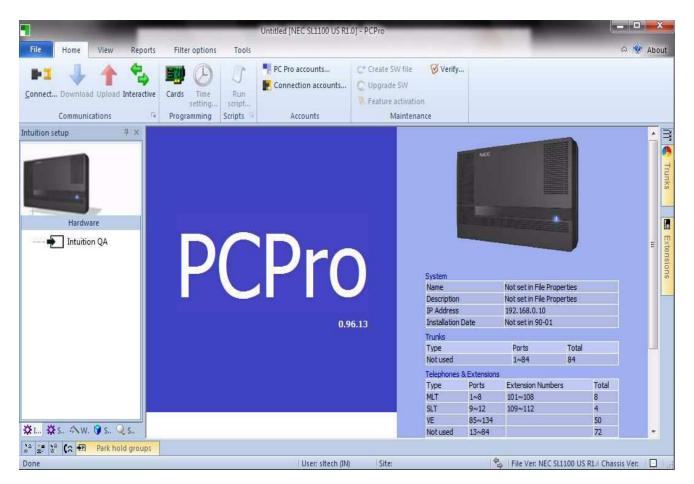

2. If the login is successful, the PCPro Welcome screen is displayed.

Figure 2-10 PCPro Main Menu

# -- NOTES --

## SECTION 1 INTRODUCTION

Menu

The programming section of PCPro provides methods to view and edit values associated with a chassis configuration. Most programming is done using three different views: Standard, Wizard and System Data. These methods can be accessed through the menu item **Programming**. Accessing these items updates the applications Submenu and Workspace areas. The Status bar gives a status indication of various functions related to PCPro (e.g., connection status, version information).

The general PCPro application layout is shown in Figure 3-1 PCPro Application Layout.

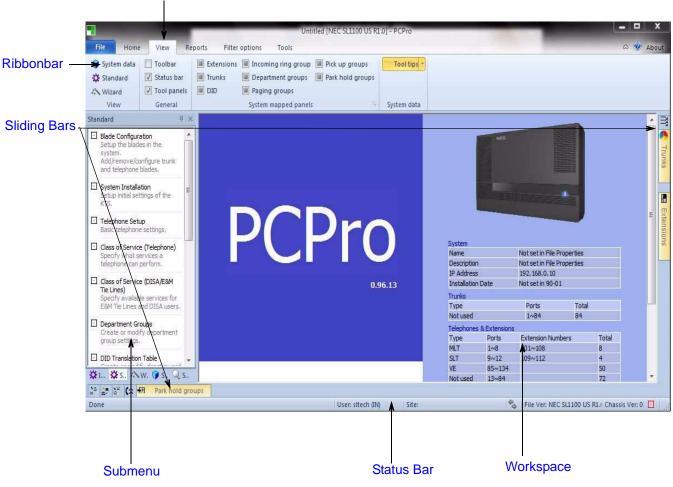

Figure 3-1 PCPro Application Layout

## SECTION 2 MENU

The menu displays the list of functions available in PCPro. Some of these commands have images next to them so you can quickly associate the command with the image. The full list of the PCPro menu hierarchy is found in Chapter 7 - Menu and Toolbar Reference.

## SECTION 3 TOOLBAR

The Toolbar is a group of buttons that map to items in the application menu. The toolbar allows for quick and convenient access to the most common PCPro commands. The items on the toolbar are shown in Figure 3-2 PCPro Toolbar.

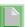

*The keyboard shortcuts (where applicable) are listed below the toolbar identification in Figure 3-2 PCPro Toolbar.* 

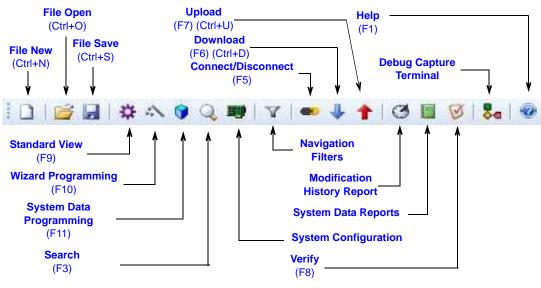

Figure 3-2 PCPro Toolbar

The full list of the PCPro menu and toolbar hierarchy is found in Chapter 7 - Menu and Toolbar Reference.

## SECTION 4 SUBMENU AREA

The Submenu Area is used to navigate through Hardware Settings, Standard View (refer to Chapter 5 - Standard View), Wizards (refer to Chapter 6 - Wizards View) and System Data (refer to Chapter 7 - System Data View). Selections made from the submenu area updates the workspace with the related settings.

# SECTION 5 WORKSPACE

The Workspace is where all programming occurs. The Workspace consists of various selections made from the Submenu Area and the Workspace itself. Common Workspace components are further explained.

| Title                                                                                                    | Data                                                                                                    | Area<br>Navigat                                                                       | on Area                             | Workspace<br>Buttons                   | <b>_ D X</b>                |
|----------------------------------------------------------------------------------------------------|----------------------------------------------------------------------------------------------------|---------------------------------------------------------------------------------------|-------------------------------------|----------------------------------------|-----------------------------|
| File Home View Rep                                                                                                    | ports Filter options Tools                                                                                     | prime free series distant - rerie                                                     |                                     |                                        | About                       |
| ♥ System data       ♥ Toolbar         ☆ Standard       ♥ Status bar.         ☆ Wizard       ♥ Tool panels         View       General         ●       ●         ●       ● | Extensions Incoming ring group F     Trunis Department groups F     DID Paging groups     System mapped panels |                                                                                       |                                     | •                                      |                             |
| System Data<br>15-08: Incoming Virtual                                                                                                    | I Extension Ring Tone Setup                                                                                    |                                                                                       | ICM Extension 10                    | Grid View Apply Cancel                 | Copy<br>(2) V V V           |
| ICM<br>Extension                                                                                                    | Ring Tone T                                                                                                    | уре                                                                                   | ICM<br>Extension                    | Ring Tone Ty                           |                             |
| 101                                                                                                    | Tone 1                                                                                                    | <b></b>                                                                               |                                     |                                        | Extensions<br>u             |
| 102                                                                                                    | Tone 1                                                                                                    | •                                                                                     | 109                                 | Tone 1                                 |                             |
| 103                                                                                                    | Tone 1                                                                                                    |                                                                                       |                                     |                                        |                             |
| 104                                                                                                    | Tone 1                                                                                                    | •                                                                                     | 110                                 | Tone 1                                 | •                           |
| 105                                                                                                    | Tone 1                                                                                                    | -                                                                                     |                                     |                                        |                             |
| 106                                                                                                    | Tone 1                                                                                                    | *                                                                                     | 111                                 | Tone 1                                 | <b>•</b>                    |
| 107                                                                                                    | Tone 1                                                                                                    | •                                                                                     |                                     |                                        |                             |
| 108                                                                                                    | Tone 1                                                                                                    | *                                                                                     | 112                                 | Tone 1                                 | •                           |
| 15-09, the key rings with the tone you                                                                                                    | xtension Ring Tone Setup to assign a ring tone ran<br>set in this program. Also see Program 22-03. Then        | ge (0~4) to incoming virtual extensions assig<br>e are 256 available extension ports. | ned to a Virtual Extension Key (Pro | gram 15-07). If you enable ringing for | the key in Program          |
| For Help, press F1                                                                                                    |                                                                                                    | User: sitech (IN)                                                                     | Site:                               | Eile Ver: NEC SU1100                   | US R1/ Chassis Ver: 0 💭     |
| n en negy press (s.                                                                                                    |                                                                                                    | oxer site(i) [iii]                                                                    |                                     | Help Area                              | and real enders the of an 1 |

Figure 3-3 PCPro Workspace

## 5.1 Title

Title describes what the current settings in the Workspace are related to. This is associated with the selection made in the Submenu Area. The title is situated at the top left corner of the Workspace.

## 5.2 Subtitle

Subtitle shows further information about what the you are programming.

## 5.3 Workspace Buttons

The Workspace buttons area displays different buttons relevant to current programming. These buttons include:

| Button        | Description                                                                                                    |
|---------------|----------------------------------------------------------------------------------------------------|
| 2<br>Apply    | <b>Apply</b> sets changes recently made on the active screen. Attempting to apply an invalid value prompts a validation message detailing the error. In this case, changes are not applied until the value is made valid. |
| 🗲<br>Back     | <b>Back</b> returns to the previous screen for the specified feature. This button is only available when using Wizards.                                                                                                   |
| Ç<br>Cancel   | <b>Cancel</b> discards recent changes made to the active screen that have not been applied and displays the Home screen in the Workspace.                                                                                 |
| Copy          | <b>Copy</b> shows the Copy dialog. Refer to Appendix B - Copy for more information.                                                                                                    |
| *<br>Default  | Default resets the active screen to the system default values.                                                                                                    |
| <b>Finish</b> | <b>Finish</b> indicates that this is the only program for this feature. Once you have entered the information for the program, you are finished programming the feature.                                                  |

#### Table 3-1 Workspace Buttons

| Button         | Description                                                                                                    |  |  |  |  |  |
|----------------|----------------------------------------------------------------------------------------------------|--|--|--|--|--|
| Form View      | <b>Form View</b> is available on screens that have a large number of values that must be entered (e.g., screens with telephone extensions). When Form View is selected, the screen switches to a table format, allowing you to more easily enter a large number of values for a specified extension. |  |  |  |  |  |
|                | For example, if assigning your incoming virtual ring tones for internal extensions, you can switch from Grid View to Form View to list all of the extensions in table format.                                                                                                    |  |  |  |  |  |
|                | Note that this option is not available on all screens.                                                                                                    |  |  |  |  |  |
| 📰<br>Grid View | <b>Grid View</b> is available on screens that have a large number of values that must be entered (e.g., screens with telephone extensions). When Grid View is selected, the screen switches to the default view, which displays the values with pulldown boxes.                                      |  |  |  |  |  |
|                | For example, if assigning you incoming virtual ring tones for internal extensions, you can switch between Grid View to Form View.                                                                                                    |  |  |  |  |  |
|                | Note that this option is not available on all screens.                                                                                                    |  |  |  |  |  |
| →<br>Next      | <b>Next</b> proceeds to the next screen for the feature. When all of the programs have been displayed for the selected feature, pressing Next returns you to the Main screen. This button is only available when using Wizards.                                                                      |  |  |  |  |  |

#### Table 3-1 Workspace Buttons

When you do not click the **Apply** button, but do one of the following, the system applies the changes as if you had clicked the **Apply** button.

- □ Attempt to leave the current screen.
- □ Attempt to navigate a different item within the system data.
- □ Use the Previous button.
- □ Use the Next button.
- □ Save the active configuration.
- □ Exit the application. (Note that on some screens, the system prompts you to save the changes or to exit without saving them.)
- Generate a report.

## 5.4 Navigation Area

To navigate to different items within a program, use the various navigation buttons.

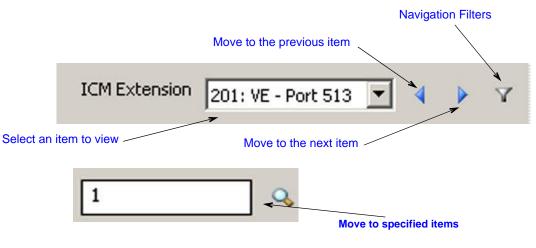

Figure 3-4 PCPro Navigation Buttons

| Button/Menu   | Description                                                                                                    |
|---------------|----------------------------------------------------------------------------------------------------|
| Selections    | Select the item from the drop down list. PCPro automatically moves to the selected item.                                                                                                    |
| Ranges        | Use this button to select a range of values. Type in the value and press the 'Go' button (magnifying glass icon) or press <b>Enter</b> . PCPro displays a range of available items, beginning with the value you typed. For example, if you typed Station Port 300, PCPro displays a range of ports beginning with port 300. |
| Previous/Next | Use Previous to show settings of the preceding item.<br>Use Next to show settings of the next item.                                                                                                    |

## 5.5 Data Area

The Data Area is where actual system data appears. The contents of this area are specific to what the you are programming. For example, if programming PRG 10-02, this area shows all the data items within 10-02.

The contents of the Data Area are linked to the various system data *views* available. These are:

- □ Standard
- Wizards
- System Data

#### 5.6 Help Area

The Help Area shows help text relevant for the data in the Data Area. More extensive help can usually be found in the application online help (F1 key).

## 5.7 Status Bar

The status bar, which is a horizontal area at the bottom of the Workspace, provides information about the current state of what you are viewing in the Workspace and any other contextual information.

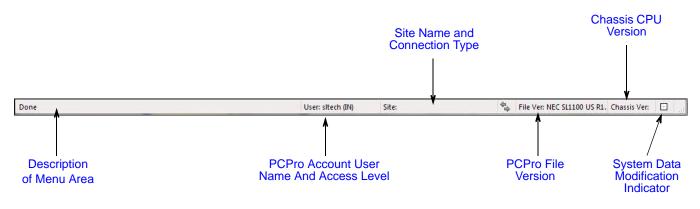

Figure 3-5 PCPro Status Bar

# -- NOTES --

## SECTION 1 OVERVIEW

Intuition Setup will use Q&A (Question & Answer) setting method, image file similar to real Hardware.

A new user to the SL1100 system can intuitively understand all system settings.

## SECTION 2 HARDWARE SETTING SUBMENU

#### 2.1 Accessing Intuition Setup View

You can access Intuition Setup by selecting the Hareware tab depicting the purple cog icon.

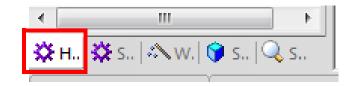

Figure 4-1 Intuition Setup

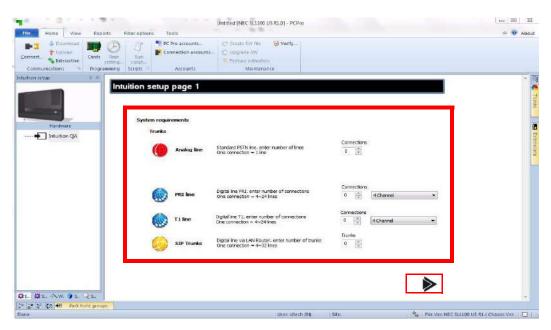

Figure 4-2 Intuition Mode Setup Page 1

To assign the Trunk System requiements, perform the following steps:

- 1. Assign the number of Analog trunks installed in the system.
- 2. Assign the number of PRI circuits installed and how many channels.
- 3. Assign the number of T-1 circuits and how many channels.
- 4. Assign the number of SIP trunks installed in the system.
- 5. Click **Next** to go to the Terminal System requirements page.

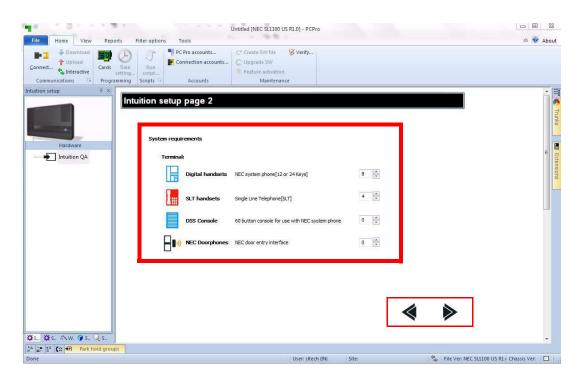

Figure 4-3 Intuition Mode Setup Page 2

To assign the Terminal System requiements, perform the following steps:

- 1. Assign the number of Digital Stations installed in the system.
- 2. Assign the number of Single Line Stations installed in the system.
- 3. Assign the number of DSS Consoles installed in the system.
- 4. Assign the number of Door Phones installed in the system.
- 5. Click **Next** to go to the Other System requirement page, or **Back** to return to the previous page.

|                           | 1.4.1.2                                                                                                    |              |                                                  | Untitled [NEC SL1100 US R1.0] - PCPro                                       |                    |                             |                  |
|---------------------------|----------------------------------------------------------------------------------------------------|--------------|--------------------------------------------------|-----------------------------------------------------------------------------|--------------------|-----------------------------|------------------|
| File Home View            | Reports Fi                                                                                                    | lter options | Tools                                            |                                                                             |                    |                             | a 🧐 About        |
| - 😪 Interactive           | Cards Time<br>setting                                                                                                    |              | C Pro accounts<br>onnection accounts<br>Accounts | C* Create SW file Verify<br>Upgrade SW<br>Feature activation<br>Maintenance |                    |                             |                  |
| 1                         | 4 × [                                                                                                    |              | 1                                                |                                                                             |                    |                             | <u>_</u>         |
| Hardware                  | Intu                                                                                                    | system requ  |                                                  |                                                                             |                    |                             | Trunks           |
| Intuition QA              |                                                                                                    | Other        |                                                  |                                                                             |                    |                             | = <mark>0</mark> |
|                           |                                                                                                    | مە           | VRS/In-Mail                                      | Setting this item allows for<br>VRS/In-Mail                                 | Not Assigned       | -                           | # Extensions     |
|                           |                                                                                                    | <b>U</b>     | Music on hold por                                | This setting indicates the music on hold<br>Port(1 port Max per system)     | Chassis 1,Slot 1 🔹 |                             |                  |
|                           |                                                                                                    | <b>1)</b>    | Background music                                 | This setting indicates the Background<br>Music Port(1 port Max per system)  | Chassis 1,Slot 1 🔹 |                             |                  |
|                           |                                                                                                    |              | SMDR                                             | Setting this item outputs SMDR via LAN                                      | Not Assigned 👻     |                             |                  |
| <u> 森 I</u> 森 S へW. Q S Q | 5                                                                                                    |              |                                                  |                                                                             | •                  |                             |                  |
| 2 2 2 2 CA Park hold      | and a second second sec |              |                                                  |                                                                             |                    |                             |                  |
| Done                      |                                                                                                    |              |                                                  | User: sitech (IN)                                                           | Site:              | 🗣 File Ver: NEC SL1100 US F | R1/ Chassis Ver: |

Figure 4-4 Intuition Mode Setup Page 3

To assign the Other system requirements do the following:

- 1. Assign if a VRS/In-Mail will be installed in the system.
- 2. Assign the port for the Music on Hold source.
- 3. Assign the port for the Background Music source.
- 4. Assign how the SMDR will be output and the port it uses.
- 5. Click **Next** to see the Chassis settings page, or **Back** to go to the previous page.

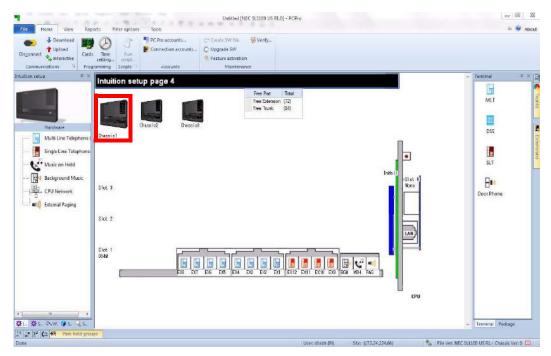

Figure 4-5 Intuition Mode Setup Page 4

You can view what is assigned in the different chassis by clicking on the Chassis number.

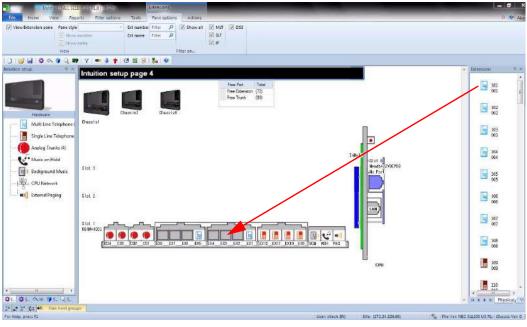

Figure 4-6 Intuition Mode Page 4 (Terminal)

You can drag and drop a type of terminal into a blank port from the Terminal panel.

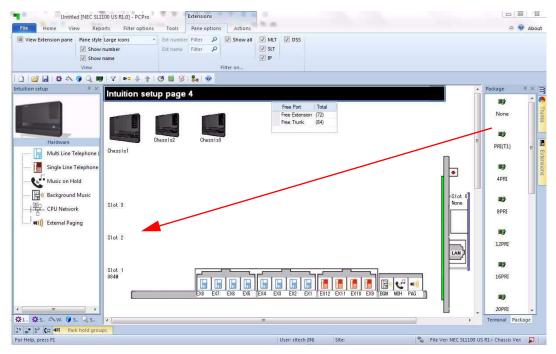

Figure 4-7 Intuition Mode Page 4 (Package)

You can drag and drop a Card into an empty slot from the Package Panel.

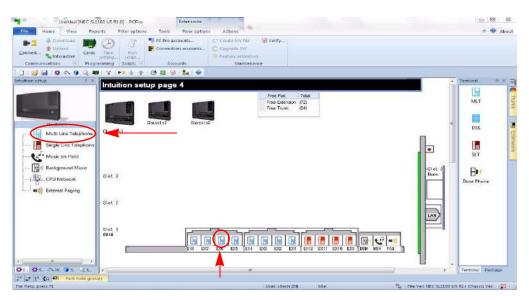

Figure 4-8 Intuition Mode Page 4 (Digital Terminal)

You can configure the Multi Line Telephones by clicking a Digital Terminal icon, or click on the Multi Line Telephone Link on the left.

| Unitied (NEC SL)                                                                                                    | 1100 US RLOJ - PCPIC Ditensions                                                                                                    |                                                                       |
|----------------------------------------------------------------------------------------------------|----------------------------------------------------------------------------------------------------|-----------------------------------------------------------------------|
| Home View Rep                                                                                                    | parts Fêter options Taols Pane aptions Actions                                                                                                    | a 🤣 About                                                             |
| P3 + Downland B0                                                                                                    | Consection accounts Create SW file Venty                                                                                                    |                                                                       |
| Connect Uniterative Cards                                                                                                    | Time Runt Connection accounts C Upgende SW                                                                                                    |                                                                       |
| Communications G Progr                                                                                                    | setting, scipt. Reduce adhered                                                                                                    |                                                                       |
|                                                                                                    | N Y M & T G N 8 & 9                                                                                                    |                                                                       |
| ition setup 0 ×                                                                                                    |                                                                                                    | <ul> <li>Terratnat</li> <li>♥ ×</li> </ul>                            |
|                                                                                                    | Intuition setup page 5                                                                                                    |                                                                       |
|                                                                                                    | Multi Line Telephone                                                                                                    | <b>▲ 0</b> MET                                                        |
| and the second second se |                                                                                                    | Apply Cancel                                                          |
|                                                                                                    |                                                                                                    | SCM Extension 101: MLT - Part 001 - Chassis 1 - Slot 01 (2) - 4 >     |
| Hardware                                                                                                    |                                                                                                    | DSS                                                                   |
| Multi Line Telephone (                                                                                                    |                                                                                                    | Kon Detendor <u>JUD-MET - Fert OLI - Orazeb 1 - Set OLIC)</u> 4 + DOS |
| Single Line Telephone                                                                                                    | extension asynchrony to 101                                                                                                    |                                                                       |
| Music on Hold                                                                                                    |                                                                                                    | SLT .                                                                 |
| Background Music                                                                                                    | Name Define the extension name.                                                                                                    |                                                                       |
|                                                                                                    | Name Define the extension name.                                                                                                    | 8.                                                                    |
| 2 CPU Network                                                                                                    | and the second second se                                                                                                    | Door Phone                                                            |
| () External Paging                                                                                                    | Automatic Trunk Line Seizure Turn Offer On an Outgoing                                                                                                    |                                                                       |
|                                                                                                    | Automatic Trunk Line Seizure Turn Off or On an Outgoing<br>Trunk Line Preference for<br>extensions.                                                                                                    |                                                                       |
|                                                                                                    | Cost Willion                                                                                                    |                                                                       |
|                                                                                                    | Display Language Selection Set the display language for a English •                                                                                                    |                                                                       |
|                                                                                                    | nutline terminal.                                                                                                    |                                                                       |
|                                                                                                    |                                                                                                    |                                                                       |
|                                                                                                    | Trunk Incoming Ring Tone Set the tone of the homing Hodge *                                                                                                    |                                                                       |
|                                                                                                    | Trunk Incoming Ring Tone Set the tone of the incoming trunk ring for the exclanation.                                                                                                    |                                                                       |
|                                                                                                    |                                                                                                    |                                                                       |
|                                                                                                    | Internal Incoming Ring Tone Sot the extension intercomming Melody5 -                                                                                                    |                                                                       |
|                                                                                                    | bine, Melocy 5 T                                                                                                    |                                                                       |
|                                                                                                    |                                                                                                    |                                                                       |
| Aw Os. Ls.                                                                                                    | *                                                                                                    | + Terminal Package                                                    |
| Ca 🗐 Park hold grou                                                                                                    | up:                                                                                                    |                                                                       |
| vens fil                                                                                                    |                                                                                                    | User, sittech (IN) Site: 🎭 Fée Ven NEC S12100 US R12 Charsis Ven 😡    |
|                                                                                                    | 1100 US FLOT PCP10 Extensions                                                                                                    |                                                                       |
|                                                                                                    | sports Filter options Tools Pane options Actions                                                                                                    | A 🔮 Abos                                                              |
| * Lipitari                                                                                                    |                                                                                                    |                                                                       |
| " Interactive Carth                                                                                                    | saturg suget                                                                                                    |                                                                       |
| cations + Prog                                                                                                    | granning Scripty - Accounts Maintenance                                                                                                    |                                                                       |
| a 1 <b>52</b> 65 69 64 8                                                                                                    |                                                                                                    | · Temmat 9.32                                                         |
| -                                                                                                    | 1                                                                                                    | R                                                                     |
|                                                                                                    | Forced Intercom Ringing Set the extension intercom Signal                                                                                                    | MLT                                                                   |
|                                                                                                    |                                                                                                    |                                                                       |
|                                                                                                    | Multi-Line Telephone Line Set the ine type for a nultime [piling w]                                                                                                    |                                                                       |
| Herdwere<br>Multi Line Telephone (                                                                                                    | Multi-Line Telephone Line Set the line type for a nultime (241)ng *                                                                                                    | DSS                                                                   |
|                                                                                                    |                                                                                                    |                                                                       |
| ngle Line Telephone                                                                                                    |                                                                                                    |                                                                       |
| usic an Hold                                                                                                    |                                                                                                    | ST.                                                                   |
| ground Music                                                                                                    |                                                                                                    | 8.                                                                    |
| PU Network                                                                                                    |                                                                                                    | Door Phone                                                            |
| External Paging                                                                                                    |                                                                                                    |                                                                       |
|                                                                                                    |                                                                                                    | т.                                                                    |
|                                                                                                    |                                                                                                    |                                                                       |
|                                                                                                    |                                                                                                    |                                                                       |
|                                                                                                    |                                                                                                    |                                                                       |
|                                                                                                    |                                                                                                    |                                                                       |
|                                                                                                    |                                                                                                    |                                                                       |
|                                                                                                    |                                                                                                    |                                                                       |
|                                                                                                    |                                                                                                    |                                                                       |
|                                                                                                    |                                                                                                    |                                                                       |
|                                                                                                    |                                                                                                    |                                                                       |
| 4000                                                                                                    |                                                                                                    |                                                                       |
| W. 🗑 S. 🗐 S.                                                                                                    |                                                                                                    | Terminal Package                                                      |
| S. ANN. S. S. S.                                                                                                    | a to the second second se | <ul> <li>Terminal Package</li> </ul>                                  |

Figure 4-9 Intuition Mode Setup Page 5 (Multiline Terminals)

You can assign the Multi Line Terminal settings by:

- 1. Selecting the Extension to edit.
- 2. Assign the extension number for the port.
- 3. Assign the name for the extension for the port.
- 4. Assign the Automatic Trunk Line Seizure.
- 5. Assign the Display Language.

- 6. Assign the Trunk Incoming Ring Tone.
- 7. Assign the Internal Incoming Ring Tone.
- 8. Assign the Force Ringing Type.
- 9. Assign the Multi Line Type.
- 10. You can go back to Chassis Setting Page by click the SL1100 Chassis or go to the next type of setup by click it on the left. Example: Single Line Telephone, Analog Trunk, etc...

|                                                               | 1100 US F1 0] - PCPra                       | Extensions Actions                                                            |        |                      |                                       | a <b>v</b>     |
|---------------------------------------------------------------|---------------------------------------------|-------------------------------------------------------------------------------|--------|----------------------|---------------------------------------|----------------|
| View                                                          | w number Est name                           | Filter P [2] SL<br>[2] P<br>Filter on                                         | T      |                      |                                       |                |
| 🥶 📓 登 Al 💡 Q I<br>hisetup                                     |                                             |                                                                               |        |                      |                                       | - Terminal     |
|                                                               | Intuition setup page<br>Single Line Telepho |                                                                               |        |                      |                                       | MLT            |
| Handware                                                      |                                             |                                                                               |        | 104 Extension 209/53 | - Port 609 - Chasse 1 - Slot 01 (2) - | 055            |
| Multiline Telephone<br>Single Line Telephone                  | Extension                                   | Assign extension numbers to<br>extension ports,                               | a [309 |                      |                                       | SLT            |
| 명이 Background Music<br>황구- CPU Network<br>비)) External Paging | Name                                        | Define the extension name.                                                    |        |                      |                                       | Door Phone     |
| -4                                                            | Automatic Trunk Line !                      | Setzure Turn Off or On an Outgoing<br>Trunk Une Preference for<br>extensions. | đ      |                      |                                       |                |
|                                                               | Signaling Type                              | Set fire dailing type the<br>connected berephone uses.                        | DTHF + |                      |                                       |                |
|                                                               | Caller 10 External Hod                      | ale Enable/Disable Caler ID Dis<br>Function                                   | ar 🗉   |                      |                                       |                |
| n   1<br>¢ts. ⇔w. @ts{ts.                                     | i v l                                       |                                                                               |        |                      | l                                     | F Terminal Pad |

Figure 4-10 Intuition Mode Page 4 (Single Line Telephone Setup)

You can configure the Single Line Telephones by clicking a SLT Terminal icon, or click on the Single Line Telephone Link on the left.

| Untitled INEC SU                                                           | 1100 US R1 0) - PCPro Eden                                              | ions.                                                               |                  |                     | = 0 ×                             |
|----------------------------------------------------------------------------|-------------------------------------------------------------------------|---------------------------------------------------------------------|------------------|---------------------|-----------------------------------|
| Hone View Re                                                               | ports Filter options Tools Pare                                         | options Actions                                                     |                  |                     | a 😻 About                         |
|                                                                            | le Large kons • Eit number: Filte<br>winanter Eit name Filte<br>winante |                                                                     |                  |                     |                                   |
| i]] 🔐 📓 🕸 🗛 👰 🔍 🖬                                                          | 0 7 H + + O = 9 &                                                       |                                                                     |                  |                     |                                   |
| Inituition setup 4 ×                                                       | Intuition setup page 5                                                  |                                                                     |                  | 1                   | Terminal U ×                      |
|                                                                            | Single Line Telephone                                                   |                                                                     |                  | Ately Cer           | MLT E                             |
| Fandware                                                                   |                                                                         |                                                                     | 10M Extension    |                     | > <b>=</b>                        |
| - 📊 Multi Line Telephone<br>- 🔚 Single Line Telephone<br>- 💽 Music on Hold | Estension                                                               | Assign extension numbers to 209<br>extension ports,                 | l                |                     | E DSS Extensione                  |
|                                                                            | Name                                                                    | Define the extension name.                                          |                  |                     | Door Phone                        |
|                                                                            | Automatic Trunk Line Seizure                                            | Tum Offer On an Outpoing<br>Truck Line Preference for<br>extensions |                  |                     |                                   |
|                                                                            | Signaling Type                                                          | Set the dailing type the DTHE +                                     |                  |                     |                                   |
|                                                                            | Caller 10 External Hodule                                               | Shable Disable Caler ID Display                                     |                  |                     |                                   |
| * * * *                                                                    |                                                                         |                                                                     | 27               |                     | • Terminal Package                |
| 2ª 27 3ª (d 👬 Park hold gro                                                |                                                                         |                                                                     |                  |                     |                                   |
| For Help, press FL                                                         |                                                                         |                                                                     | Moon altern (P4) | Site: 🖏 File Ver. h | IEC SL1100 US RL/ Chassil Ven 🛛 🔲 |

Figure 4-11 Intuition Mode Page 5 (Single Line Telephone Setup)

- 1. Assign the Extension number for the port.
- 2. Assign the Name for the port.
- 3. Assign Automatic Trunk Line Seizure.
- 4. Assign the Signaling Type.
- 5. Assign Caller ID External Module.
- 6. You can go back to Chassis Setting Page by click the SL1100 Chassis or go to the next type of setup by click it on the left. Example Single Line Telephone, Analog Trunk, etc...

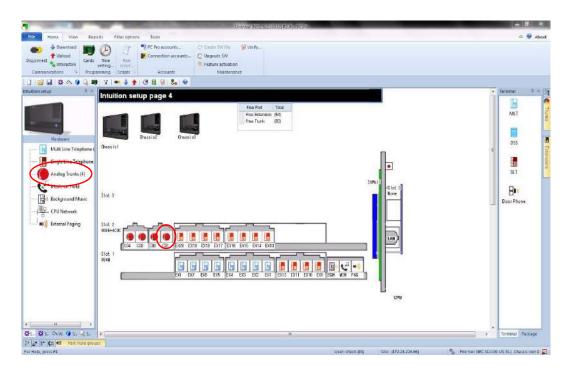

Figure 4-12 Intuition Mode Page 4 (Analog Trunks Setup)

You can configure the Analog Trunk by clicking an Analog Trunk icon, or click on the Analog Trunks Link on the left.

| Untitled [NEC 5                                                                        | L1100 US #1.0] + PCPro                                            | Extensions .                                                        |                  | _                    | _ 0 X                                    |
|----------------------------------------------------------------------------------------|-------------------------------------------------------------------|---------------------------------------------------------------------|------------------|----------------------|------------------------------------------|
| FIG Home View R                                                                        | eports Filter options Tools                                       | Pane options Actions                                                |                  |                      | about 🥸 🖉                                |
| 💟 Sha                                                                                  | ste Large Icons * Dit ours<br>winninger<br>winninger<br>winninger | Filter P<br>Filter P<br>Filter P<br>Filter on.                      |                  |                      |                                          |
| 1) 💣 🖬 🏟 🗛 🗑 Q.1                                                                       | n v 🔹 🛊 👌 🖬 🕯                                                     | 3 🐛 👳                                                               |                  |                      |                                          |
| Intuition setup 🛛 🖓 🤅                                                                  |                                                                   |                                                                     |                  |                      |                                          |
|                                                                                        | Intuition setup page<br>Analog Trunks                             | e 5                                                                 |                  |                      | Apply Cancel                             |
| ALC: NOT THE OWNER.                                                                    |                                                                   |                                                                     |                  | True                 |                                          |
| Hardware                                                                               |                                                                   |                                                                     |                  | 10                   | AAN GO. GLODE A DOC OF 101               |
| - 📄 Multi Line Telephone (8)<br>- 📊 Single Line Telephone (12<br>- 🌈 Analog Trunks (8) | Trunk Name                                                        | Set the names for trunks. Line 001                                  | ]                |                      | a Europora                               |
| Music on Hold                                                                          | Gignaling Type                                                    | Set the OTMF or Dial Pusie for OTMF<br>humbs.                       |                  |                      | J                                        |
| 」 「「」) External Paging                                                                 | Busy Tone Detection                                               | Set the basic options for each 🛛 📄 analog brunk port.               |                  |                      |                                          |
|                                                                                        | Caller 10                                                         | Enable/Disable a bunk user ability to receive Caler ID information. |                  |                      |                                          |
|                                                                                        | ( Ring Extension                                                  | Assign extensions to ring groups.                                   |                  |                      |                                          |
| ØL ØS. AW ØS. QS.                                                                      |                                                                   |                                                                     |                  |                      |                                          |
| 👌 📰 🖓 🕼 👫 Park hold gr                                                                 | oups                                                              |                                                                     | 110-011-0-0-011  |                      |                                          |
| For Help, press F1                                                                     |                                                                   |                                                                     | User, sitech 410 | Site (172.24.224.66) | The Ven NEC SL1100 US R1 / Chessis Ven 0 |

Figure 4-13 Intuition Mode Page 5 (Analog Trunks Setup)

- 1. Assign the Trunk Name.
- 2. Assign the Signaling Type.
- 3. Assign the Busy Tone Detection.
- 4. Assign Caller ID.
- 5. Assign an option Incoming ring group for the trunk.
- 6. You can go back to Chassis Setting Page by clicking the SL1100 Chassis, or go to the next type of setup by clicking on the left. Example, Single Line Telephone, Analog Trunk, etc...

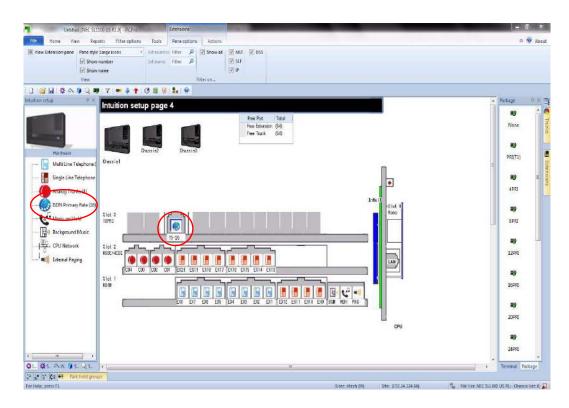

Figure 4-14 Intuition Mode Page 4 (ISDN PRI Trunk Setup)

You can configure the ISDN PRI Trunk by clicking an ISDN PRI Trunk icon, or click on the ISDN Primary Rate Link on the left.

| a contract of the second second second second second second second second second second second second second se | and the second second s | Untitled (NEC SULLOD US PLC) - PCPro | - 5 x                                                               |
|----------------------------------------------------------------------------------------------------|----------------------------------------------------------------------------------------------------|--------------------------------------|---------------------------------------------------------------------|
| FC Home View Re                                                                                                 | parts Filter options Tools                                                                                                    |                                      | a 👽 About                                                           |
| Disconnet Download<br>Disconnet Disconnet Can<br>Communications G                                               | setting scrub                                                                                                    | W                                    |                                                                     |
| Intuition setup 🖓 🖗                                                                                             |                                                                                                    |                                      |                                                                     |
|                                                                                                    | Intuition setup page 5<br>ISDN Primary Rate                                                                                                    |                                      | Turk (001: FR1 - Chesse 1 - Stociation)                             |
| Handwere<br>Multi Line Telephone<br>Single Line Telephone<br>ISDN Primury Rate (16                              |                                                                                                    | Line 801                             | (00); (K1 - Chess 1 - Slot 02 (7),                                  |
| (1) Background Music<br>(1) CPU Network<br>(1) External Paging                                                  | (RC Fulls-frame (CRC4)                                                                                                    | 12                                   |                                                                     |
|                                                                                                    | 😥 Ring Extension Assgn extensions to                                                                                                    | imo gracos.                          |                                                                     |
| *                                                                                                    | -                                                                                                    |                                      |                                                                     |
| Done                                                                                                    |                                                                                                    | Usen sited                           | EV0 Str.: (172.24.224.66) The Ver. NEC SLLDD US RL / Chessis Ver. 0 |

Figure 4-15 Intuition Mode Page 5 (ISDN PRI Trunk Setup)

- 1. Assign the Trunk Name.
- 2. Assign the Frame Type.
- 3. Assign an optional Ring Group assignment for the trunk.
- 4. You can go back to Chassis Setting Page by clicking the SL1100 Chassis, or go to the next type of setup by clicking on the left. Example, Single Line Telephone, Analog Trunk, etc...

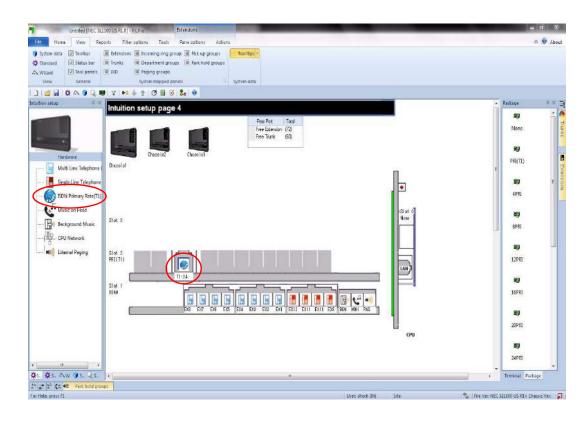

Figure 4-16 Intuition Mode Page 5 (ISDN PRI Trunk (T1)Setup)

You can configure the ISDN PRI Trunk (T1) by clicking a PRI (T1) Trunk icon, or click on the ISDN Primary Rate (T1) Link on the left.

| A DESCRIPTION OF THE OWNER OF THE OWNER OWNER OF THE OWNER OF THE OWNER OF THE OWNER OF THE OWNER OF THE OWNER OF THE OWNER OF THE OWNER OF THE OWNER OF THE OWNER OF THE OWNER OF THE OWNER OF THE OWNER OF THE OWNER OF THE OWNER OF THE OWNER OF THE OWNER OF THE OWNER OF THE OWNER OF THE OWNER OF THE OWNER OF THE OWNER OF THE OWNER OWNER OF THE OWNER OWNER | Statutes and                                                                                                    | Unbited [IVEC SUITO US \$1.0] - PCP to 8                                     | the second second       | - <del>a</del> x                            |
|----------------------------------------------------------------------------------------------------|----------------------------------------------------------------------------------------------------|------------------------------------------------------------------------------|-------------------------|---------------------------------------------|
| FIA Home View Rep                                                                                                    | ports Filter options Tools                                                                                                    |                                                                              |                         | About                                       |
|                                                                                                    | Extensions I incoming any group     Trunks I Department groups     OID Paging groups     System mapped pane     Y +>> + C I I I I | Park held groups<br>s System data                                            |                         |                                             |
| Initiation setup 🛛 🖓 🛪                                                                                                    | A A A A A A A A A A A A A A A A A A A                                                                                             |                                                                              |                         | • 10                                        |
|                                                                                                    | ISDN Primary Rate(1                                                                                                    |                                                                              |                         | Apply Cancel                                |
| Hardvore<br>Hardvore<br>Multi Line Telephone (<br>Single Line Telephone<br>BON Primary Rate(TI)<br>Music on Hold<br>Background Music<br>Br<br>CPU Network<br>()<br>Eternal Paging                                                                                                    | Trunk Name                                                                                                    | Set the frame name. [JHe 001<br>Set the frame name. [D4 [12] Null Johanne] * |                         | Apply Cancel                                |
| < <u></u>                                                                                                    | Ring Extension                                                                                                    | Assign extensions to ring groups.                                            |                         |                                             |
| a a la la la la la la la la la la la la                                                                                                    |                                                                                                    |                                                                              | User: stlech (IN) Siter | 🐁 File Ven NEC SL1100 US R1 / Chassis Ven 👔 |

Figure 4-17 Intuition Mode Page 5 (ISDN PRI Trunk (T1)Setup)

- 1. Assign the Trunk Name.
- 2. Assign the Frame Type.
- 3. Assign an optional Ring Group assignment for the trunk.
- 4. You can go back to Chassis Setting Page by clicking the SL1100 Chassis, or go to the next type of setup by clicking on the left. Example, Single Line Telephone, Analog Trunk, etc...

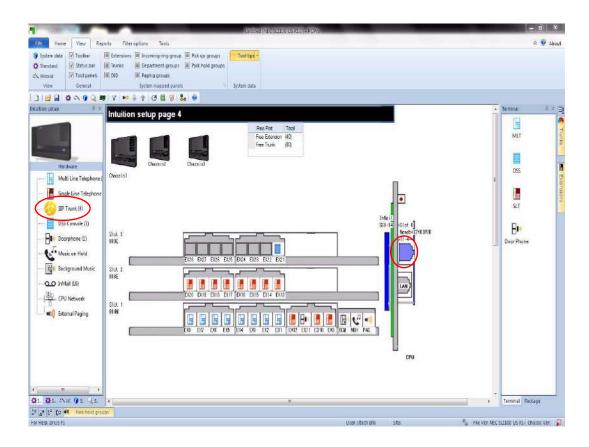

Figure 4-18 Intuition Mode Page 4 (SIP Trunk Setup)

You can configure the SIP Trunk by clicking an IPLB NIC icon, or click on the SIP Trunk Link on the left.

| File Horoe View R                                                                                                    |           | Filter options Tools                                                                                                    | 017                                                                                                    | REATINES SLITCO US PL OTH PCPre                                                                                                    |                    |                            |                    | a 👽 About                                                                                                    |
|----------------------------------------------------------------------------------------------------|-----------|----------------------------------------------------------------------------------------------------|----------------------------------------------------------------------------------------------------|----------------------------------------------------------------------------------------------------|--------------------|----------------------------|--------------------|----------------------------------------------------------------------------------------------------|
| System data 🕑 Toolbar                                                                                                    |           | Filter options Fools<br>ions 📃 Incoming sing group 🛽                                                                                                    | E Pick up groups                                                                                                    | e+                                                                                                    |                    |                            |                    | w w About                                                                                                    |
| Standard 🗐 Status bar                                                                                                    | Trunks    |                                                                                                    |                                                                                                    |                                                                                                    |                    |                            |                    |                                                                                                    |
| 🖎 Witzard 🔯 Tool panels                                                                                                    | III DID   | 🗐 Paging groups                                                                                                    |                                                                                                    |                                                                                                    |                    |                            |                    |                                                                                                    |
| View General                                                                                                    | a Lore Co | System mapped panels                                                                                                    | System da                                                                                                    | ta                                                                                                    |                    |                            |                    |                                                                                                    |
| i 🗋 🥶 🖬 🛱 🖎 🍞 Q. 1<br>Intuition setup                                                                                                    |           |                                                                                                    |                                                                                                    |                                                                                                    |                    |                            |                    | • Terminal · · · · · · · · · · · · · · · · · · ·                                                                                                    |
|                                                                                                    | Intui     | ition setup page 5                                                                                                    |                                                                                                    |                                                                                                    |                    |                            |                    |                                                                                                    |
|                                                                                                    | SIP       | Trunk                                                                                                    |                                                                                                    |                                                                                                    |                    |                            | 2 0                | MLT Injurite                                                                                                    |
| -                                                                                                    |           |                                                                                                    |                                                                                                    |                                                                                                    |                    |                            | Apply Cancel       | e                                                                                                    |
| Hardware                                                                                                    |           |                                                                                                    |                                                                                                    |                                                                                                    |                    | Trunk 001: SIP - Chassis 1 | -Slot 00 (4) 💌 🔞 🕨 | DSS B                                                                                                    |
| Multi Line Telephone                                                                                                    | 1         |                                                                                                    |                                                                                                    |                                                                                                    |                    |                            |                    | DSS                                                                                                    |
| in the second second seco                                                                                                    | 1         | Trunk Bame                                                                                                    | Set the line name.                                                                                                    | Line 001                                                                                                    |                    |                            | -                  | E Diamana                                                                                                    |
|                                                                                                    | 19        |                                                                                                    |                                                                                                    |                                                                                                    |                    |                            |                    | SLT 3                                                                                                    |
| SIP Trunk [4]                                                                                                    |           |                                                                                                    |                                                                                                    |                                                                                                    |                    |                            |                    | w/                                                                                                    |
| DSS Console (1)                                                                                                    | 6         | Ring Extension                                                                                                    | Assign extensions to ring grou                                                                                                    | IRG                                                                                                    |                    |                            |                    | BM                                                                                                    |
|                                                                                                    | 1         | VOIPDE IP Address                                                                                                    | Set the VOIP IP Address.                                                                                                    | 172. 15. 0. 10                                                                                                    |                    |                            |                    | Door Phone                                                                                                    |
| Music on Hold                                                                                                    | 100       |                                                                                                    |                                                                                                    |                                                                                                    |                    |                            |                    |                                                                                                    |
|                                                                                                    |           |                                                                                                    |                                                                                                    |                                                                                                    |                    |                            |                    |                                                                                                    |
|                                                                                                    | 0         | VOIPDB Subnet Hask                                                                                                    | Set the VOIP Subnet Nask.                                                                                                    | 255.255.0.0 .                                                                                                    |                    |                            |                    |                                                                                                    |
| CPU Network                                                                                                    | 1×        |                                                                                                    |                                                                                                    |                                                                                                    |                    |                            |                    |                                                                                                    |
| (intil) External Paging                                                                                                    |           | Domain Name                                                                                                    | Set the Donaio name. This                                                                                                    | 7                                                                                                    |                    |                            |                    |                                                                                                    |
| 1014                                                                                                    | 0         | occurrent manuel                                                                                                    | data is generally provided by<br>the SIP carrier.                                                                                                    | -                                                                                                    |                    |                            |                    |                                                                                                    |
|                                                                                                    |           |                                                                                                    |                                                                                                    |                                                                                                    |                    |                            |                    |                                                                                                    |
|                                                                                                    | 0         | Host Name                                                                                                    | Set the Donain name. This                                                                                                    | [                                                                                                    |                    |                            |                    |                                                                                                    |
|                                                                                                    |           |                                                                                                    | data is generally provided by the SIP carrier.                                                                                                    | 140                                                                                                    |                    |                            |                    |                                                                                                    |
|                                                                                                    |           |                                                                                                    |                                                                                                    |                                                                                                    |                    |                            |                    |                                                                                                    |
| Q1. Q5. AW Q5. 25.                                                                                                    |           | Transport Protocol                                                                                                    | Set the Transport type.                                                                                                    | UOP •                                                                                                    |                    |                            |                    | *<br>Teminal Package                                                                                                    |
| 24 28 35 (2 🖬 Parkhold ge                                                                                                    |           |                                                                                                    |                                                                                                    |                                                                                                    |                    |                            |                    | Constant of the second second s                                                                                                    |
| For Help, press F1                                                                                                    |           |                                                                                                    |                                                                                                    |                                                                                                    | User. sitech (III) | Site                       | S   File Ver: NE   | EC SELLOD US RLJ. Chassis Ver. 🛛 📮                                                                                                    |
| 1                                                                                                    | -         |                                                                                                    | Unit                                                                                                    | Hed (NEC SLITO) US RLD] = PCPm.                                                                                                    |                    | _                          |                    | - a x                                                                                                    |
| File Hone View R                                                                                                    | ports F   | ilter options Tools                                                                                                    |                                                                                                    |                                                                                                    |                    |                            |                    | a 😻 About                                                                                                    |
| 😚 System data 🔲 Toolbar                                                                                                    |           |                                                                                                    |                                                                                                    |                                                                                                    |                    |                            |                    |                                                                                                    |
| 🝞 System data 🔃 Toolbar                                                                                                    | 🗏 Extensi | ons 📕 Incoming ring group 📕                                                                                                    | Pick up groups Tool tip                                                                                                    | ( <b>7</b> )                                                                                                    |                    |                            |                    |                                                                                                    |
| 🔅 Standard 🗵 Status bar                                                                                                    | Trunks    | Department groups                                                                                                    |                                                                                                    |                                                                                                    |                    |                            |                    |                                                                                                    |
| Standard Status bar                                                                                                    |           | Department groups     Paging groups                                                                                                    | Park hold groups                                                                                                    |                                                                                                    |                    |                            |                    |                                                                                                    |
| Standard Status bar<br>Wizard Tool panels<br>View General                                                                                                    | Trunks    | Department groups                                                                                                    |                                                                                                    |                                                                                                    |                    |                            |                    | Turnet 5 of 19                                                                                                    |
| Standard Status bar                                                                                                    | Trunks    | Department groups     Paging groups                                                                                                    | Park hold groups                                                                                                    |                                                                                                    |                    |                            |                    | Termical 1 × 3                                                                                                    |
| Standard Status bar<br>Wizard Tool panels<br>View General                                                                                                    | Trunks    | Department groups     Paging groups                                                                                                    | Park hold groups<br>System dat                                                                                                    |                                                                                                    |                    |                            |                    | THE MAN                                                                                                    |
| Standard Status bar<br>Wizard Tool panels<br>View General                                                                                                    | Trunks    | Department groups     Paging groups                                                                                                    | Park hold groups                                                                                                    |                                                                                                    |                    |                            |                    | THE MAN                                                                                                    |
| Standard Status bar<br>Wizard Tool panels<br>View General                                                                                                    | Trunks    | Department groups     Paging groups     System mapped panels                                                                                                    | Park hold groups<br>System dat                                                                                                    |                                                                                                    |                    |                            |                    |                                                                                                    |
| Siandard Status bar<br>A Wizard Taol panels<br>View General<br>Intuition setus 3 - 3                                                                                                    | Trunks    | Department groups     Paging groups     System mapped panels                                                                                                    | Park hold groups<br>System dat                                                                                                    |                                                                                                    |                    |                            |                    | MLT Trunks                                                                                                    |
| Siandard 2 Status ber<br>Witzard Taki panels<br>View General<br>Intuition zetus 3 - 3<br>Hordware<br>Herdware                                                                                                    | E Trunks  | Department groups     Paging groups     System mapped panels                                                                                                    | Park hold groups<br>5 System dat<br>Set the Loer ID.                                                                                                    |                                                                                                    |                    |                            |                    |                                                                                                    |
| Standard<br>Witzard<br>View<br>Sentrol<br>Intuition setus<br>Herchaner<br>MutiLine Tekphone                                                                                                    | E Trunks  | Department groups     Taging groups     System mapped panels  User ID                                                                                             | Park hold groups<br>5 System dat<br>Set the Liker ID.<br>Set the Donan Assgment.<br>The entry is determined by<br>when information to ±50                                                                                                    |                                                                                                    |                    |                            |                    |                                                                                                    |
| Siandard 2 Status ber<br>Witzard Taki panels<br>View General<br>Intuition zetus 3 - 3<br>Hordware<br>Herdware                                                                                                    | E Trunks  | Department groups     Taging groups     System mapped panels  User ID                                                                                             | Park hold groups<br>5 System dat<br>Set the Loer ID.                                                                                                    |                                                                                                    |                    |                            |                    | MLT Trunes                                                                                                    |
| Standard<br>Witzard<br>View<br>Sentrol<br>Intuition setus<br>Herchaner<br>MutiLine Tekphone                                                                                                    | E Trunks  | Department groups     Taging groups     System mapped panels  User ID                                                                                             | Park hold groups<br>5 System dat<br>Set the Liker ID.<br>Set the Donan Assgment.<br>The entry is determined by<br>when information to ±50                                                                                                    |                                                                                                    |                    |                            |                    |                                                                                                    |
| Sinder Sinder Sinder Source View View General Intuition setus Intuition setus | E Trunks  | Department groups Paging groups System mapped panels User ID Domain Assignment                                                                                    | Park hold groups<br>System dat<br>Set the Loer ID.<br>Set the Sonan Assometric<br>Interview is determined by<br>Markin function the SIP<br>carrier provides.                                                                                                    | P Adres •                                                                                                    |                    |                            |                    | MLT Turves                                                                                                    |
| Sinded  Sinded  Statustor  View  General  Tailpank  General  Tailpank  General  Biological  Biological  Fleckage  Fleckage  Single Line Telephone  Single Line Telephone  Single Line  | E Trunks  | Department groups Paging groups System mapped panels User ID Domain Assignment                                                                                    | Park hold groups<br>System dat<br>Set the Loer ID.<br>Set the Sonan Assometric<br>Interview is determined by<br>Markin function the SIP<br>carrier provides.                                                                                                    | P Adres •                                                                                                    |                    |                            |                    | MLT Turner<br>055 Control of the second second |
| Sinded  Sinded  Sind  | E Trunks  | Department groups Paging groups System mapped panels User ID Domain Assignment                                                                                    | Park hold groups<br>System dat<br>Set the Loer ID.<br>Set the Loer ID.<br>Set the Loer ID.<br>Set the Loer ID.<br>Set the Loer ID.<br>Discort y a determined by<br>whet information the SIP<br>carer provides.<br>Define the SIP Provy retup.                                                                                                    | P Adras                                                                                                    |                    |                            |                    | MLT Turves                                                                                                    |
| Standard Standard Standard Standard Standard Standard Standard Standard Standard Standard Standard Hotelion setus Interferent Interferent | E Trunks  | Department groups Paging groups System mapping panels User ID Domain Assignment Outbound Default Proxy                                                            | Park hold groups<br>Set the Liker ID.<br>Set the Liker ID.<br>Set the Donan Assgment.<br>This entry is determined by<br>when information ESP<br>camer provides.                                                                                                    | P Adres •                                                                                                    |                    |                            |                    | MLT Turner<br>055 Control of the second second |
| Standard Standard Standard Standard Standard Standard Standard Standard Standard Standard Standard Hotelion setus Interferent Interferent | E Trunks  | Department groups Paging groups System mapping panels User ID Domain Assignment Outbound Default Proxy                                                            | Park hold groups<br>System dat<br>Set the Loer ID.<br>Set the Loer ID.<br>Set the Loer ID.<br>Set the Loer ID.<br>Set the Loer ID.<br>Discort y a determined by<br>whet information the SIP<br>carer provides.<br>Define the SIP Provy retup.                                                                                                    | P Adras                                                                                                    |                    |                            |                    | MLT Turner<br>055 Control of the second second |
| Standard Standard Standard Standard Standard Standard Standard Standard Standard Standard Standard Standard Standard Hordware Hordware Hordware Hordware Standard Standard St | E Trunks  | Department groups Paging groups System import panels User ID Domain Assignment Outbound Default Proxy Inbound Default Proxy                                       | Park hold groups<br>Set the Leer ID.<br>Set the Leer ID.<br>Set the Donan Assgment.<br>Dischrijk a detrimice by<br>carror provide.<br>Define the SIP Provy setup.<br>Define the SIP Provy setup.<br>Define the SIP Provy setup.<br>Set the default Provy P                                                                                                    | PAtras •                                                                                                    |                    |                            | ×                  | MLT TUDES                                                                                                    |
| Standard  Standard  Standsbor  Teal panels  View  General   Intuition setus  Intuition setus Intuition setus  Intuition setus  Intuition setus  Intuition setus  Intuition setus  Intuition setus Intuition setus Intuition setus  Intuition setus  | E Trunks  | Department groups Paging groups System mapping panels User ID Domain Assignment Outbound Default Proxy                                                            | Park hold groups<br>System dat<br>Set the Loer ID.<br>Set the Loer ID.<br>Set the Loer ID.<br>Set the Loer ID.<br>Set the Loer ID.<br>Discort y a determined by<br>whet information the SIP<br>carer provides.<br>Define the SIP Provy retup.                                                                                                    | P Adras                                                                                                    |                    |                            | ×                  | MLT TUDES                                                                                                    |
| Standard Standard Standard Standard Standard Standard Standard Standard Standard Standard Standard Standard Standard Hordware Hordware Hordware Hordware Standard Standard St | E Trunks  | Department groups Paging groups System import panels User ID Domain Assignment Outbound Default Proxy Inbound Default Proxy                                       | Park hold groups<br>Set the Leer ID.<br>Set the Leer ID.<br>Set the Donan Assgment.<br>Dischrijk a detrimice by<br>carror provide.<br>Define the SIP Provy setup.<br>Define the SIP Provy setup.<br>Define the SIP Provy setup.<br>Set the default Provy P                                                                                                    | PAtras •                                                                                                    |                    |                            | a<br>a             | MLT TUDES                                                                                                    |
| Standard  Standard  Standsbor  Teal panels  View  General   Intuition setus  Intuition setus Intuition setus  Intuition setus  Intuition setus  Intuition setus  Intuition setus  Intuition setus Intuition setus Intuition setus  Intuition setus  | E Trunks  | Department groups Paging groups System magazed panels User ID Domain Assignment Outbound Default Proxy Default Proxy IP Address                                   | Park hold groups<br>Set the Leer ID.<br>Set the Leer ID.<br>Set the Donan Assemment.<br>Inservity is determined by<br>what information the SIP<br>carrier provides.<br>Define the SIP Travy setup.<br>Define the SIP Travy setup.<br>Define the Default<br>Proxy(Indound).<br>Set the default Proxy IP<br>Address.                                                            | ■       IP Address       ID       ID       0.6.0.0                                                                                                    |                    |                            |                    | MLT TUDES                                                                                                    |
| Standard Standard St | E Trunks  | Department groups Paging groups System import panels User ID Domain Assignment Outbound Default Proxy Inbound Default Proxy                                       | Park hold groups<br>Set the Leer ID.<br>Set the Leer ID.<br>Set the Donan Assgment.<br>Dischrijk a detrimice by<br>carror provide.<br>Define the SIP Provy setup.<br>Define the SIP Provy setup.<br>Define the SIP Provy setup.<br>Set the default Provy P                                                                                                    | PAtras •                                                                                                    |                    |                            |                    | MLT TUDES                                                                                                    |
| Standard Standard St | E Trunks  | Department groups Paging groups System magazed panels User ID Domain Assignment Outbound Default Proxy Default Proxy IP Address                                   | Park hold groups<br>Set the Leer ID.<br>Set the Leer ID.<br>Set the Donan Assemment.<br>Inservity is determined by<br>what information the SIP<br>carrier provides.<br>Define the SIP Travy setup.<br>Define the SIP Travy setup.<br>Define the Default<br>Proxy(Indound).<br>Set the default Proxy IP<br>Address.                                                            | ■       IP Address       ID       ID       0.6.0.0                                                                                                    |                    |                            |                    | MLT TUDES                                                                                                    |
| Standard Standard St | E Trunks  | Department groups Paging groups Syntem mapped panels User ID Domain Assignment Outbound Default Proxy Default Proxy IP Address Default Proxy Port                 | Park hold groups<br>Set the Liker ID.<br>Set the Liker ID.<br>Set the Donain Assgmment.<br>Discript a determined by<br>what internation the SP<br>carrier provides.<br>Define the SIP Proxy setup.<br>Define the SIP Proxy setup.<br>Define the SIP Proxy setup.<br>Set the default Proxy DP<br>Address.                                                                      | Image: Constraint of the second second sec |                    |                            |                    | MLT TUDES                                                                                                    |
| Standard Standard St | E Trunks  | Department groups Paging groups System magazed panels User ID Domain Assignment Outbound Default Proxy Default Proxy IP Address                                   | Park hold groups<br>Set the Leer ID.<br>Set the Leer ID.<br>Set the Donan Assemment.<br>Inservity is determined by<br>what information the SIP<br>carrier provides.<br>Define the SIP Travy setup.<br>Define the SIP Travy setup.<br>Define the Default<br>Proxy(Indound).<br>Set the default Proxy IP<br>Address.                                                            | ■       IP Address       ID       ID       0.6.0.0                                                                                                    |                    |                            | 1                  | MLT TUDES                                                                                                    |
| Standard Standard St | E Trunks  | Department groups Paging groups Syntem mapped panels User ID Domain Assignment Outbound Default Proxy Default Proxy IP Address Default Proxy Port                 | Park hold groups<br>Set the Leer ID.<br>Set the Leer ID.<br>Set the Donain Assgmment.<br>Discript a determined by<br>what internation the SP<br>carrier provides.<br>Define the SIP Proxy setup.<br>Define the SIP Proxy setup.<br>Define the SIP Proxy setup.<br>Set the default Proxy IP<br>Address.                                                                        | Image: Constraint of the second second sec |                    |                            |                    | MLT TUDES                                                                                                    |
| Standard Standard St | E Trunks  | Department groups Praying groups System mappind panels User ID Domain Assignment Outbound Default Proxy Default Proxy IP Address Default Proxy Port Register Hode | Park hold groups<br>System and<br>Set the Liker ID.<br>Set the Liker ID.<br>Set the Donan Assgrment.<br>This outry is deformed by<br>when information is SPP<br>carrier arounds.<br>Define the SIP Procy relue.<br>Define the SIP Procy relue.<br>Define the SIP Procy relue.<br>Set the Asfault Procy D<br>Address.<br>Set the Procy Part Number.<br>Set the Registrar Mode. | IP Adram         •           ID         •           ID         •           ID         •           ID         •           ID         •           ID         •           ID         •           ID         •           ID         •           ID         •           ID         •           ID         •                                                                                                    |                    |                            |                    | MLT TUDES                                                                                                    |
| Standard Standard St | E Trunks  | Department groups Paging groups Syntem mapped panels User ID Domain Assignment Outbound Default Proxy Default Proxy IP Address Default Proxy Port                 | Park hold groups<br>Set the Leer ID.<br>Set the Leer ID.<br>Set the Donain Assgmment.<br>Discript a determined by<br>what internation the SP<br>carrier provides.<br>Define the SIP Proxy setup.<br>Define the SIP Proxy setup.<br>Define the SIP Proxy setup.<br>Set the default Proxy IP<br>Address.                                                                        | Image: Constraint of the second second sec |                    |                            |                    | MLT Turner<br>055 Control of the second second |
| Standard Standard St | E Trunks  | Department groups Praying groups System mappind panels User ID Domain Assignment Outbound Default Proxy Default Proxy IP Address Default Proxy Port Register Hode | Park hold groups<br>System and<br>Set the Liker ID.<br>Set the Liker ID.<br>Set the Donan Assgrment.<br>This outry is deformed by<br>when information is SPP<br>carrier arounds.<br>Define the SIP Procy relue.<br>Define the SIP Procy relue.<br>Define the SIP Procy relue.<br>Set the Asfault Procy D<br>Address.<br>Set the Procy Part Number.<br>Set the Registrar Mode. | IP Adram         •           ID         •           ID         •           ID         •           ID         •           ID         •           ID         •           ID         •           ID         •           ID         •           ID         •           ID         •           ID         •                                                                                                    |                    |                            |                    | MLT Turner<br>055 Control of the second second |
| Sinderd Sinderd Sinderd Sinderd Sinderd Sinderd Sinderd Sinderd Sinderd Intervent Intervent Int |           | Department groups Praying groups System mappind panels User ID Domain Assignment Outbound Default Proxy Default Proxy IP Address Default Proxy Port Register Hode | Park hold groups<br>System and<br>Set the Liker ID.<br>Set the Liker ID.<br>Set the Donan Assgrment.<br>This outry is deformed by<br>when information is SPP<br>carrier arounds.<br>Define the SIP Procy relue.<br>Define the SIP Procy relue.<br>Define the SIP Procy relue.<br>Set the Asfault Procy D<br>Address.<br>Set the Procy Part Number.<br>Set the Registrar Mode. | IP Adram         •           ID         •           ID         •           ID         •           ID         •           ID         •           ID         •           ID         •           ID         •           ID         •           ID         •           ID         •           ID         •                                                                                                    |                    |                            |                    | MLT<br>OOS<br>SLT<br>Door Phone                                                                                                    |
| Standard  Standard  Stan  |           | Department groups Praying groups System mappind panels User ID Domain Assignment Outbound Default Proxy Default Proxy IP Address Default Proxy Port Register Hode | Park hold groups<br>System and<br>Set the Liker ID.<br>Set the Liker ID.<br>Set the Donan Assgrment.<br>This outry is deformed by<br>when information is SPP<br>carrier arounds.<br>Define the SIP Procy relue.<br>Define the SIP Procy relue.<br>Define the SIP Procy relue.<br>Set the Asfault Procy D<br>Address.<br>Set the Procy Part Number.<br>Set the Registrar Mode. | IP Adram         •           ID         •           ID         •           ID         •           ID         •           ID         •           ID         •           ID         •           ID         •           ID         •           ID         •           ID         •           ID         •                                                                                                    | Uter: siten IPA    | 516                        |                    | MLT<br>OOS<br>SLT<br>Door Phone                                                                                                    |

Figure 4-19 Intuition Mode Page 5 (SIP Trunk Setup)

\_

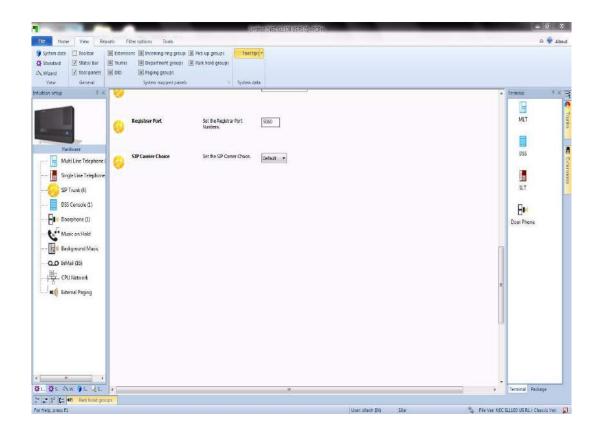

- 1. Assign Trunk Name.
- 2. Assign an optional Incoming Ring Group for the trunk.
- 3. Assign the VoIP IP address.
- 4. Assign the VoIP Subnet Mask.
- 5. Assign the Domain Name.
- 6. Assign the Host Name.
- 7. Assign the Transport Protocol.
- 8. Assign the User ID.
- 9. Assign the Domain Assignment.
- 10. Assign Outbound Default Proxy.
- 11. Assign Inbound Default Proxy.

- 12. Assign Default IP Proxy Address.
- 13. Assign Default Proxy Port.
- 14. Assign Register Mode.
- 15. Assign Register IP Address.
- 16. Assign Register Port.
- 17. Assign SIP Carrier Choice.
- You can go back to Chassis Setting Page by clicking the SL1100 Chassis, or go to the next type of setup by clicking on the left. Example, Single Line Telephone, Analog Trunk, etc...

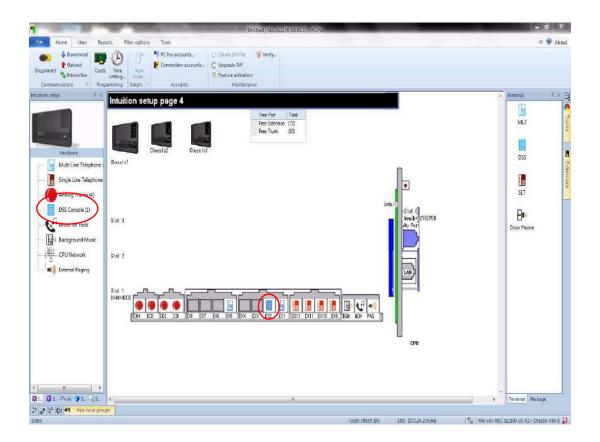

Figure 4-20 Intuition Mode Page 4 (DSS Console Setup)

You can configure the DSS Console by clicking a DSS console icon, or click on DSS Console Link on the left.

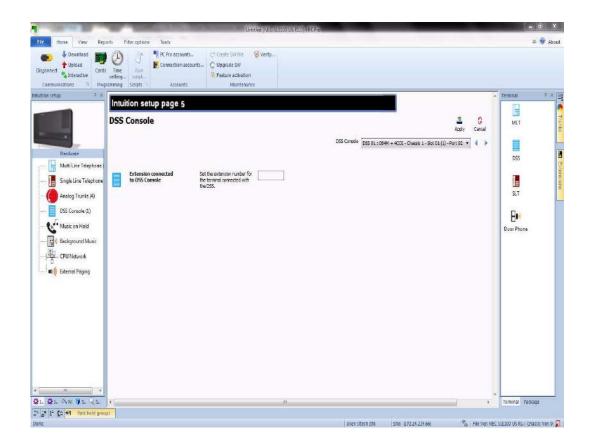

Figure 4-21 Intuition Mode Page 5 (DSS Console Setup)

- 1. Assign the extension that the DSS console is connected.
- 2. You can go back to Chassis Setting Page by clicking the SL1100 Chassis, or go to the next type of setup by clicking on the left. Example, Single Line Telephone, Analog Trunk, etc...

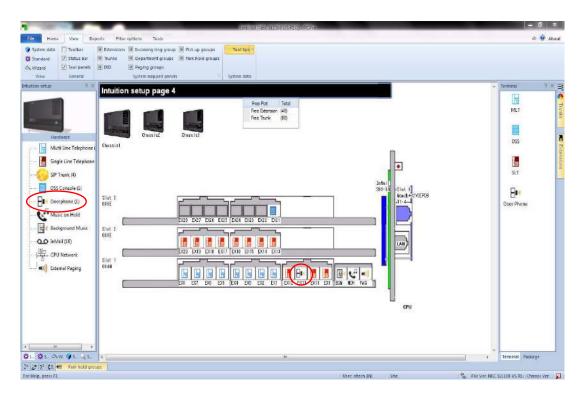

Figure 4-22 Intuition Mode Page 4 (Doorphone Setup)

You can configure the Doorphone by clicking a the Doorphone icon, or click on the Doorphone Link on the left.

| Image: Standard Standard S                     |                                                                                                    |                                                                  | Unit for #INEC SLI101 US R1 01 - PC                      | Pros            |              | - e ×               |
|----------------------------------------------------------------------------------------------------|----------------------------------------------------------------------------------------------------|------------------------------------------------------------------|----------------------------------------------------------|-----------------|--------------|---------------------|
| Staddad Total bar Total bar Total bar Total bar Total bar   Staddad Total parts D D Staddad States     Staddad Total parts D D States     States Total parts D     States Total parts     States Total parts     States States     States States     States States     States States     States States     States States     States States     States States     States States     States States     States States     States States     States States <th>FID Home View Re</th> <th>ports Filter options Tools</th> <th></th> <th></th> <th></th> <th>a 😵 Abaut</th>                                                                                                    | FID Home View Re                                                                                   | ports Filter options Tools                                       |                                                          |                 |              | a 😵 Abaut           |
| Hutkins relup page 5         Doorphone         Hittaria         Wate Line Telephone         Strip Line Telephone         Strip Line Telephone         Strip Line Telephone         Strip Line Telephone         Base         Doorphone         Strip Line Telephone         Strip Line Telephone         Strip Line Telephone         Base         Doorphone         Doorphone         Doorphone         Doorphone         Base         Doorphone         Doorphone         Base         Doorphone         Doorphone         Doorphone         Doorphone         Doorphone         Doorphone         Base         Doorphone         Doorphone         Doorphone         Doorphone         Doorphone         Doorphone         Doorphone         Doorphone         Doorphone         Doorphone         Doorphone         Doorphone         Doorphone         Doorphone         Doorphone clime         A                                                                                                    | Standard         Status ber           A Wittand         Tool panets           View         General | Trunks Department group<br>DID Paging groups<br>System mapped pa | s 🔟 Park hold groups                                     |                 |              |                     |
| Note: Note: State of the state of the state of | Inflution setup 4 ×                                                                                |                                                                  | 5                                                        |                 | - 17         | 1                   |
| Hardward     Multi Line Telephere     Strige Line Telephere     Strige Telephere <td></td> <td></td> <td></td> <td>Doorphone (1+6)</td> <td>Apply Cancel</td> <td>MLT TURKS</td>                                                                                                    |                                                                                                    |                                                                  |                                                          | Doorphone (1+6) | Apply Cancel | MLT TURKS           |
| Image: December (1)       Image: December (1)         Image: December (2)       Image: December (2)         Image: December (2)       Image: December (2) <td>Multi Line Telephone</td> <td>Hame.</td> <td>Extension Number for each DOOR- 1<br/>ports with \$1.100.</td> <td></td> <td></td> <td>DSS Representations</td>                                                                                                    | Multi Line Telephone                                                                               | Hame.                                                            | Extension Number for each DOOR- 1<br>ports with \$1.100. |                 |              | DSS Representations |
| Image: Stand Paging     Boor phone chime     Assgn extensions to douphone call.       Image: Stand Paging     Image: Stand Paging       Image: Stand Paging     Image: Stand Paging       Image: Stand Paging     Image: Stand Paging                                                                                                    | Decryshone (1)     Wasic on Hold     Music and Hold     Music In Mail (16)                         | Chime Pattern                                                    |                                                          |                 | 1            |                     |
| 호드, 호도, 스V. IPS, 닉도, Y                                                                                                    |                                                                                                    | Boor phone chime                                                 | Assign extensions to dourphone call.                     |                 |              |                     |
| For Help, gress FL User sifted (DN) Site http://www.stational.com/stational-sites/sites/sites                                                                                                    | 算L, 算S, 《W, 양S, 신S,<br>21 27 25 (2 원) Part: hold gro                                               | 1824                                                             | <u>.</u>                                                 |                 |              |                     |

Figure 4-23 Intuition Mode Page 5 (Doorphone Setup)

- 1. Assign the Doorphone name.
- 2. Assign the Chime Pattern.
- 3. Assign an optional Doorphone key on terminals.
- 4. You can go back to Chassis Setting Page by clicking the SL1100 Chassis, or go to the next type of setup by clicking on the left. Example, Single Line Telephone, Analog Trunk, etc...

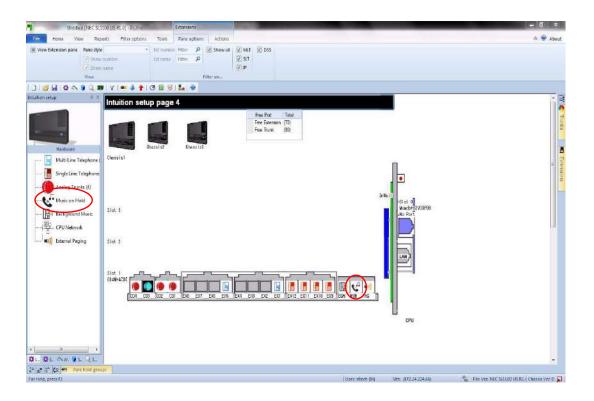

Figure 4-24 Intuition Mode Page 4 (Music on Hold Setup)

You can configure the Music on Hold by clicking a MOH icon, or click on the Music on Hold link on the left.

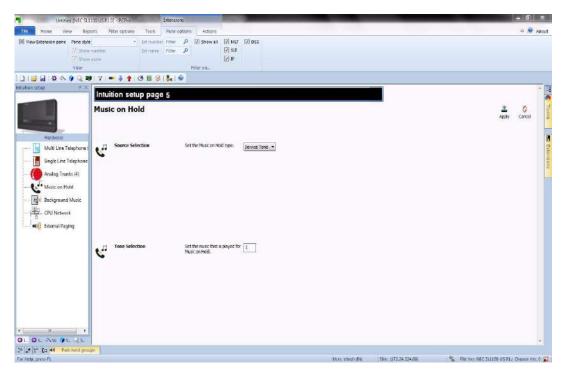

Figure 4-25 Intuition Mode Page 5 (Music on Hold Setup)

- 1. Assign the Source Selection.
- 2. Assign the Tone Selection based on the Source Selection.
- 3. You can go back to Chassis Setting Page by clicking the SL1100 Chassis, or go to the next type of setup by clicking on the left. Example, Single Line Telephone, Analog Trunk, etc...

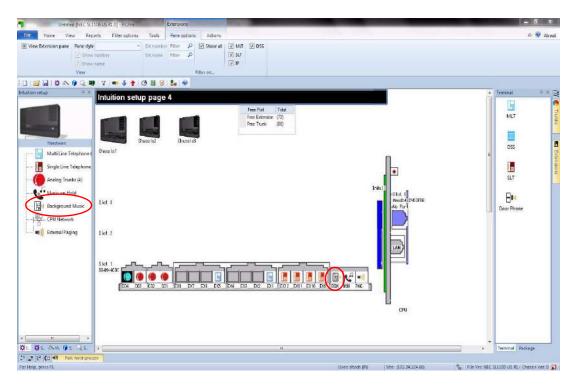

Figure 4-26 Intuition Mode Page 4 (Background Music Setup)

You can configure the Background Music by clicking a BGM icon, or click on the Background Music Link on the left.

| Untitled [NEC SI                                                                                       | 1100 US (0.0) - PCP-o     | Edensions                                                                                                    |                                       |                 | - 6 ×                       |
|----------------------------------------------------------------------------------------------------|---------------------------|----------------------------------------------------------------------------------------------------|---------------------------------------|-----------------|-----------------------------|
| Home View Re                                                                                           | ports Riter options Tools | Pane options Actions                                                                                                    |                                       |                 | a 👽 About                   |
| Wew Extension pane     Pane sty     /// Show     // Show     // Show     View                          | waunder Est name          | ine Filter (P) (R) Show all (R) MAT (R) DSS<br>r Filter (P) (R) Show all (R) MAT (R) DSS<br>(R) Show all (R) MAT (R) DSS<br>(R) Show all (R) MAT (R) DSS<br>(R) Show all (R) MAT (R) MAT (R) DSS<br>(R) Show all (R) MAT (R) MAT |                                       |                 |                             |
|                                                                                                    |                           | 8   <b>8a</b>   🕹                                                                                                    |                                       |                 |                             |
| Intuition setup                                                                                        | Intuition setup page      | 18 5                                                                                                    |                                       |                 | Terminal # × 3              |
|                                                                                                    | Background Music          |                                                                                                    |                                       | Apply Cancel    | MLT Trunks                  |
| Hardware<br>                                                                                           | 1                         |                                                                                                    | Relay part No (1+6)                   | Q 4 \$          | DSS Frannsione              |
|                                                                                                    | Reby Type                 | Set Ruby Type. No Setting 👻                                                                                                    |                                       |                 | SLT                         |
| Music on Held<br>- Red Background Music<br>- Red CPU Network<br>- CPU Network<br>- Mi) Esternal Paging | Destination Selection     | set Dadination No.                                                                                                    |                                       |                 | B.<br>DoorPhone             |
| external Paging                                                                                        |                           |                                                                                                    |                                       |                 |                             |
|                                                                                                    | Function Key              | Set the SGM Key to telephone.                                                                                                    |                                       |                 |                             |
| · · · · · · · · · · · · · · · · · · ·                                                                  |                           |                                                                                                    |                                       | , ·             | Teminal Parkage             |
| For Help, press F1                                                                                     | offs                      |                                                                                                    | User sitech (h) Site: (172.34.224.66) | See The Vec NEC | 11100 US RL. Chassis Ver. 0 |

Figure 4-27 Intuition Mode Page 5 (Background Music Setup)

- 1. Assign the Relay Type.
- 2. Assign the Destination Selection based on Relay Type.
- 3. Assign optional Function Key on terminals.
- 4. You can go back to Chassis Setting Page by clicking the SL1100 Chassis, or go to the next type of setup by clicking on the left. Example, Single Line Telephone, Analog Trunk, etc...

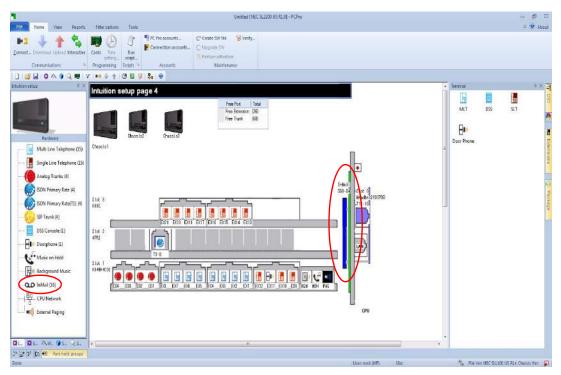

Figure 4-28 Intuition Mode Page 4 (InMail Setup)

You can configure InMail by clicking an InMail icon, or click on the InMail link on the left.

| Unitabled INEC SL                                            | L1100 US R1 0] - PCPre      | Extensiona                                                                                                    | the second second second second second second second second second second second second second second second s | _                | - 6 X                                  |
|--------------------------------------------------------------|-----------------------------|----------------------------------------------------------------------------------------------------|----------------------------------------------------------------------------------------------------|------------------|----------------------------------------|
| FUC Home View Re                                             | eports Filter options Tools | Pane options Actions                                                                                              |                                                                                                    |                  | a 😻 About                              |
| Wew Ditension pane Pane sty<br>[7] Sho<br>[7] Sho<br>View    | w number Dit nav            | nter Fitter ()<br>Fitter ()<br>Fitter ()<br>Fitter ()<br>Fitter ()                                                |                                                                                                    |                  |                                        |
| 000000000000000000000000000000000000000                      |                             | Ø   8a   @                                                                                                    |                                                                                                    |                  | -                                      |
| Intuition setup 🕀 अ                                          | Intuition setup pa          | <b>79 5</b>                                                                                                    |                                                                                                    | *                | Terminal # × 3                         |
|                                                              | InMail                      | ge a                                                                                                    |                                                                                                    | Apply Cancel     | Terrinal 4 × 20 MLT                    |
| Hardware<br>Multi Line Telephone                             | 1nMail Port                 | Set the part number, When filed set                                                                               |                                                                                                    |                  | Diss Citeration                        |
|                                                              |                             | this data crianged, plase<br>rafault this page with<br>Nexigation. Because In Mail is<br>related to Pilot Number. |                                                                                                    |                  | SLT SLT                                |
| Music on Hold<br>- I Background Music<br>- 딸 CPU Network     |                             |                                                                                                    |                                                                                                    |                  | B <b>II</b><br>Door Phone              |
| () External Paging                                           | Pilot مە                    | Set Inivial department group                                                                                      |                                                                                                    |                  |                                        |
| ×                                                            |                             |                                                                                                    |                                                                                                    |                  |                                        |
| Ø1., Ø5. Aw. Ø5. √5.                                         | *                           |                                                                                                    |                                                                                                    |                  | Terminal Parkage                       |
| 2 <sup>5</sup> 값 날 (그 4원 Park hold gro<br>For Help, press FL | seps                        |                                                                                                    | Uset: sitech (FI) Site: 0.72.24.224.66                                                                         | . the second     | SILLOG US RL/ Chassis Ver. 0 🔽         |
| a second high and                                            |                             |                                                                                                    | esen scentifiel outs involvedende pol                                                                          | COLUMN THE PARTY | ************************************** |

Figure 4-29 Intuition Mode Page 5 (InMail Setup)

- 1. Assign the InMail Port.
- 2. Assign the InMail Pilot Number.
- 3. You can go back to Chassis Setting Page by clicking the SL1100 Chassis, or go to the next type of setup by clicking on the left. Example, Single Line Telephone, Analog Trunk, etc...

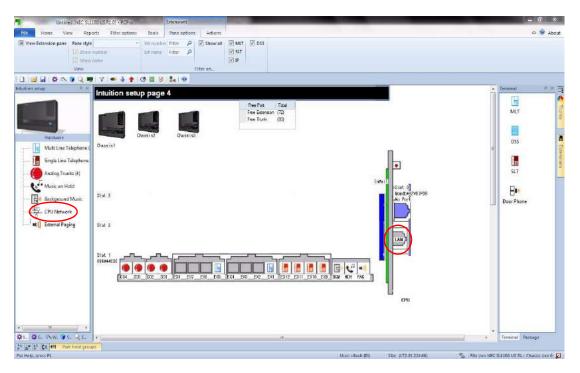

Figure 4-30 Intuition Mode Page 4 (CPU Network Setup)

You can configure the CPU Network by clicking the LAN icon, or click on the CPU Network on the left.

| Untitled (NEC SC              | 1100 US RL.0] - PEPad      | Exensions                           |                  |                       |              | - 61 ×                        |
|-------------------------------|----------------------------|-------------------------------------|------------------|-----------------------|--------------|-------------------------------|
| Tile Home View Rep            | ports Filter options Tools | Pane options Actions                |                  |                       |              | a 🖗 About                     |
| View Etlension pane Pane styl | number Extinente           | Filter 0 Show all V MIT V DSS       |                  |                       |              |                               |
| 10   😂 🗐 🕹 💊 🔍 🖣              | N V 🕶 🌡 🋉 🖂 🗟 🖗            | diorration                          |                  |                       |              |                               |
| Intuition setup               |                            |                                     |                  | -                     | 1            | Terminal 0.X =                |
|                               | Intuition setup pag        | e 5                                 |                  |                       |              | E 🦉                           |
|                               | CPU Network                |                                     |                  | 2<br>Apply            | Cencel       | MLT                           |
| 1 N                           |                            |                                     |                  |                       |              |                               |
| Herdware                      |                            |                                     |                  |                       |              | DSS                           |
| 🔓 Multi Line Telephone I      |                            | Set the CPU IP Address.             |                  |                       |              | 1                             |
| Single Line Telephone         |                            |                                     |                  |                       |              | MLT Turks                     |
|                               |                            |                                     |                  |                       |              | 9,1                           |
|                               |                            |                                     |                  |                       |              | 8.                            |
|                               |                            |                                     |                  |                       |              | Door Phone                    |
| CPU Network                   |                            | Set the CPU Subnet Mask. 255.25     | .255.0 •         |                       |              |                               |
| External Paging               |                            |                                     |                  |                       |              |                               |
|                               |                            |                                     |                  |                       |              |                               |
|                               |                            |                                     |                  |                       |              |                               |
|                               |                            |                                     |                  |                       |              |                               |
|                               | Br. Default Gateway        | Set the CPU Default Gateway. 172.24 | 224,1            |                       |              |                               |
|                               |                            |                                     |                  |                       |              |                               |
|                               |                            |                                     |                  |                       |              |                               |
|                               |                            |                                     |                  |                       |              |                               |
| e •                           |                            |                                     |                  |                       |              |                               |
| ØL. Øs. ∧w. Øs. Qs.           | *                          |                                     | *                |                       |              | Terminal Package              |
| 24 25 25 40 Park hold grow    | abit                       |                                     | User: sitech (%) | Site: (172.34.224.66) | City Har NET | statoo US RLA Chassis Vec O 😦 |

Figure 4-31 Intuition Mode Page 5 (CPU Network Setup)

- 1. Assign the IP Addess.
- 2. Assign the Subnet Mask
- 3. Assign the Default Gateway.
- 4. You can go back to Chassis Setting Page by clicking the SL1100 Chassis, or go to the next type of setup by clicking it on the left. Example, Single Line Telephone, Analog Trunk, etc...

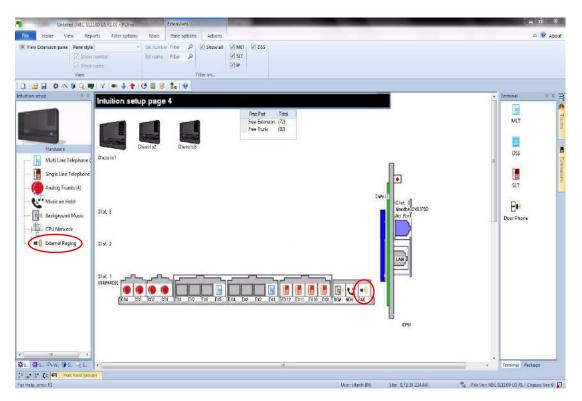

Figure 4-32 Intuition Mode Page 4 (External Paging Setup)

You can configure External Paging by clicking the PAG icon, or click on the External Paging link on the left.

| orts Filter options Tools                                                                                                    |                                                                                                    |                                                                                                    |                                                                                                    |                                                                                                    |
|----------------------------------------------------------------------------------------------------|----------------------------------------------------------------------------------------------------|----------------------------------------------------------------------------------------------------|----------------------------------------------------------------------------------------------------|----------------------------------------------------------------------------------------------------|
|                                                                                                    | Pane options Actions                                                                                                    |                                                                                                    |                                                                                                    | A 😻 Abi                                                                                                    |
|                                                                                                    |                                                                                                    |                                                                                                    |                                                                                                    |                                                                                                    |
|                                                                                                    | Filter on .                                                                                                    |                                                                                                    |                                                                                                    |                                                                                                    |
| [ management of the second second sec |                                                                                                    |                                                                                                    |                                                                                                    | Terminal 0 ×                                                                                                    |
| Intuition setup page                                                                                                    | 5                                                                                                    |                                                                                                    |                                                                                                    | Terminal V ×                                                                                                    |
| External Paging                                                                                                    |                                                                                                    |                                                                                                    | <b>2</b> 0                                                                                                    | MLT                                                                                                    |
|                                                                                                    |                                                                                                    | Exter                                                                                                    |                                                                                                    | Des                                                                                                    |
| (i)) External Paging Group                                                                                                    | Set the Zone Group for<br>Externel Paging.                                                                                                    |                                                                                                    |                                                                                                    | 5.T                                                                                                    |
|                                                                                                    |                                                                                                    |                                                                                                    |                                                                                                    | Door Phone                                                                                                    |
| External Speaker Name                                                                                                    | Set the Name for External Groups<br>Reging                                                                                                    |                                                                                                    |                                                                                                    |                                                                                                    |
| II) Function Key                                                                                                    | Set the Paging Key to telephone.                                                                                                    |                                                                                                    |                                                                                                    |                                                                                                    |
|                                                                                                    |                                                                                                    |                                                                                                    |                                                                                                    | Terminal Package                                                                                                    |
|                                                                                                    | Ander<br>Active<br>Active | Anthone     Ref Lance     Ref Lance     Ref Lance       Ref Lance     Ref Lance     Ref Lance     Ref Lance       Ref Lance     Ref Lance     Ref Lance     Ref Lance       Ref Lance     Ref Lance     Set for Same     Ref Lance       Ref Lance     Set for Same     Set for Same     Ref Lance       Ref Lance     Set for Same     Set for Same     Ref Lance       Ref Lance     Set for Same     Set for Same     Ref Lance       Ref Lance     Set for Same     Set for Same     Ref Lance       Ref Lance     Set for Same     Set for Same     Ref Lance       Ref Lance     Set for Same     Set for Same     Ref Lance       Ref Lance     Set for Paging Key to Ideptone     KEY | Namber   Anter     Filter on.     Filter on. </td <td>Anthone   Filter on. Filter on. Filter</td> | Anthone   Filter on. Filter on. Filter |

Figure 4-33 Intuition Mode Page 4 (External Paging Setup)

- 1. Assign the External Page Group
- 2. Assign the External Speaker Name.
- 3. Assign an optional Function Key onto Terminals.
- 4. You can go back to Chassis Setting Page by clicking the SL1100 Chassis, or go to the next type of setup by clicking on the left. Example, Single Line Telephone, Analog Trunk, etc...

# -- NOTES --

\_

### SECTION 1 OVERVIEW

Standard View combines related settings into one screen, allowing a quick setup of a high level task. Settings on these screens work together, allowing you to understand how settings relate to each other. Standard screens are identified by their name. This name indicates the tasks with which the screen is related.

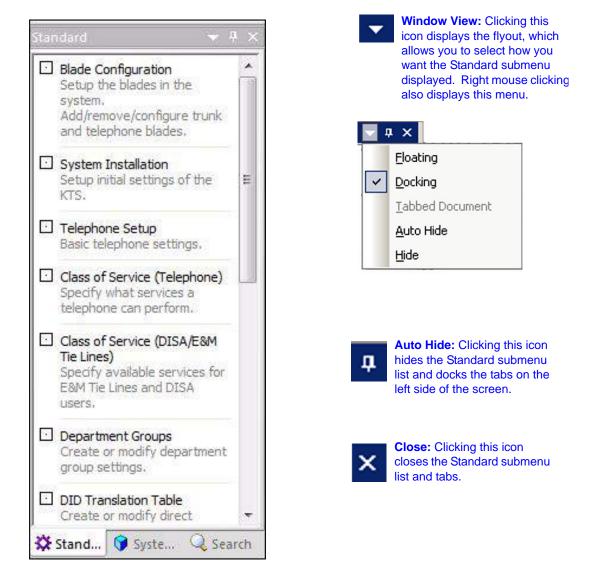

#### Figure 5-1 Standard View Submenu

### SECTION 2 STANDARD VIEW SUBMENU

#### 2.1 Accessing Standard View

You can access Standard View submenu area using any of the following methods:

From the Standard View submenu, select the Ribbon Item View> Standard.

or...

Select the toolbar icon depicting the purple cog \$\$\$.

or...

Deress F9.

or...

□ If the submenu area is currently open, select the **Standard** tab depicting the purple cog icon.

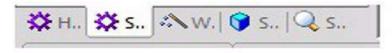

Once selected, the Standard View menu appears in the Programming submenu area. Standard screens are listed alphabetically.

To view a particular Standard View screen, click on the screen name.

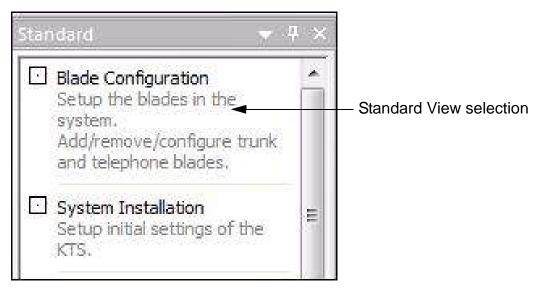

Figure 5-2 Selecting a Standard View Screen

#### 2.2 Using a Standard View Screen

Each Standard View screen works differently. However the following common methods apply:

- 1. Select the Standard View screen from the Standard View menu relevant to the desired task.
- 2. Modify settings on the screen.
- 3. Press the **Apply** button to save the changes.

The method in modifying settings for each screen is explained in the help menu.

The remainder of this chapter discusses the individual options available from the Standard View submenu.

### SECTION 3 BLADE CONFIGURATION

The screen represents a conceptual model of the chassis and the blade packages within it. To obtain blade details download the configuration from the chassis. The blade slots display the blade types (these are the blades that can be inserted in the selected slot), the telephone/trunk port range (these are the ports used by the blade) and firmware version (firmware being used by the blade).

On this screen, you can right mouse click on the desired slot. A popup menu is displayed indicating the configurable options for that slot. Once you have selected the blade that is installed in that slot, the blade name is displayed on the front of the slot location.

Refer to Figure 5-3 Standard View Blade Configuration Screen on page 5-4 for the layout of the Blade Configuration screen.

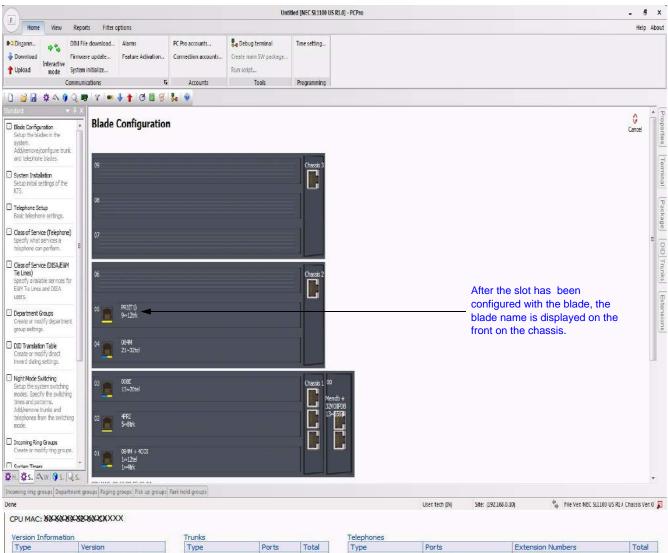

| Туре                                                                                                    | Version             | Туре                  | Ports | Total | Type                  | Ports              | Extension Numbers         | Total |
|----------------------------------------------------------------------------------------------------|---------------------|-----------------------|-------|-------|-----------------------|--------------------|---------------------------|-------|
| File Ver                                                                                                    | NEC SL1100 US R 1.0 | CO                    | 1~4   | 4     | MLT                   | 1~8, 23~28         | 101~108, 123~128          | 14    |
| Main Software                                                                                                    | 01.20               | BRI                   |       | 0     | SLT                   | 9~10, 12~20, 29~32 | 109~110, 112~120, 129~132 | 15    |
| DBMS                                                                                                    | V2.0H               | PRI                   | 5~8   | 4     | IP                    |                    |                           | 0     |
| PCPro Server                                                                                                    | 1.03.0m.pipk        | T1                    | 9~12  | 4     | IP*                   |                    |                           | 0     |
| CPU Revision                                                                                                    | 3                   | IP                    |       | 0     | InMail                |                    |                           | 0     |
| MEMDB                                                                                                    | Installed           | SIP                   | 13~16 | 4     | VE                    | 85~134             |                           | 50    |
| VOIPDB                                                                                                    | 32VOIPDB            | H.323                 |       | 0     | DSS                   | 21~22              | 121~122                   | 2     |
| CF-InMail                                                                                                    | Installed           | T-Point Loopback      |       | 0     | S-Point               |                    |                           | 0     |
| Contraction of the Contraction of the Contraction o |                     | Trk*                  |       | 0     | S-Point Loopback      |                    |                           | 0     |
|                                                                                                    |                     | Not used              | 17~84 | 68    | Mobile*               |                    |                           | 0     |
|                                                                                                    |                     | 16 ports of 84 are us | ed    | 1     | Tel*                  |                    |                           | 0     |
|                                                                                                    |                     |                       |       |       | Not used              | 33~84              |                           | 52    |
|                                                                                                    |                     |                       |       |       | DoorPhone             | 11                 | 111                       | 1     |
|                                                                                                    |                     |                       |       |       | 32 ports of 134 are u | used               | hotosi t                  |       |

#### Figure 5-3 Standard View Blade Configuration Screen

#### 3.1 Adding a Blade

To add a blade, complete the following steps:

- 1. With the mouse, right click on the slot where you want the blade to reside.
- 2. A popup menu appears listing the blade types that can be installed.

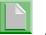

There are two additional options on the popup menu. These are Configure Card and Delete Card. Note that these two options are only available if a blade has previously been added.

- 3. Select a blade type relevant to the blade to install.
- 4. Another popup menu appears listing blades associated with the selected blade type.
- 5. Select the desired blade package you want to add.

The slot changes appearances indicating the blade installed, the firmware version being used, the port type, and the port range being used.

#### 3.2 Removing a Blade

To remove a blade, complete the following steps:

- 1. With the mouse, right click on the blade you want to remove.
- 2. When the popup menu is displayed, select **Delete Card**.

The blade is removed and the slot and port type range it was utilizing is now available for use by another blade.

# SECTION 4 SYSTEM INSTALLATION

The System Installation screen allows you to assign initial settings for the SL1100 system.

| 1) Select Country<br>and time zone.                                                                                                    | 2) Assign<br>Settings.                                                                                                    | Connection                                                     | 6) Assign loc<br>preferred carr |                                                                                                    | 7) Assig<br>numbers |          | nsion        |                   |
|----------------------------------------------------------------------------------------------------|----------------------------------------------------------------------------------------------------|----------------------------------------------------------------|---------------------------------|----------------------------------------------------------------------------------------------------|---------------------|----------|--------------|-------------------|
|                                                                                                    |                                                                                                    | HEATHNEED TAILS OF S                                           | SL1100 US R1.0) - PCPro         |                                                                                                    |                     |          |              | _ 0 X             |
| File Home View Re                                                                                                    | ports Filter options                                                                                                    | Tools                                                          | 01100 05 R101 - POPID           |                                                                                                    |                     |          |              | About             |
|                                                                                                    | <b>B C</b>                                                                                                    | PC Pro accounts Connection accounts Accounts                   | C Create SW file                | 🧭 Verify.                                                                                                    |                     |          |              |                   |
| Standard 4 ×                                                                                                    | System Inst                                                                                                    | allation                                                       | W                               |                                                                                                    | 2                   |          | Terminal     | 4 × 🖪             |
| <ul> <li>Blade Configuration<br/>Setup the blades in the<br/>system.<br/>Add/remove/configure trunk<br/>and telephone blades.</li> <li>System Installation<br/>Setup initial settings of the<br/>KTS.</li> <li>Telephone Setup<br/>Basic telephone settings.</li> <li>Class of Service (Telephone)<br/>Specify what services a<br/>telephone can perform.</li> <li>Class of Service (DISA/E&amp;M<br/>Tie Lines)<br/>Specify available services for<br/>E&amp;M Tie Lines and DISA users.</li> <li>Department Groups<br/>Create or modify department<br/>group settings.</li> </ul> | Legation & Time<br>Country<br>GMT Time<br>Daylight Savings<br>Connection Settings<br>IP Address<br>Subnet Mask<br>Default Gateway<br>SMDR Output<br>Night Mode Switching<br>Automatic Night Mode<br>Day Mode Switch Time | 192.168.0.10<br>255.255.255.0<br>0.0.0.0<br>LAN T<br>Switching | TCP Port 0                      | Access Codes<br>Local Area Code<br>Preferred Carrier Code<br>Extension Assignment<br>First Extension<br>First Virtual Extension<br>Operator Extension<br>Voice Mail Pilot |                     | Leel     | MLT<br>SLT   | Door Phone        |
| DID Translation Table                                                                                                    | Night Mode Switch Tin                                                                                                    |                                                                |                                 |                                                                                                    |                     | +        | Tarminal     | Dockana           |
| 13 2 2 2 CA Park hold gro                                                                                                    |                                                                                                    | m.                                                             |                                 |                                                                                                    |                     | •••••    | Terminal     | Раскаде           |
| Done                                                                                                    |                                                                                                    | Use                                                            | er: sltech (IN) Site:           | (172.24.224.66)                                                                                                    | 😤 File Ve           | NEC SLI1 | 00 US R1./ C | hassis Ver. 0 🚺 🔒 |

3) Assign Night Mode Switching.

Figure 5-4 Standard View System Installation

To assign the initial system settings:

1. Select the **Country** (United States or Canada) and **GMT Time** (appropriate time zone) where the system installed.

- 2. Assign the **IP Address**, **Subnet Mask**, **Default Gateway**, and **SMDR Output** as required for the installation site.
- 3. Assign whether the system automatically switches to Night Mode. If you select Automatic Night Mode Switching, you also need assign the time the system switches to day mode (Day Mode Switch Time) and to night mode (Night Mode Switch Time).
- 4. Use the pulldown menus to disable Music on Hold or Background Music, or assign the music source.
- 5. Select **InMail** if this is the voice mail that the system uses.
- 6. Assign the Local Area Code and Preferred Carrier Code.
- 7. Assign extension numbers for virtual, operator, Music on Hold ACI extension and Background Music ACI extensions. Also assign the Voice Mail Pilot extension. The Current Extension Plan for the assigned extensions is displayed (this field is view only).

# SECTION 5 TELEPHONE SETUP

This screen combines system data, which is relevant for telephone settings. It allows you to assign basic telephone settings.

|                                                                                                    |                                                                     |                                                                                                    |                   |                                                               | ~7) Assi<br>elephone                                |                                                                                             |                                                                                             |                                                                                             | Select th<br>view.                                                                                                    |                     | ztensio     | <b>1</b> 1     |
|----------------------------------------------------------------------------------------------------|---------------------------------------------------------------------|----------------------------------------------------------------------------------------------------|-------------------|---------------------------------------------------------------|-----------------------------------------------------|---------------------------------------------------------------------------------------------|---------------------------------------------------------------------------------------------|---------------------------------------------------------------------------------------------|----------------------------------------------------------------------------------------------------|---------------------|-------------|----------------|
|                                                                                                    |                                                                     |                                                                                                    |                   |                                                               | ntitled (NEC SL11                                   | 00 US:R1.01 - P(                                                                            | SPro                                                                                        | _                                                                                           |                                                                                                    |                     |             |                |
| File Ho<br>System da<br>Standard<br>Wizard<br>View                                                                                                    | ta Toolbar                                                          | ar 🔳 Trun<br>neis 🔲 DID                                                                                                    | ks 📃 De           | oming ring grou                                               | p 🔲 Pick up gro<br>🔲 Park hold (                    | groups                                                                                      | ool tips 🔹                                                                                  |                                                                                             |                                                                                                    |                     |             | Ab 🔮 Ab        |
| Гelepho                                                                                                    | ne Setup                                                            |                                                                                                    |                   |                                                               |                                                     |                                                                                             | ICM E                                                                                       | xtension 102: M                                                                             | ILT - Port 002 - Chi                                                                                                    | assis 1 - Slot 01 ( |             | Cancel         |
|                                                                                                    |                                                                     |                                                                                                    |                   |                                                               |                                                     |                                                                                             |                                                                                             |                                                                                             |                                                                                                    |                     |             |                |
| Setup various p<br>Extension                                                                                                    | arameters for tele                                                  |                                                                                                    | Name              | Dep Grp                                                       | Int Page Grp                                        | Day-Tol Rest                                                                                | r Night-Toll Re                                                                             | . Hol-Toll Restr                                                                            | Off Hk Rng                                                                                                    | Rng Ln Pref (       | Trk Ln Pref |                |
|                                                                                                    | arameters for tele<br>Telephone T<br>MLT                            |                                                                                                    | Name              | Dep Grp<br>1                                                  | Int Page Grp                                        | Day-Toll Rest                                                                               | r   Night-Toll Re<br>2                                                                      | . Hol-Toll Restr<br>2                                                                       | Off Hk Rng<br>1 Beep Tone                                                                                                    | Rng Ln Pref (       | Trk Ln Pref |                |
| Extension<br>101                                                                                                    | Telephone T                                                         | Port                                                                                                    | Name              |                                                               | Int Page Grp<br>1<br>1                              | 2<br>2                                                                                      | 2<br>2                                                                                      | 2<br>2                                                                                      | 1 Beep Tone<br>1 Beep Tone                                                                                                    |                     |             |                |
| Extension<br>101<br>102                                                                                                    | Telephone T<br>MLT                                                  | Port<br>001                                                                                                    | Name              | 1                                                             | Int Page Grp<br>1<br>1<br>1                         | 2<br>2<br>2                                                                                 | 2<br>2<br>2                                                                                 | 2<br>2<br>2                                                                                 | 1 Beep Tone<br>1 Beep Tone<br>1 Beep Tope                                                                                             | V                   |             | •              |
| Extension<br>101<br>102<br>103<br>104                                                                                                    | Telephone T<br>MLT<br>MLT<br>MLT<br>MLT<br>MLT                      | Port<br>001<br>002<br>003<br>004                                                                                                    | Name              | 1                                                             | 1                                                   | 2 V<br>2<br>2<br>2                                                                          | 2<br>2<br>2<br>2                                                                            | 2<br>2<br>2<br>2                                                                            | 1 Beep Tone<br>1 Beep Tone<br>1 Beep Tone<br>1 Beep Tone                                                                              | V<br>V<br>V         |             | ×              |
| Extension<br>101<br>102<br>103<br>104<br>105                                                                                                    | Telephone T<br>MLT<br>MLT<br>MLT<br>MLT<br>MLT                      | Port<br>001<br>002<br>003<br>004<br>005                                                                                                | Name              | 1                                                             | 1<br>1<br>1                                         | 2 ¥<br>2<br>2<br>2<br>2                                                                     | 2<br>2<br>2<br>2<br>2<br>2                                                                  | 2<br>2<br>2<br>2<br>2<br>2                                                                  | 1 Beep Tone<br>1 Beep Tone<br>1 Beep Tone<br>1 Beep Tone<br>1 Beep Tone                                                               |                     |             | •              |
| Extension<br>101<br>102<br>103<br>104<br>105<br>106                                                                                                    | Telephone T<br>MLT<br>MLT<br>MLT<br>MLT<br>MLT<br>MLT<br>MLT        | Port<br>001<br>002<br>003<br>004<br>005<br>006                                                                                         | Name              | 1                                                             | 1<br>1<br>1                                         | 2<br>2<br>2<br>2<br>2<br>2<br>2<br>2                                                        | 2<br>2<br>2<br>2<br>2<br>2<br>2<br>2                                                        | 2<br>2<br>2<br>2<br>2<br>2<br>2                                                             | 1 Beep Tone<br>1 Beep Tone<br>1 Beep Tone<br>1 Beep Tone<br>1 Beep Tone<br>1 Beep Tone                                                |                     |             |                |
| Extension<br>101<br>102<br>103<br>104<br>105<br>106<br>107                                                                                                    | Telephone T<br>MLT<br>MLT<br>MLT<br>MLT<br>MLT<br>MLT<br>MLT<br>MLT | Port<br>001<br>002<br>003<br>004<br>005<br>006<br>007                                                                                  | Name              | 1                                                             | 1<br>1<br>1                                         | 2<br>2<br>2<br>2<br>2<br>2<br>2<br>2<br>2<br>2<br>2                                         | 2<br>2<br>2<br>2<br>2<br>2<br>2<br>2<br>2                                                   | 2<br>2<br>2<br>2<br>2<br>2<br>2<br>2<br>2<br>2                                              | 1 Beep Tone<br>1 Beep Tone<br>1 Beep Tone<br>1 Beep Tone<br>1 Beep Tone<br>1 Beep Tone<br>1 Beep Tone<br>1 Feep Tone                  |                     |             | <b>*</b><br>E5 |
| Extension<br>101<br>102<br>103<br>104<br>105<br>106<br>107<br>108                                                                                                    | Telephone T<br>MLT<br>MLT<br>MLT<br>MLT<br>MLT<br>MLT<br>MLT<br>MLT | Port<br>001<br>002<br>003<br>004<br>005<br>006<br>007<br>008                                                                           | Name              | 1                                                             | 1<br>1<br>1                                         | 2<br>2<br>2<br>2<br>2<br>2<br>2<br>2<br>2<br>2<br>2<br>2<br>2<br>2                          | 2<br>2<br>2<br>2<br>2<br>2<br>2<br>2<br>2<br>2<br>2<br>2                                    | 2<br>2<br>2<br>2<br>2<br>2<br>2<br>2<br>2<br>2<br>2<br>2<br>2                               | 1 Beep Tone .<br>1 Beep Tone<br>1 Beep Tone<br>1 Beep Tone<br>1 Beep Tone<br>1 Beep Tone<br>1 Beep Tone<br>1 Beep Tone<br>1 Beep Tone |                     |             | × E            |
| Extension<br>101<br>102<br>103<br>104<br>105<br>106<br>107<br>108                                                                                                    | Telephone T<br>MLT<br>MLT<br>MLT<br>MLT<br>MLT<br>MLT<br>MLT<br>MLT | Port<br>001<br>002<br>003<br>004<br>005<br>006<br>007<br>008                                                                           | Name              | 1                                                             | 1<br>1<br>1                                         | 2<br>2<br>2<br>2<br>2<br>2<br>2<br>2<br>2<br>2<br>2<br>2<br>2<br>2                          | 2<br>2<br>2<br>2<br>2<br>2<br>2<br>2<br>2<br>2<br>2<br>2                                    | 2<br>2<br>2<br>2<br>2<br>2<br>2<br>2<br>2<br>2<br>2<br>2<br>2                               | 1 Beep Tone .<br>1 Beep Tone<br>1 Beep Tone<br>1 Beep Tone<br>1 Beep Tone<br>1 Beep Tone<br>1 Beep Tone<br>1 Beep Tone<br>1 Beep Tone |                     |             |                |
| Extension<br>101<br>102<br>103<br>104<br>105<br>106<br>107<br>108<br>109<br>110<br>Permissable Va<br>1. Name 2.<br>Name (15-01-C)<br>Extension displ<br>Dep Grp (16-0) | Telephone T<br>MLT<br>MLT<br>MLT<br>MLT<br>MLT<br>MLT<br>MLT<br>MLT | Port           001         002           003         004           005         006           007         008           009         110 | Toll Restrictions | 1<br>1<br>1<br>1<br>1<br>1<br>1<br>1<br>1<br>1<br>1<br>1      | 1<br>1<br>1<br>1<br>1<br>1<br>1<br>1<br>1<br>1<br>1 | 2<br>2<br>2<br>2<br>2<br>2<br>2<br>2<br>2<br>2<br>2<br>2<br>2<br>2<br>2<br>2<br>2<br>2<br>2 | 2<br>2<br>2<br>2<br>2<br>2<br>2<br>2<br>2                                                   | 2<br>2<br>2<br>2<br>2<br>2<br>2<br>2<br>2<br>2<br>2<br>2<br>2<br>2<br>2<br>2<br>2<br>2<br>2 | 1 Beep Tone<br>1 Beep Tone<br>1 Beep Tone<br>1 Beep Tone<br>1 Beep Tone<br>1 Beep Tone<br>1 Beep Tone<br>1 Feep Tone                  |                     |             | •              |
| Extension<br>101<br>102<br>103<br>104<br>105<br>106<br>107<br>108<br>109<br>110<br>Permissable Va<br>1. Name 2.<br>Name (15-01-C)<br>Extension displ<br>Dep Grp (16-0) | Telephone T<br>MLT<br>MLT<br>MLT<br>MLT<br>MLT<br>MLT<br>MLT<br>MLT | Port           001         002           003         004           005         006           007         008           009         110 | Toll Restrictions | 1<br>1<br>1<br>1<br>1<br>1<br>1<br>1<br>1<br>1<br>1<br>1<br>1 | 1<br>1<br>1<br>1<br>1<br>1<br>1<br>1<br>1<br>1<br>1 | 2<br>2<br>2<br>2<br>2<br>2<br>2<br>2<br>2<br>2<br>2<br>2<br>2<br>2<br>2<br>2<br>2<br>2<br>2 | 2<br>2<br>2<br>2<br>2<br>2<br>2<br>2<br>2<br>2<br>2<br>2<br>2<br>2<br>2<br>2<br>2<br>2<br>2 | 2<br>2<br>2<br>2<br>2<br>2<br>2<br>2<br>2<br>2<br>2<br>2<br>2<br>2<br>2<br>2<br>2<br>2<br>2 | 1 Beep Tone<br>1 Beep Tone<br>1 Beep Tone<br>1 Beep Tone<br>1 Beep Tone<br>1 Beep Tone<br>1 Beep Tone<br>1 Beep Tone<br>1 Beep Tone   |                     |             | *              |

Highlight the areas for multi-assignment and right mouse click to open the MultiAssign dialog box.

Figure 5-5 Standard View Telephone Setup

To assign the basic telephone settings.

- 1. Use the **ICM Extension** pulldown menu to select a specific extension you want to view. The selected extension is highlighted.
- 2. Assign the **Name (Extension Name) that is displayed.**
- 3. Assign a **Dep Grp** (Department Group) to the selected telephone for incoming ringing priority.
- 4. Assign the **Int Page Grp** (Internal Paging Group) selected telephone to an internal paging group (e.g., to assign the telephone paging zones and to specify whether the telephone can receive internal all call paging).
- 5. Assign **Day-Toll Restr** (Day Mode Toll Restriction) class for Day Mode.
- 6. Assign **Night-Toll Restr** (Night Mode Toll Restriction) for Night Mode.
- 7. Assign Hol-Toll Restr (Holiday Mode Toll Restriction) for Holiday Mode.
- 8. Use the pulldown menu to assign **Off Hk Rng** (Off-Hook Ringing) to the extension.
- 9. Enable/Disable **Rng Ln Pref** (Ringing Line Preference) for the extension.
- 10. Enable/Disable Trk Ln Pref (Trunk Line Preference) for the extension.
- 11. Click **Apply** to save the settings.

#### MultiAssignment

Telephones the have the same properties can be assigned in a block by using the MultiAssign feature.

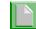

The extension name cannot be multi-assigned.

To assign properties to a block of telephones:

- 1. Select the area of cells to be assigned in a block.
- 2. Right click the mouse within the selected area. The MultiAssign dialog box is displayed. (Refer to Figure 5-5 Standard View Telephone Setup on page 5-8.)

The MultiAssign dialog is filled with the values from the top most selected lines. If any cells on that line are disabled, the default value for that item is used. Columns that are not selected are disabled.

| Data Item           | Selected Range | Value                  |    |
|---------------------|----------------|------------------------|----|
| Dep Grp             |                | 1                      |    |
| Int Page Grp        |                | 1                      |    |
| Day-Toll Restr      |                | 2                      |    |
| Night-Toll Restr    |                | 2                      |    |
| Hol-Toll Restr      |                | 2                      |    |
| Off Hk Rng          |                | 1 Beep Tone in Speaker |    |
| Rng Ln Pref (15-02) |                | 2                      |    |
| Trk Ln Pref         |                |                        | ОК |

Figure 5-6 Standard View Telephone Setup MultiAssign Dialog

3. Make your selections and click **OK**. All selected telephones are assigned the values in the MultiAssign dialog box.

## SECTION 6 CLASS OF SERVICE FOR TELEPHONES

This screen combines system data relevant to Class of Service Options for telephones.

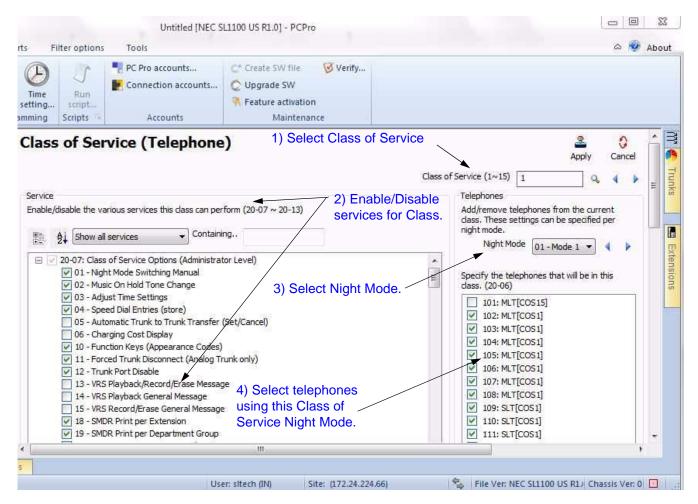

Figure 5-7 Standard View Class of Service for Telephones

The assign Class of Service settings for telephones:

- 1. Select the **Class of Service (1~15)** you want to assign to the telephones.
- 2. Enable/Disable telephone-specific service options for the selected Class of Service. These settings are linked with programs 20-07, 20-08, 20-09, 20-10, 20-11, 20-12 and 20-13.

| or<br>now only disabled services.    |                                      |
|--------------------------------------|--------------------------------------|
| Service                              |                                      |
| nable/disable the various services t | this class can perform (20-07 ~ 20-1 |
|                                      |                                      |
| Show all services                    | Containing                           |
| Show all services                    |                                      |
| 20-Show only enabled serv            |                                      |
| Show only disabled serv              | vices ual                            |
| age also aboosa how you way          | at to view the options:              |
| can also choose how you war          | u io view ine options.               |
|                                      | <b>13</b>                            |
| tegorized (by program)               | 525                                  |

- 3. Select the Night Mode from the pulldown menu.
- 4. Click the telephones that you want to assign to the specified Night Mode.

The selected telephones will be members of the class during the selected Night Mode. These settings are linked with 20-06.

5. Click **Apply** to save the settings.

## SECTION 7 CLASS OF SERVICE FOR DISA/E&M TIE LINES

This screen combines system data relevant to Class of Service options for DISA users and E&M Tie Lines.

| Class of Service (DISA/E&M Tie Lines)                                                                                                    |                                                                                                    | Apply Cancel                                                                                                    |
|----------------------------------------------------------------------------------------------------|----------------------------------------------------------------------------------------------------|----------------------------------------------------------------------------------------------------|
|                                                                                                    |                                                                                                    | Class of Service (1~15)                                                                                                    |
| Service<br>Enable/disable the various services this class can perform (20-14)                                                                                                    | 1) Select Class of Service.                                                                                                    | Trunks<br>Add/remove DISA users and tie lines from the<br>current class. These settings can be specified<br>per night mode.<br>Night Mode 1 1                                                                                                    |
| 20-14: Class of Service Options (DISA/E&M)         01 - First Digit Absorption         20 2 - Trunk Group Routing/ARS Access         03 - Trunk Group Access         04 - Outgoing System Speed Dialing         Ø 5 - Operator Calling         Ø 6 - Internal Paging         Ø 8 - Direct Trunk Access         Ø 9 - Forced Trunk Access         Ø 9 - Forced Trunk Barge-in         11 - DISA/Tie Trunk Barge-in         Ø 12 - Retrieving Park Hold | 2) Enable/Disable<br>services for Class.<br>3) Select Night Mode.<br>4) Select DISA users<br>and Tie Lines using<br>Class of Service for<br>Night Mode. | Specify the DISA users that will be in this<br>class. (25-09)           User 01"[COS1]           User 03"[COS1]           User 03"[COS1]           User 06"[COS1]           User 06"[COS1]           User 07"[COS1]           User 06"[COS1]           User 06"[COS1]           User 07"[COS1]           User 06"[COS1]           User 06"[COS1]           User 06"[COS1]           User 06"[COS1]           User 06"[COS1]           User 07"[COS1]           User 11"[COS1]           User 11"[COS1]           User 11"[COS1]           User 11"[COS1] |

#### Figure 5-8 Standard View Class of Service for DISA/E&M Tie Lines

To assign Class of Service options for DISA and E&M Tie Lines.

- 1. Select the **Class of Service (1~15)** you want to assign to the telephones.
- 2. Enable/Disable telephone-specific service options for the selected Class of Service. These settings are linked with programs 20-14.

| You can select one of three options for viewing the services:<br>Show all services.                                                                                                    |
|----------------------------------------------------------------------------------------------------|
| or<br>Show only enabled services.<br>or                                                                                                    |
| Show only disabled services.                                                                                                    |
| Service         Enable/disable the various services this class can perform (20-07 ~ 20-13)         Image: Show all services         Show all services         Image: Show only enabled services         Show only disabled services         Image: Show only disabled services         Image: Show only disabled services |
| You can also choose how you want to view the options:<br>Categorized (by program)<br>or                                                                                                    |
| Alphabetic (by feature name)                                                                                                    |

- 3. Select the **Night Mode** from the pulldown menu.
- 4. Click the DISA users and E&M Tie Lines that you want to assign to the specified Night Mode.

The selected DISA users and E&M Tie Lines will be members of the class during the selected Night Mode. DISA settings are linked with program 25-09 and E&M Tie Line settings are linked with program 34-02.

5. Click **Apply** to save the settings.

# SECTION 8 DEPARTMENT GROUPS

This screen combines system data relevant to the feature **Department Groups**.

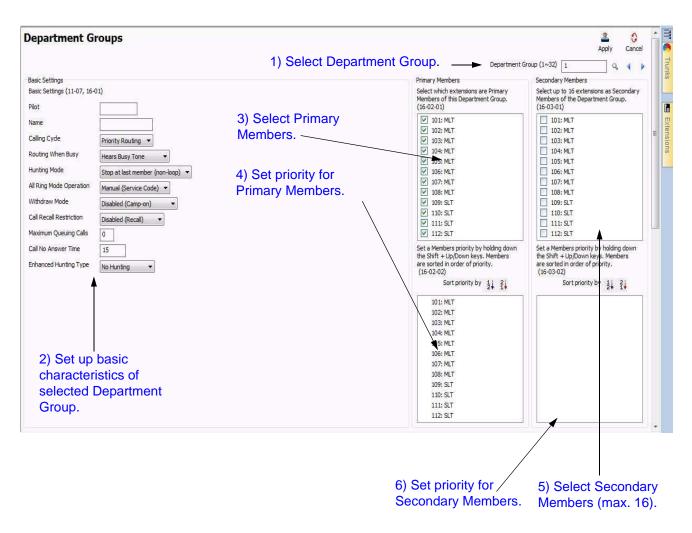

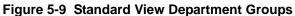

To setup up a Department Group:

- 1. Specify a **Department Group** to modify.
- 2. Specify basic characteristics (**Basic Settings**) of the Department Group.

The **Basic Settings** section basic characteristics of the selected Department Group. These settings are linked with 16-01.

3. Select the extensions that are **Primary Members** of the Department Group.

All extensions that are Primary Members of the selected Department Group are listed. Every extension must belong to one of the 32 available Department Groups. By default, all extensions are Primary Members of Department Group 1. By removing an extension from Department Group 1 it is automatically assigned to Department Group 32. These settings are linked with 16-02.

4. Specify the priority for the selected **Primary Members**.

When an extension is selected as a Primary Member it automatically appears in the priority list (the list to the bottom of the Primary Member list). The priority of the selected extension can be modified by the following key combinations:

| 0        | Shift + Up Arrow    | Increase priority by 1 |
|----------|---------------------|------------------------|
| <u> </u> | 011111 000 / 111011 | merease priority by r  |

- O Shift + Down Arrow Decrease priority by 1
- O Shift + Page Up Increase priority by one page
- O Shift + Page Down Decrease priority by one page
- O Shift + Home Make highest priority
- O Shift + End Make lowest priority
- 5. Select the extensions (maximum of 16) that are **Secondary Members** of the Department Group.

All extensions that are Secondary Members of the selected Department Group are listed. A maximum of 16 extensions can be assigned as Secondary Members. These settings are linked with 16-03.

- 6. Specify the priority for the selected **Secondary Members**.
- 7. When an extension is selected as a Secondary Member it automatically appears in the priority list (the list to the bottom of the Secondary Member list). The priority of the selected extension can be modified by using the same key combinations as in the case of setting the priority for Primary Members.

# SECTION 9 DID TRANSLATION TABLE

This screen combines system data relevant to the DID Translation Table and Trunk Groups using DID. These settings are used with the feature "Direct Inward Dialing".

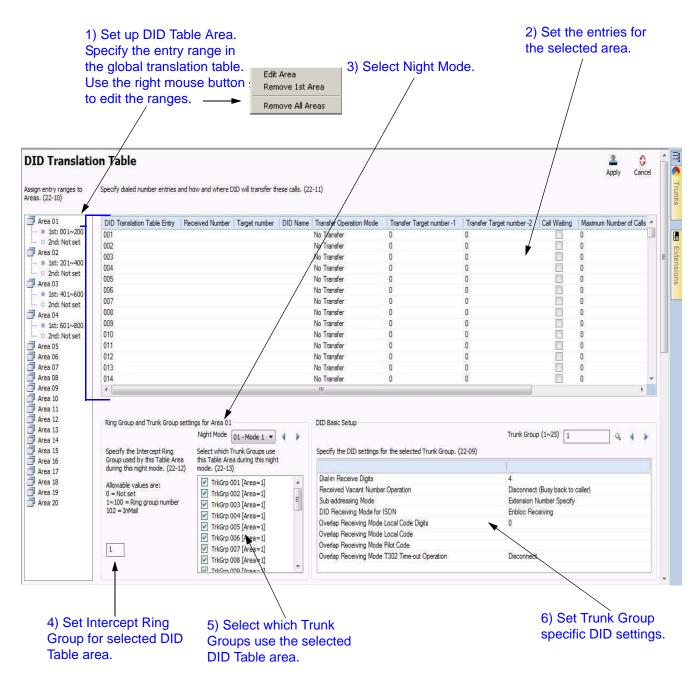

Figure 5-10 Standard View DID Translation Table

To setup the DID Translation Table and associate it with Trunk Groups:

1. Select and define a Table Area within the **DID Translation Table**.

The DID Translation Table consists of 2000 entries that can be divided among 20 Table Areas, each being made up of a 1st and 2nd Area. Using the mouse, right click a Table Area to define its 1st and 2nd entry ranges it uses. These settings are linked with 22-10.

| DID Translation Table                                                                                                    | Assign entry ranges to Areas.                                                                 |
|----------------------------------------------------------------------------------------------------|-----------------------------------------------------------------------------------------------|
| DID Hanslation Table                                                                                                    | Area 01                                                                                       |
| Assign entry ranges to Specify dialed number<br>Areas. (22-10)                                                                                                    | 1st Area<br>Start I End 100                                                                   |
| DID Tra         Receiv           Ist: 001         0001           Occur         2nd: Not           Edit Area         Image: Cocur           Area 02         Remove 1st Area           Ist: 101         Decent 01 | 2nd Area<br>Start 0 End 0                                                                     |
| 2nd: Not Remove All Areas                                                                                                    | OK Cancel                                                                                     |
|                                                                                                    | Ī                                                                                             |
| <ol> <li>Use the right mouse<br/>button to show the popup.</li> </ol>                                                                                                    | <ol> <li>Specify the entry ranges for<br/>1<sup>st</sup> and 2<sup>nd</sup> areas.</li> </ol> |

Figure 5-11 Standard View DID Table Area Edit Popups

When a Table Area is selected, the grid to the right is updated with the new entry range. For example, selecting Area 01, 1<sup>st</sup> Area (entry ranges 001~100) will result in the grid showing the DID Table entries 001 to 100.

2. Specify the selected Table Area entries and how they are treated with DID.

Table Area entries are located in the grid to the right of the Table Area list. It defines DID Table Area entries and how they are directed within the system. These settings are linked with 22-11.

3. Select the **Night Mode** to modify for DID.

Assign the Trunk Groups that use the Table Area via this Night Mode selection. In addition, use this to help define the Intercept Ring Group calls get forward to during Night Modes. Do this by completing the following:

- Select a Night Mode.
- Select the Trunk Groups during this Night Mode that will use the selected Table Area.
- Define the Intercept Ring Group calls that are forwarded during this Night Mode.

4. Specify the **Intercept Ring Group** to use by the Table Area during the selected Night Mode.

Specifies if the call, during the selected Night Mode, is directed toward an Incoming Ring Group or voice mail. This setting only applies when the option is enabled in the associated DID Translation Table entry. This setting is linked with 22-12.

5. Select the **Trunk Groups** that use the Table Area during the selected Night Mode.

This section lists the Trunk Groups that use the Table Area for DID during the selected Night Mode. These settings are linked with 22-13.

6. Specify the DID settings for the selected Trunk Group.

The basic setup details for the Trunk Group DID settings are selected in this section. These settings are linked with 22-09.

## SECTION 10 NIGHT MODE SWITCHING

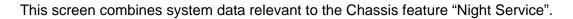

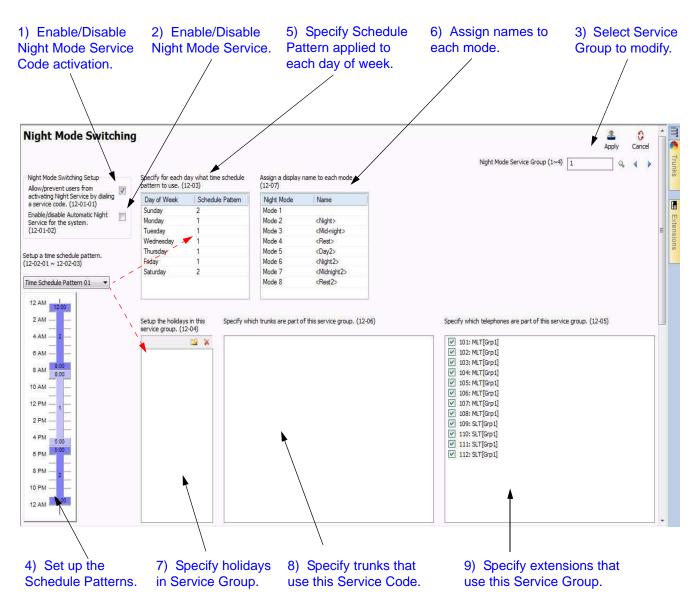

Figure 5-12 Standard View Night Mode Switching

To setup the Night Mode Switching options:

1. Enable/disable users from activating Night Mode Service via a service code.

This selection enables/disables users from activating Night Mode Service via a service code. This setting is linked with 12-01-01.

This is a system-wide setting and is applied across **ALL** Service Groups.

2. Enable/disable Automatic Night Mode Service.

This selection enables/disables Night Mode Service for the system. This setting is linked with 12-01-01.

This is a system-wide setting and is applied across **ALL** Service Groups.

- 3. Specify a Night Mode Service Group (1~32) to modify.
- 4. Define Schedule Patterns used by the selected Night Mode Service Group. Schedule Patterns are comprised of time frames that are associated to Night Modes.

You can define up to 10 Schedule Patterns for the selected Night Mode Service Group. Schedule Patterns can be made up of 20 time frames. Each time frame is associated with a Night Mode. These settings are linked with 12-03.

Refer to 10.1 Adding a Time Frame on page 5-22, 10.2 Removing a Time Frame on page 5-23, 10.3 Moving a Time Frame on page 5-23 and 10.4 Modifying a Time Frame on page 5-24.

5. Specify the Service Patterns applied to each day of the week.

Define the Schedule Pattern used each day of the week by the selected Night Mode Service Group. These settings are linked with 12-03.

6. Assign a name to each Night Mode.

This can be used to identify the time frame. Night Mode names defined here are referred to throughout the system. These settings are linked to 12-07.

7. Define public holidays and the Schedule Pattern used by the Night Mode Service Group on these days.

These settings are linked with 12-04.

8. Select the trunks that are members of the Night Mode Service Group.

These settings are linked with 12-06.

9. Select the extensions that are members of the Night Mode Service Group.

These settings are linked with 12-05.

#### 10.1 Adding a Time Frame

This section describes how to add a time frame to a schedule for night mode switching.

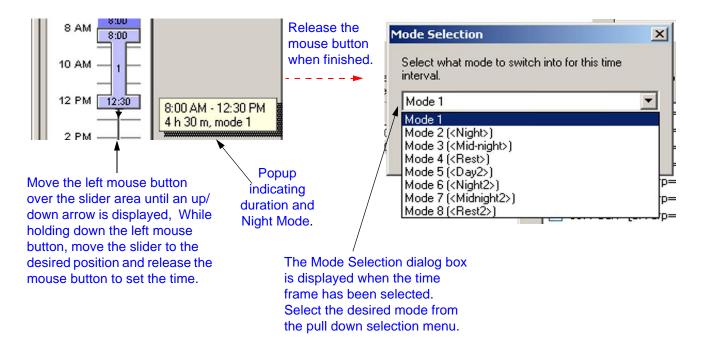

#### Figure 5-13 Standard View Night Mode Switching Adding Time Frame

To add a time frame in a Schedule:

- 1. Using the mouse on the Schedule Pattern bar, left click and drag from the starting time toward the end time. A colored bar appears defining this time frame. Keep the left mouse button pressed while dragging.
- 2. Release the left mouse button. A dialog then prompts for the Night Mode associated with this time frame.
- 3. Select a Night Mode associated with this time frame.

The colored bar changes its color depending on the Night Mode defined.

Each mode is assigned a different color. These colors are shown in Figure 5-14 Standard View Night Mode Switching Mode Colors on page 5-23.

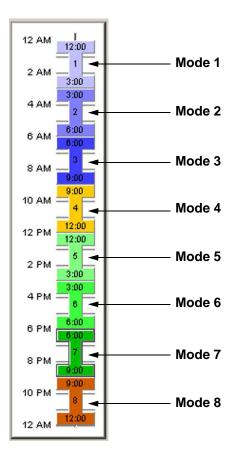

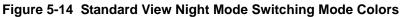

#### 10.2 Removing a Time Frame

To remove a time frame, select it then drag it either left or right off the Schedule Pattern bar. Alternatively, select the time frame and press the **Delete** key.

#### 10.3 Moving a Time Frame

To move a time frame select it with the mouse and drag it to the desired position. Surrounding time frames can limit changes because time frames cannot overlap. To solve this problem either remove time frames or modify them.

#### 10.4 Modifying a Time Frame

To modify a time frame in a Schedule Pattern:

- 1. Select the time frame to modify.
- 2. Place the cursor at the top/bottom of the time frame until it changes appearance.
- 3. Left click then drag from the starting/ending time to the desired change.

Surrounding time frames can limit changes because time frames cannot overlap. To solve this problem either remove existing time frames or modify them.

#### 10.5 Time Frame Duration

To find out the duration of a time frame select it and then hold down the left mouse button. A popup appears indicating the duration and Night Mode.

#### 10.6 Time Frame Night Mode

To find out the Night Mode of a time frame select it and then hold down the left mouse button. A popup appears indicating the duration and Night Mode.

# SECTION 11 INCOMING RING GROUPS

|                                                                                   | D S<br>ine Run<br>ting script.<br>ning Scripts S | PC Pro ac                     | on accounts | C" Create SW file<br>C Upgrade SW<br>Feature activat<br>Mainte |        |        |                      |            |           |                                                                                                   |           |            |     |     |     |
|-----------------------------------------------------------------------------------|--------------------------------------------------|-------------------------------|-------------|----------------------------------------------------------------|--------|--------|----------------------|------------|-----------|---------------------------------------------------------------------------------------------------|-----------|------------|-----|-----|-----|
| 📑 💭 🌒 🍂 🙀 🚽 👹<br>tard                                                             |                                                  |                               |             |                                                                |        |        |                      |            |           | 8                                                                                                 | 0         | Terminal   |     |     | ű x |
| tlade Configuration                                                               | Incomin                                          | Incoming Ring Groups          |             |                                                                |        |        |                      |            |           |                                                                                                   |           |            |     | 1   | _   |
| Setup the blades in the system.<br>Add/remove/configure trunk and                 | Trunks                                           | Mode 1                        | Node 2      | Node 3                                                         | Mode 4 | Mode 5 | Mode 6               | Mode 7     | Note 8    | Assign trunks to ring groups or alter                                                             | natively, | MLT        | DSS | SLT |     |
| telephone blades.                                                                 | 001:00                                           | 1                             | 1           | 1                                                              | 1      | 1      | 1                    | 1          | 1         | have the incoming call route to voic<br>(22-85)                                                   | te nai.   |            |     |     |     |
| System Installation                                                               | 002.CD                                           | 1                             | 1           | 1                                                              | 1      | 1      | 1                    | 1          | 1         | (Access)                                                                                          |           | Π.         |     |     |     |
| etup initial settings of the KTS.                                                 | 003:00                                           | 1                             | 1           | 1                                                              | 1      | 1      | 1                    | 1          | 1         | Allowable values are;<br>0 = Not set                                                              |           | 8          |     |     |     |
| elephone Setup                                                                    | 014: CD                                          | 1                             | 1           | 1                                                              | 1      | 1      | 1                    | 1          | 1         | 1-100 = Ring group number                                                                         |           | Door Phone |     |     |     |
| sic telephone settings.                                                           | 005. PRI                                         | 1                             | 1           | 1                                                              | 1      | 1      | 1                    |            | ce each   | 102 - InMai                                                                                       |           |            |     |     |     |
| x 34 30035 10                                                                     | 006. PRI                                         | 1                             | 1           | 1                                                              | 1      | 1      | i 1)                 | Plac       | ce each   | trunk                                                                                             |           |            |     |     |     |
| Class of Service (Telephone)<br>Specify what services a telephone<br>can be form. | 007: PRI                                         | 1                             |             | 1                                                              | 1      | 1      | in                   | a Rin      | ng Grou   | n or set                                                                                          |           |            |     |     |     |
|                                                                                   | 008 PRI                                          | 1                             | 1           | 1                                                              | 1      | 1      |                      |            |           |                                                                                                   |           |            |     |     |     |
|                                                                                   | 009 T1                                           | 1                             | 1           | 1                                                              | 1      | 1      | 1 th                 | e trur     | nk to ter | minate                                                                                            |           |            |     |     |     |
| asc of Service (DISA/EBM Tie                                                      | 010: T1                                          | 1                             | 1           | 1                                                              | 1      | 1      | 1                    | 1          | 1         | at a a d                                                                                          |           |            |     |     |     |
| tines) =<br>Specify available services for EBM                                    | 011: T1                                          | 1                             | 1           | 1                                                              | 1      | 1      | 1 0                  |            | e mail i  | nstead                                                                                            |           |            |     |     |     |
| Lines and EESA users.                                                             | 012 T1                                           | 1                             | 1           | 1                                                              | 1      | 1      | 1 0                  | a Ri       | nģ Grou   | In                                                                                                |           |            |     |     |     |
|                                                                                   | 013. SP                                          | 1                             | 1           | 1                                                              | 1      | 1      | 1 0                  | φ i ti     |           | ip.                                                                                               |           |            |     |     |     |
| epartment Groups<br>reate or modify department group<br>ettmos                    | nia cip                                          | 1                             | .1          | 3                                                              | ,      | 1      | 4                    | 1          | 1 1       | 2) Sel                                                                                            | ect       | the R      | ing |     |     |
| eorgs.                                                                            |                                                  |                               |             |                                                                |        |        |                      |            |           | Group                                                                                             |           |            | 0   |     |     |
| DID Translation Table<br>Create or modify direct inward<br>dialing settings,      |                                                  |                               |             |                                                                |        |        | Incoming Filing Grou | p(1725) [1 | 4 ( )     |                                                                                                   |           |            |     |     |     |
|                                                                                   | 101. NLT                                         |                               |             |                                                                |        |        |                      |            | د .       | <ul> <li>Assign telephones to the current in:<br/>Up to 32 telephones can exist in a r</li> </ul> |           |            |     |     |     |
| light Mode Switching                                                              | 102: NLT                                         |                               |             |                                                                |        |        |                      |            |           | group. (22-04)                                                                                    |           |            |     |     |     |
| etup the system switching modes.                                                  | 103: NLT                                         |                               |             |                                                                |        |        |                      |            | 1         |                                                                                                   |           |            |     |     |     |
| pecify the switching times and                                                    | 104: NLT                                         |                               |             |                                                                |        |        | 3                    | ) Sel      | ect which | ch                                                                                                |           |            |     |     |     |
| patterns. Add/renoive trunks and Leephones from the switching node.               |                                                  | IN NATION     3) Select which |             |                                                                |        |        |                      |            |           |                                                                                                   |           |            |     |     |     |
|                                                                                   | 105: MLT                                         | extensions are in the         |             |                                                                |        |        |                      |            |           |                                                                                                   |           |            |     |     |     |
| Incoming Ring Groups<br>Create or modify ring groups.                             | 107: MLT                                         |                               |             |                                                                |        |        | R                    | ing G      | roup      |                                                                                                   |           |            |     |     |     |
|                                                                                   | 109. SLT                                         |                               |             |                                                                |        |        |                      |            |           |                                                                                                   |           |            |     |     |     |
|                                                                                   | 110: SLT                                         |                               |             |                                                                |        |        |                      |            |           |                                                                                                   |           |            |     |     |     |
| ysten Tiners                                                                      | [] 111: Door                                     |                               |             |                                                                |        |        |                      |            |           |                                                                                                   |           |            |     |     |     |
| tup the verious system vide<br>rers.                                              | 112:SLT                                          |                               |             |                                                                |        |        |                      |            |           |                                                                                                   |           |            |     |     |     |
| 1772.<br>                                                                         | 113:SLT                                          |                               |             |                                                                |        |        |                      |            |           |                                                                                                   |           |            |     |     |     |
| atau <del>a</del> nan Alama                                                       | I E                                              | 0                             |             |                                                                |        |        |                      |            |           | -                                                                                                 |           |            |     |     |     |

This screen combines system data relevant to the feature "Incoming Ring Groups".

Figure 5-15 Standard View Incoming Ring Groups

To setup up an Incoming Ring Group:

1. For each trunk, specify the Incoming Ring Group of which it will be a member. Alternatively, route the call from the trunk to a voice mail type. Individual settings can be applied to each Night Mode.

These settings are linked with 22-05.

- 2. Select the incoming Ring Group to which the trunks and extensions are assigned. You can use the right and left arrows to select the previous or next Ring Group (1~25).
- 3. Select the extensions that are members of the Incoming Ring Group.

These settings are linked with 22-04.

# SECTION 12 SYSTEM TIMERS

| View Estension pane Pane style                                                                                                    | Ext number Fitter P Show all VIII      Det name Fitter P                                        | 220 🕅                                                                                                    | 2) Click A                                                                                                    | pply                                                                                                    |
|----------------------------------------------------------------------------------------------------|-------------------------------------------------------------------------------------------------|----------------------------------------------------------------------------------------------------|----------------------------------------------------------------------------------------------------|----------------------------------------------------------------------------------------------------|
| ✓ Show nu<br>✓ Show na                                                                                                    |                                                                                                 | 1) Make necessary                                                                                                    | /                                                                                                    |                                                                                                    |
| View                                                                                                    | Filter on                                                                                       |                                                                                                    |                                                                                                    |                                                                                                    |
| 1                                                                                                    |                                                                                                 | changes to the timers                                                                                                    | /                                                                                                    |                                                                                                    |
| and the second second se | ∇ ► ↓ ↑ (3 🖩 🖗 💏 🧕                                                                              | /                                                                                                    | · · · · · · · · · · · · · · · · · · ·                                                                                              |                                                                                                    |
| indard 🖣 🛪                                                                                                    | System Timer Classes                                                                            |                                                                                                    | 2 0                                                                                                    | Terminal 9 X                                                                                                    |
| Class of Service (Telephone)                                                                                                    |                                                                                                 |                                                                                                    | Apply Cancel                                                                                                    |                                                                                                    |
| Specify what services a telephone                                                                                                    |                                                                                                 |                                                                                                    |                                                                                                    | and the second second se |
| can perform.                                                                                                    |                                                                                                 |                                                                                                    | Time Class (1~15) 1 Q 4 1                                                                                                    | MLT DSS SLT                                                                                                    |
| Class of Service (DISA,EBM Tie                                                                                                    | Timers                                                                                          | Trunks / Telephones                                                                                                    |                                                                                                    |                                                                                                    |
| Liass of Service (DISA/EarA He<br>Lines)                                                                                                    | Setup the various system wide timers. (20-31)                                                   |                                                                                                    | Night Mode 01 - Mode 1 - 4 🕨                                                                                                    | <b>B</b> M                                                                                                    |
| Specify available services for E&M                                                                                                    |                                                                                                 | a second and a second second second                                                                                                    | water and the second second second second second second second second second second second second second second                    | 0.                                                                                                    |
| Tie Lines and DISA users.                                                                                                    | Trunk Gueuing Calback Duration Time                                                             | Specify which trunks will be using the current timer class. A<br>different timer class can be set for each Night mode. (20-30)                       | Specify which telephones will be using the current timer class.<br>A different timer class can be set for each Nicht mode. (20-29) | Door Phone                                                                                                    |
| Department Groups<br>Dreate or modify department group<br>settings                                                                                                    | Calback/Trunk Queuing Calcel Time                                                               | biterent aner ussa car ce set for esu might mode. (20-30)                                                                                            | A present presides can be set for each right model (ports)                                                                         | 2.001.004.048.90                                                                                                    |
|                                                                                                    | Calibacky Indik Gleung Caliber Time<br>Cal Coverage Delay Interval Time (Virtual Extension Kay) |                                                                                                    |                                                                                                    |                                                                                                    |
|                                                                                                    | Intercom Inter-diats Time                                                                       | 001: CO[Class0]                                                                                                    | 101: MLT[Cless0]                                                                                                    |                                                                                                    |
| DID Transition Table     Create or modify direct inward     daing settings.     Neght Mode Switching     Satury the system schedring modes:     Specify the switching times and     patients. Additemore trunks and     utelphones from the switching     mode.                                                                                                    | To rik interdats Time                                                                           | 002: CO[Class0]                                                                                                    | 102: M.T[(Less0]<br>103: M.T[(Less0]<br>104: M.T[(Less0]                                                                           |                                                                                                    |
|                                                                                                    | Hotine Time Start Time                                                                          | 003: CO[Clean0]<br>004: CO[Clean0]<br>005: PV[Clean0]<br>005: PV[Clean0]<br>007: PV[Clean0]<br>009: TV[Clean0]<br>009: TV[Clean0]<br>009: TV[Clean0] |                                                                                                    |                                                                                                    |
|                                                                                                    | Ring No Answer Alam Time                                                                        |                                                                                                    |                                                                                                    |                                                                                                    |
|                                                                                                    | DIL/Incoming Ring Group No Answer Time                                                          |                                                                                                    | 105: MLT[Class0]                                                                                                    |                                                                                                    |
|                                                                                                    | DID Ring No Answer Time                                                                         |                                                                                                    | 106: MLT[Class0]     107: MLT[Class0]     108: MLT[Class0]     108: MLT[Class1]     109: SLT[Class0]                               |                                                                                                    |
|                                                                                                    | Non-exclusive Recall Time                                                                       |                                                                                                    |                                                                                                    |                                                                                                    |
|                                                                                                    | Non-exclusive Hold Recall Caliback Time                                                         |                                                                                                    |                                                                                                    |                                                                                                    |
|                                                                                                    | Brolusive Hold Recal Time                                                                       |                                                                                                    |                                                                                                    |                                                                                                    |
|                                                                                                    | Evolutive Hold Recal Caliback Time                                                              | 010: T1[Cless0]                                                                                                    | 110: SLT[Class0]                                                                                                    |                                                                                                    |
| Incoming Ring Groups Create or modify ring groups.      System Timers Setup the various system wide timers.                                                                                                    | Park Hold Time                                                                                  | 011: T1[Class0]                                                                                                    | 111: DoorPhone[Class0]                                                                                                    |                                                                                                    |
|                                                                                                    | Delaved Call Forward Time                                                                       | 012: T1[Class0]                                                                                                    | 112: SLT[Class0]                                                                                                    |                                                                                                    |
|                                                                                                    | Transfer Recal Time                                                                             | 013: SIP[Class0]                                                                                                    | 113: SLT[Cless0]                                                                                                    |                                                                                                    |
|                                                                                                    | VRS/DISA No Arswer Time (Disconnect/Incoming Ring Group/Voice M                                 | 014: SIP[Class0]                                                                                                    | 114: SLT[Class0]                                                                                                    |                                                                                                    |
|                                                                                                    | Disconnect after Re-transfer to incoming Ring Group                                             | 015: SEP[Clase0]                                                                                                    | 115: SLT[Class0]                                                                                                    |                                                                                                    |
| System Timer Classes<br>Create or modify system timer<br>classes. Assign a timer class to<br>trunks and telephones.                                                                                                    | Trunk to Trunk Long Conversation Warning Tone Time                                              | 016: SIP[Class0]                                                                                                    | 116: SLT[Class0]                                                                                                    |                                                                                                    |
|                                                                                                    | Trunk to Trunk Long Conversation Disconnect                                                     |                                                                                                    | 117: SLT[Class0]                                                                                                    |                                                                                                    |
|                                                                                                    | DISA Internal Paging Time                                                                       |                                                                                                    | 118: SLT[Class0]                                                                                                    |                                                                                                    |
|                                                                                                    | DISA External Paging Time                                                                       |                                                                                                    | 119: SLT[Class0]                                                                                                    |                                                                                                    |
| Trunk Access Maps Create or modify Trunk Access Maps.                                                                                                    | Pace Announcement Duration                                                                      |                                                                                                    | 120: SLT[Class0]                                                                                                    |                                                                                                    |
|                                                                                                    | Noble Extension answer Time                                                                     |                                                                                                    | 121: DSS[Class0]                                                                                                    |                                                                                                    |
|                                                                                                    | Noble Edension caliback Time                                                                    |                                                                                                    | 122: MLT[Cless0]                                                                                                    |                                                                                                    |
|                                                                                                    |                                                                                                 |                                                                                                    | 123: MLT[Class0]                                                                                                    |                                                                                                    |
| Trunk Groups<br>Create or modify trunk groups *                                                                                                    | A 1                                                                                             |                                                                                                    | 🔲 124: MLT[Class0] -                                                                                                    |                                                                                                    |
|                                                                                                    |                                                                                                 |                                                                                                    |                                                                                                    | v                                                                                                    |
| 1. 🔆 5 🔍 W. 🕥 5 🔍 5                                                                                                    | 1                                                                                               |                                                                                                    | 1                                                                                                    |                                                                                                    |

This screen allows you to set up system-wide timers.

Figure 5-16 Standard View System Timers

The settings that can be changed on this screen include the individual timers.

To change the timer settings from the default:

- 1. Click the value to the right of the time you want to change.
- 2. Change the timer setting and click **Apply**.

# SECTION 13 SYSTEM TIMER CLASSES

This screen combines system data relevant to Timer Classes. Timer Classes detail sets of operation times. Trunks and extensions can be assigned as members of these classes for each of the system Night Modes.

|                                                                                                    |                                                         | 1)                                                     | Select Time | Class.                                                      |                               |
|----------------------------------------------------------------------------------------------------|---------------------------------------------------------|--------------------------------------------------------|-------------|-------------------------------------------------------------|-------------------------------|
| File     Home     View     Reports     Filter options     Tools       Image: System data     Toolbar     Extensions     Incoming ring group     Image: Standard       Image: Standard     Image: Standard     Image: Standard     Image: Standard     Image: Standard     Image: Standard       Image: Witzard     Image: Tool panels     Image: Image: Image |                                                         | 1.0] - PCPro                                           |             |                                                             | a 🚱 About                     |
| Wizard Tool panels DID Paging groups<br>View General System mapped panels                                                                                                    | System data                                             |                                                        |             |                                                             |                               |
| System Timer Classes 2) Set v<br>in the c<br>Timers<br>Setup the various system wide timers. (20-31)                                                                                                    | various Timers                                          | 3) Select<br>Mode.<br>mer dass. A different timer dass |             | Time Class (1~15) 1<br>Night Mode 01<br>Night mode, (20-29) |                               |
| 2 2 2 Carlor Park hold groups                                                                                                    |                                                         | User: sitech (IN) Site                                 |             |                                                             | 10 US R1.1 Chassis Ver: 0 🚺 🔡 |
| this time                                                                                                    | ify which trunks us<br>r class for the<br>d Night Mode. | se :                                                   |             | nich extensior                                              |                               |

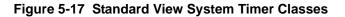

The settings that can be changed on this screen include:

- **Time Class**: The Timer Class to which timers are assigned.
- **Night Mode**: The Night Mode assigned for night mode switching.
- **Timers**: The system wide timers that can be changed.
- **Trunks/Telephone**: Lists the trunks/telephones that are members of the class during the selected Night Mode.
- **Extensions**: Lists the extensions that are members of the class during the selected Night Mode.

To setup up a Timer Class complete the following:

- 1. Specify a **Time Class (1~15)** to modify.
- 2. Set the various timers for the specified Time Class.

These settings are linked with 20-31. (All times are in expressed in seconds.)

- 3. Select a Night Mode.
- 4. Select the trunks/telephones that are members of the Time Class during the selected Night Mode.

These settings are linked with 20-30.

5. Select the telephone extension that will use members of the Time Class during the selected Night Mode. A different Time Class can be set to each Night Mode.

These settings are linked with 20-29.

# SECTION 14 TRUNK ACCESS MAP

This screen combines system data relevant to the Trunk Access Map. The Trunk Access Map administers the usage of trunks by the extension. Extensions can be assigned to one of the 84 Access Maps for each of the system Night Modes.

| Untitled [NEC SL1100                                                                                                    | US R1.0] - PCPre                                                |             | Extensions                           | _                                                                                           | ľ                                                                       |                                          |                                                                                                    |                                                |                              |        |            |             | •                |       |
|----------------------------------------------------------------------------------------------------|-----------------------------------------------------------------|-------------|--------------------------------------|---------------------------------------------------------------------------------------------|-------------------------------------------------------------------------|------------------------------------------|----------------------------------------------------------------------------------------------------|------------------------------------------------|------------------------------|--------|------------|-------------|------------------|-------|
| le Home View Reports                                                                                                    | Filter options                                                  | Tools       | Pane option                          | is Adions                                                                                   |                                                                         |                                          |                                                                                                    |                                                |                              |        |            |             | ۵                | 🔮 Ab  |
| ViewEstension pane Pane style                                                                                                    | ber                                                             |             | er Filter 🔎<br>Filter 🔎              | Show all                                                                                    | I MLT<br>I SUJ<br>I P                                                   | 0S2                                      |                                                                                                    |                                                |                              |        |            |             |                  |       |
|                                                                                                    |                                                                 |             |                                      | THE UN-                                                                                     |                                                                         | _                                        | -                                                                                                    |                                                |                              |        |            |             |                  | -     |
| dand 4 x<br>Class of Service (Telephone)<br>Specify what pervices a telephone                                                                                           | 7 📭 🕂 1 6<br>Trunk Acce                                         |             | -                                    |                                                                                             |                                                                         | ·                                        | elect the Trunk<br>ss Map.                                                                                                    | Access Nap (1~14                               | Apply<br>Apply               | Cancel | Terminal   | DSS         | <b>1</b><br>9.17 | Ŧ     |
| Class of Service (DISA/E8M Tie<br>Lines)<br>Specify evaluable services for E8M<br>Tie Lines and DISA users.                                                             | Specify the trunks in t<br>button menu. (14-07)                 |             | map. Set the ac                      | cess type using th                                                                          | ne right mous                                                           | se button                                | Specify the telephones in this access map.<br>A different access map can be assigned for<br>each right mode. (1506)<br>Night Mode. 01-Mode 1 •                                                                                              | -                                              |                              |        | Door Phone |             |                  |       |
| Department Groups<br>Greate or modify department group<br>settings.                                                                                                    | Tunks                                                           |             | inco                                 | ess Type<br>ming/Outgoing a<br>ming/Outgoing a                                              |                                                                         |                                          | <ul> <li>№ 101: MLT[AccMap1]</li> <li>№ 102: MLT[AccMap1]</li> <li>№ 103: MLT[AccMap1]</li> </ul>                                                                                                    | 2) Select Mode.                                | the Nigh                     | t      |            |             |                  |       |
| DID Translation Table<br>Greate or modify direct inward<br>daing settings.                                                                                              | () (01:00<br>() (01:00<br>() (04:00<br>() (05: PB               |             | inco<br>inco                         | ming/Outgoing a<br>ming/Outgoing a<br>ming/Outgoing a                                       | ccess and a<br>ccess and a                                              | COESS W<br>CDESS W                       | <ul> <li>104: MLT[AccMap1]</li> <li>105: MLT[AccMap1]</li> <li>106: MLT[AccMap1]</li> </ul>                                                                                                    |                                                |                              |        |            |             |                  |       |
| sight Mode Switching<br>letup the system avtiching modes.<br>Specify the switching times and<br>atterns. Add/nenove trunks and<br>eleptones from the switching<br>node. | ↔ 000: PRI ↔ 007: PRI ↔ 000: PRI ↔ 009: PRI ↔ 009: T1 ↔ 010: T1 | Î           | Inco<br>Inco<br>Inco<br>Inco<br>Inco | ming/Outgoing a<br>ming/Outgoing a<br>ming/Outgoing a<br>ming/Outgoing a<br>ming/Outgoing a | coess and a<br>coess and a<br>coess and a<br>coess and a<br>coess and a | CDESS W<br>CDESS W<br>CDESS W<br>CDESS W | <ul> <li>107: MLTJAcoKap1]</li> <li>108: MLTJAcoKap1] ≡</li> <li>109: SLTJAcoKap1]</li> <li>110: SLTJAcoKap1]</li> <li>110: SLTJAcoKap1]</li> <li>111: DuorPhone[JacoKap1]</li> <li>112: SLTJAcoKap1]</li> <li>112: SLTJAcoKap1]</li> </ul> | 4) Select<br>extensio<br>— the Trun<br>Map for | ns are ir<br>k Access<br>the |        |            |             |                  |       |
| coning Ring Groups<br>reate or modify ring groups.                                                                                                    | ↔ 011: T1 ↔ 012: T1 ↔ 013: SP                                   |             | inco<br>inco                         | ming/Outgoing a<br>ming/Outgoing a<br>ming/Outgoing a                                       | ccess and a<br>ccess and a                                              | CDESS W<br>CDESS W                       | <ul> <li>✓ 112:SET[AccMap1]</li> <li>✓ 113:SET[AccMap1]</li> <li>✓ 114:SET[AccMap1]</li> <li>✓ 115:SET[AccMap1]</li> </ul>                                                                                                    | specified<br>Mode.                             | d Night                      |        |            |             |                  |       |
| <b>istem Timers</b><br>etup the various system wide<br>ners.                                                                                                    | (↔ 014: SP<br>(↔ 015: SP<br>(↔ 016: SP                          |             | Inco                                 | ming/Outgoing a<br>ming/Outgoing a<br>ming/Outgoing a                                       | ccess and a                                                             | CCESS W                                  | <ul> <li>116: SLT[AccMap1]</li> <li>117: SLT[AccMap1]</li> </ul>                                                                                                    |                                                |                              |        |            |             |                  |       |
| sten Timer Classes<br>eate or modify system timer<br>esses. Assign a timer class to<br>mils and telephones.                                                             | of a                                                            | cce         | ss fo                                | he typ<br>r eac<br>he rig                                                                   | h                                                                       |                                          | <ul> <li>✓ 118:SLT[AccMap1]</li> <li>✓ 119:SLT[AccMap1]</li> <li>✓ 120:SLT[AccMap1]</li> <li>✓ 121:DSS[AccMap1]</li> </ul>                                                                                                    |                                                |                              |        |            |             |                  |       |
| u <b>nk Access Maps</b><br>eate or modify Trunk Access<br>aps.                                                                                                    | mou<br>disp                                                     | use<br>olay | butto<br>the t                       |                                                                                             |                                                                         |                                          | 122: MLT[AccMap1]     123: MLT[AccMap1]     124: MLT[AccMap1]     124: MLT[AccMap1]     125: MLT[AccMap1]                                                                                                    |                                                |                              |        |            |             |                  |       |
| runk Groups<br>reate or modify trunk groups. 🔹                                                                                                    | acce                                                            | ess.        | •                                    |                                                                                             |                                                                         |                                          | <ul> <li>✓ 126: MLT[AccMap1]</li> <li>✓ 126: MLT[AccMap1]</li> </ul>                                                                                                    |                                                |                              |        |            |             |                  |       |
| . 🗱 S.,, 🕸 W., 🜒 S.,, 🔍 S.,                                                                                                    | 4                                                               |             |                                      |                                                                                             |                                                                         |                                          | N                                                                                                    | 2                                              |                              |        |            |             |                  |       |
| 🗧 😤 💭 🖽 Park hold groups                                                                                                    |                                                                 |             |                                      |                                                                                             |                                                                         |                                          |                                                                                                    |                                                |                              |        |            |             |                  |       |
| ielo, press F1                                                                                                    |                                                                 |             |                                      |                                                                                             |                                                                         |                                          |                                                                                                    | User: tech (IN)                                | Site                         |        | S. File Vi | W NEC SILLA | D US R1/ Chassis | e Ver |

Figure 5-18 Standard View Trunk Access Map

To setup a Trunk Access Map complete the following:

- 1. Specify a trunk Access Map (1~84) to modify.
- 2. Select a **Night Mode**.
- 3. Specify the access type for each trunk using the Trunk Access Map.

To modify the access type, right click the trunk then select an access type from the popup menu. These settings are linked with 14-07.

The various access types are listed below:

| Access Type                                 | Image             |
|---------------------------------------------|-------------------|
| No access                                   | ×                 |
| Outgoing access only                        | $\ominus$         |
| Incoming access only                        | •                 |
| Access only when trunk on hold              | 0                 |
| Outgoing access when trunk on hold          | $\ominus$         |
| Incoming access when trunk on hold          | <del>()</del> -   |
| Incoming/outgoing access                    | $\Leftrightarrow$ |
| Incoming/outgoing access when trunk on hold | ↔                 |

4. Select the extensions that use the Trunk Access Map during the selected Night Mode.

These settings are linked with 15-06.

# SECTION 15 TRUNK GROUPS

This screen combines system data relevant to Trunk Groups. Trunk Groups prioritize the use of a group of trunks. Priority of Trunk Groups can be done via the Route Table. A Route Table entry can then be used by trunks and extensions.

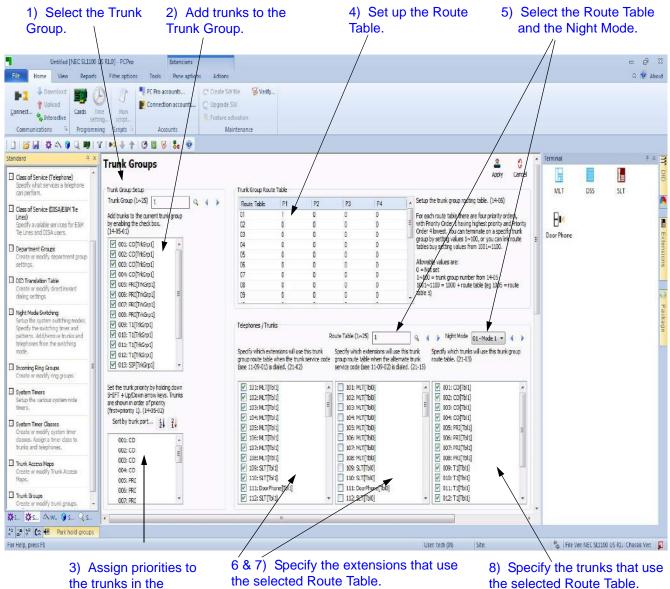

the trunks in the Trunk Group.

Figure 5-19 Standard View Trunk Groups

To setup a Trunk group complete the following:

- 1. Specify a **Trunk Group (1~25)** entry to modify.
- 2. Select the trunks that are members of the Trunk Group.

These settings are linked with 14-05-01.

3. Prioritize trunks by ordering them in preference.

These settings are linked with 14-05-02.

When a trunk is selected as part of the Trunk Group it automatically appears in the priority list (the list to the bottom of the Trunk Group list). The priority of the selected trunk can be modified using the following key combinations:

- O Shift + Up Arrow Increase priority by 1
- O Shift + Down Arrow Decrease priority by 1
- O Shift + Page Up Increase priority by one page
- O Shift + Page Down Decrease priority by one page
- O Shift + Home Make highest priority
- O Shift + End Make lowest priority
- 4. To setup a Route Table entry:

This entry defines four destinations where the Route Table entry directs calls. Calls can terminate on a Trunk Group or flow on to another entry in the Route Table.

Destinations are prioritized 1~4 with 1 being the highest and 4 being the lowest. These settings are linked with 14-06.

- 5. To assign the extensions and trunks that use the Route Table Entry, select a **Route Table (1~25)** and a **Night Mode**.
- 6. Select the extensions that use the Route Table entry during the selected Night Mode.

This applies to extensions using the Trunk Service Code to access trunks. These settings are linked with 21-02.

7. Select the extensions, during this Night Mode, that use the Route Table entry via the alternate Trunk Access Code.

This applies to extensions using the alternate Trunk Service Code to access trunks. These settings are linked with 21-15.

8. Select the trunks, during this Night Mode, that use the Route Table entry.

These settings are linked with 21-03.

#### **SECTION 1 OVERVIEW**

Wizards chronologically group System Data, guiding users in the successful setup of a feature. Wizards are identified by their name. This name indicates the feature to which the Wizard is related.

Wizard System Data is grouped by screens. Complete each screen in a Wizard to complete a feature.

| Wizerds         Search       call forwarding         Call Forwarding       Call Forwarding - Off-premise         Call Forwarding - Park and Page       Call Forwarding with Follow Me         Call Forwarding/Do Not Disturb Override       Call Forwarding/Do Not Disturb Override | * # X<br>Q              | Window View: Clicking this<br>icon displays the flyout, which<br>allows you to select how you<br>want the Wizard submenu<br>displayed. Right mouse clicking<br>also displays this menu.                                                                                                    |
|----------------------------------------------------------------------------------------------------|-------------------------|----------------------------------------------------------------------------------------------------|
| Programming Level                                                                                                    |                         | Floating                                                                                                    |
|                                                                                                    |                         | Docking         Tabbed Document         Auto Hide         Hide         Hide         Research of the server of the server |
| 1                                                                                                    | Expand All Collapse All |                                                                                                    |

Figure 6-1 Wizard Submenu

#### SECTION 2 ACCESSING WIZARD VIEW

To access Wizard View complete one of the following:

Select the menu item **Programming > Wizards**.

or...

Select the toolbar icon depicting the wand

or...

Press F10.

or...

□ If the Wizard submenu area is currently open, select the **Wizard** tab depicting the magic wand, located at the bottom on the submenu.

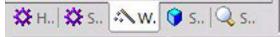

The Wizard View Menu appears in the submenu area. Wizards are ordered alphabetically. Refer to Figure 6-1 Wizard Submenu. You can use the **Expand All** to view all of the items under each letter of the alphabet or **Collapse All** to return to letters of the alphabetic listing. You can individually expand or collapse a letter of the alphabet by pressing + or -.

#### SECTION 3 SEARCHING FOR A FEATURE

You can use the search function of the Wizard to locate a specific feature or use a keyword to find a group of related features. The example below shows entering the exact feature name to locate the feature and entering a keyword to locate a group of similar features. Start the search by either pressing the magnifying glass icon or pressing **Enter**.

| Search  | music on hold                                                                                                    | 0, |
|---------|----------------------------------------------------------------------------------------------------|----|
| ⊡ Musio | : On Hold                                                                                                    | 4  |
| Search  | forward                                                                                                    | 9  |
| Call    | Forwarding<br>Forwarding - Off-premise<br>Forwarding - Park and Page<br>Forwarding with Follow Me<br>Forwarding/Do Not Disturb Override | 4  |

#### SECTION 4 PROGRAMMING LEVELS

There are three levels in which feature programming is grouped. You can apply program filters to system data programming:

- Level 1 are the most commonly assigned programs for a feature.
- Level 2 are the next most commonly assigned programs for a feature.
- Level 3 are programs that are not often assigned for a particular feature and require an expert level working knowledge of the system to be properly assigned.

To show the level of programming for a feature:

- 1. Press the desired level to view the programs assigned at that level.
- 2. Select a feature.

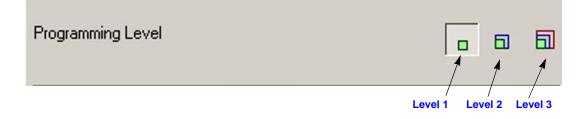

# SECTION 5 USING WIZARDS

When you select a feature from the Wizard list the associated screen is displayed, allowing you to program the feature. If there is more than one screen that is programmed for the feature, you can use the **Next** and **Back** navigational buttons to switch between screens or you can use the **View page in wizard** pulldown menu.

|                                                                                                    | Wizard Nam<br>/                                                                                                    | e View Page in Wiz                             | ard Program                                                    | Navigational<br>Buttons  | Operational<br>Buttons     |
|----------------------------------------------------------------------------------------------------|----------------------------------------------------------------------------------------------------|------------------------------------------------|----------------------------------------------------------------|--------------------------|----------------------------|
| File Home View Re<br>System data Toolbar<br>Standard Status bar<br>Wizard Tool panels                                                                                                    | ·                                                                                                    |                                                | 1.0] - PCPro                                                   |                          | About                      |
| View General<br>Wizards 7 ×                                                                                                    | System map                                                                                                    | ped panels System data                         |                                                                |                          |                            |
| Search Q                                                                                                    |                                                                                                    | e 01 of 02/Function Keys (15-17)  Extension 10 | 1: MLT - Port 001 - Chassis 1 - Slot 01 (2) 🔻 🖣                | Back Next                | Apply Cancel               |
| Programming Level                                                                                                    | Function Function<br>Key                                                                                                    | Additional                                     | Data                                                           |                          | Extensions                 |
| A     Barkanund Music     Barkanund Music     Bargeir     Built in Automated Attendar     C     D     E     F     F     F     G                                                                                                    | 01         *01 - Trunk Key           02         *01 - Trunk Key           03         *01 - Trunk Key           04         *01 - Trunk Key           05         *01 - Trunk Key | • 1<br>• 2<br>• 3<br>• 4<br>• 5                |                                                                |                          | 015                        |
| • U<br>• H<br>• L<br>• M<br>• N                                                                                                    | 06 *01 - Trunk Key<br>06 *01 - Trunk Key<br>07 *01 - Trunk Key                                                                                                    | •) •<br>•) 6<br>•) 7                           |                                                                |                          |                            |
| Expand All Collapse All                                                                                                    | 08 (*01 - Trunk Key<br>09 (*01 - Trunk Key                                                                                                    | ▼] [8<br>▼] [9                                 |                                                                |                          |                            |
| <sup>™</sup> / <sub>2</sub> I<br><sup>™</sup> / <sub>2</sub> I<br><sup>™</sup> / <sub>2</sub> I | ups:                                                                                                    | m                                              | User: sitech (1) Site: (172.24.224.66)                         | 🔩 🛛 File Ver: NEC SL1100 | US R1.) Chassis Ver. 0 🗉 🔐 |
| 1) Select a<br>Wizard.                                                                                                    | 2) Progi<br>system                                                                                                    |                                                | ne Wizard page by sele<br>onu or pressing either t<br>buttons. |                          | 1 the                      |

Figure 6-2 Wizard Programming

To use a Wizard to program a feature:

- 1. Select the feature Wizard from the Wizard View submenu.
- 2. Modify the desired settings on the screen.
- 3. Navigate to the next screen in the Wizard by either selecting the desired page from the **View page in wizard** or by pressing the **Next** or **Back** navigational buttons.
- 4. Complete steps 2 and 3 until all screens are finished.
- 5. Apply the changes.

When programming a Wizard, changes to system data are applied:

- O when you press the **Apply** button.
- O when you move to a different page in the Wizard.
- O when you exit the Wizard, except in the case when the **Cancel** button is pressed.

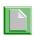

The Cancel button only discards changes made on the current screen. It will not undo all changes made in the Wizard.

# -- NOTES --

#### SECTION 1 OVERVIEW

System Data represent systems settings as per the categorization used by main software. This categorization separates settings into System Data items called 'PRGs' (programs). PRGs are identified by their ID and name. The ID and name indicate what settings the System Data is related to. An example of a PRG identifier can be seen below, '10-02' is the ID and 'Location Setup' is the name:

10-02: Location Setup

PRGs are grouped by their relationship into 'PRG Groups'. PRG Groups are identified by their ID and name. The ID and Name indicate what settings the System Data is related to. An example of a PRG identifier can be seen below, '10-XX' is the ID and 'System Configuration' is the name:

10-XX: System Configuration

Since System Data Programming does not group together the programs for a function/feature as with Wizards and Standard screens, System Data Programming is intended for advanced users of PCPro who are very familiar with programming a system.

| Eile View Programming Communications Tools Links Help                                                                                                    | Window View: Clicking this                                |
|----------------------------------------------------------------------------------------------------|-----------------------------------------------------------|
| i 🗋 💕 🛃 🔅 🐟 💡 🔍 🔽 📭 🦊 🛧 😅 🖾 🚺                                                                                                    | icon displays the flyout, which                           |
| System Data 🔷 👻 🕂 🗙                                                                                                    | allows you to select how you want the System Data submenu |
| Search Forwarding                                                                                                    | displayed. Right mouse clicking                           |
|                                                                                                    | also displays this menu.                                  |
| <ul> <li>☑ 24-09: Call Forwarding Fixed Settings</li> <li>☑ 50-05: CCIS Maximum Call Forwarding Hop Count</li> </ul>                                                                                                    | <b>— — — ×</b>                                            |
|                                                                                                    | Floating                                                  |
|                                                                                                    |                                                           |
|                                                                                                    |                                                           |
| Filter 💽 💽 🗾                                                                                                    | Tabbed Document                                           |
| T0→XX: System Configuration                                                                                                    | <u>A</u> uto Hide                                         |
| 10 ····· System Conliguration     11 ·····: System Numbering Plan                                                                                                    | Hide                                                      |
| 12·₩: Night Mode Service                                                                                                    |                                                           |
| ⊞ 13·XX: Speed Dialing     □     □     □     □     □     □     □     □     □     □     □     □     □     □     □     □     □     □     □     □     □     □     □     □     □     □     □     □     □     □     □     □     □     □     □     □     □     □     □     □     □     □     □     □     □     □     □     □     □     □     □     □     □     □     □     □     □     □     □     □     □     □     □     □     □     □     □     □     □     □     □     □     □     □     □     □     □     □     □     □     □     □     □     □     □     □     □     □     □     □     □     □     □     □     □     □     □     □     □     □     □     □     □     □     □     □     □     □     □     □     □     □     □     □     □     □     □     □     □     □     □     □     □     □     □     □     □     □     □     □     □     □     □     □     □     □     □     □     □     □     □     □     □     □     □     □     □     □     □     □     □     □     □     □     □     □     □     □     □     □     □     □     □     □     □     □     □     □     □     □     □     □     □     □     □     □     □     □     □     □     □     □     □     □     □     □     □     □     □     □     □     □     □     □     □     □     □     □     □     □     □     □     □     □     □     □     □     □     □     □     □     □     □     □     □     □     □     □     □     □     □     □     □     □     □     □     □     □     □     □     □     □     □     □     □     □     □     □     □     □     □     □     □     □     □     □     □     □     □     □     □     □     □     □     □     □     □     □     □     □     □     □     □     □     □     □     □     □     □     □     □     □     □     □     □     □     □     □     □     □     □     □     □     □     □     □     □     □     □     □     □     □     □     □     □     □     □     □     □     □     □     □     □     □     □     □     □     □     □     □     □     □     □     □     □     □     □     □     □     □     □     □     □     □     □     □     □     □     □     □     □     □     □     □     □    □ |                                                           |
|                                                                                                    |                                                           |
| 16/X: Department Groups                                                                                                    | Auto Hide: Clicking this icon                             |
|                                                                                                    | hides the System Data                                     |
|                                                                                                    | submenu list and docks the                                |
|                                                                                                    | tabs on the left side of the screen.                      |
| 23-XX. Answer Service     24-XX: Hold/Transfer Service                                                                                                    |                                                           |
|                                                                                                    | <b>Close:</b> Clicking this icon                          |
|                                                                                                    | closes the System Data                                    |
|                                                                                                    | submenu list and tabs.                                    |
|                                                                                                    |                                                           |
| Expand All Collapse All                                                                                                    |                                                           |
|                                                                                                    |                                                           |
| Wizards 🜍 System Data                                                                                                    |                                                           |

Figure 7-1 System Data Submenu

# SECTION 2 ACCESSING SYSTEM DATA VIEW

To access System Data View, complete one of the following:

Select the menu item **Programming > System Data**.

or...

Select the toolbar icon depicting the blue block is .

or...

Press F1.

or...

□ If the Programming submenu area is currently open, select the **System Data** tab depicting the blue box, located at the bottom on the submenu.

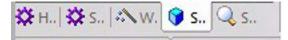

The System Data View Menu appears in the submenu area. System Data is grouped by PRG Groups and ordered numerically by ID. You can use the Expand All to view all of the items under each Program Number or Collapse All to return to the numeric program listing. You can individually expand or collapse a program number pressing + or -.

# SECTION 3 SEARCHING FOR A PROGRAM

You can use the search function of Program Data to locate a specific program or use a keyword to find a group of related programs. The example below shows entering a program number to locate a specific program and entering a keyword to locate a group of similar programs. Start the search by either pressing the magnifying glass icon or pressing **Enter**.

| Search 10-20                                                                                                    | 0     |
|----------------------------------------------------------------------------------------------------|-------|
| 10-20: External Equipment LAN Setup                                                                              | ×     |
| System Data                                                                                                    | 🔺 û X |
| Search Forwarding                                                                                                | 9     |
| <ul> <li>24-09: Call Forwarding Fixed Settings</li> <li>50-05: CCIS Maximum Call Forwarding Hop Count</li> </ul> | ×     |

# SECTION 4 SYSTEM DATA PROGRAM FILTERING

When selecting programs from the system data list, you can select from the following filters:

| <ul> <li>shows all system data.</li> </ul>                         |
|--------------------------------------------------------------------|
| - shows only unsaved system data.                                  |
| — show only system data that needs to be uploaded.                 |
| – shows only system data that is unsaved and needs to be uploaded. |
|                                                                    |

To show the level of programming for a feature:

- 1. Select a program.
- 2. Press the desired filter and view the filtered programs.

| Filter |          | ]        | F        | F        |
|--------|----------|----------|----------|----------|
|        | Filter 1 | Filter 2 | Filter 3 | Filter 4 |

### SECTION 5 USING SYSTEM DATA

System Data screens are intended for advanced users who are very familiar with using PCPro. If you are not familiar with PCPro, you should use either the Standard View or Wizards. Standard View and Wizards are grouped together to help walk you through system data necessary for programming various features of the system.

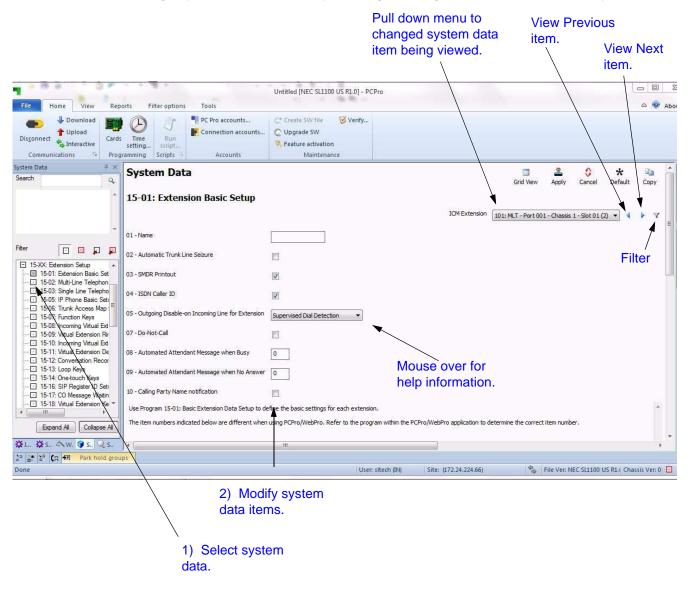

Figure 7-2 System Data Programming

To modify system data:

- 1. Select a PRG from the System Data View submenu.
- 2. Modify the desired settings on the screen.
- 3. Press the **Apply** button to save the changes.

When programming system data, changes are applied:

- when the **Apply** button is pressed.
- when the you change the system data item link.
- when you modify the current system data item filter.
- when you exit System Data View, except when the **Cancel** button is pressed.

# -- NOTES --

# SECTION 1 GENERAL DESCRIPTION RIBBON BAR AND SLIDING PANES

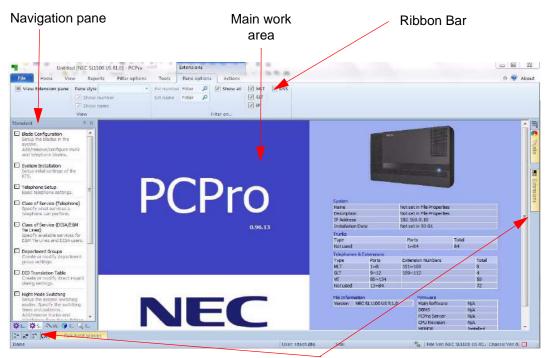

Sliding pane selection

Figure 8-1 Default PCPro Screen

#### 1.1 Ribbon Bar

File

| New New    | Recent Documents |
|------------|------------------|
| New +      |                  |
| 🮯 Open     |                  |
| Save       |                  |
| Save as    |                  |
| 🔄 Send     |                  |
| Properties |                  |
| Log off    |                  |

Figure 8-2 Ribbon Bar - File

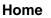

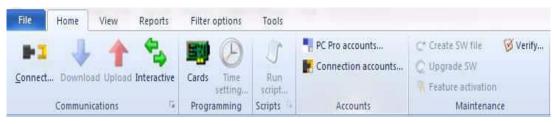

Figure 8-3 Ribbon Bar - Home

View

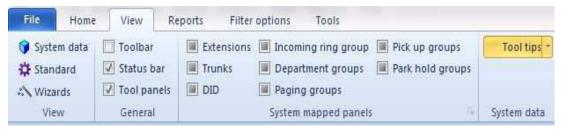

Figure 8-4 Ribbon Bar - View

#### Reports

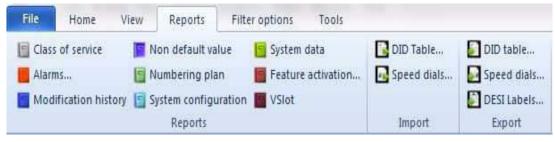

Figure 8-5 Ribbon Bar - Reports

#### **Filter Options**

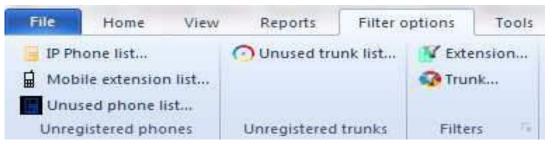

Figure 8-6 Ribbon Bar - Filter Options

Tools

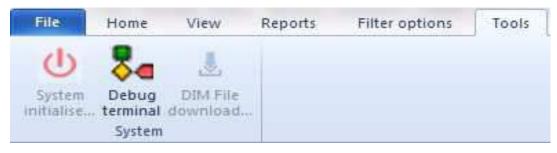

Figure 8-7 Ribbon Bar - Tools

#### 1.2 Sliding pane location

Two areas for sliding panes.

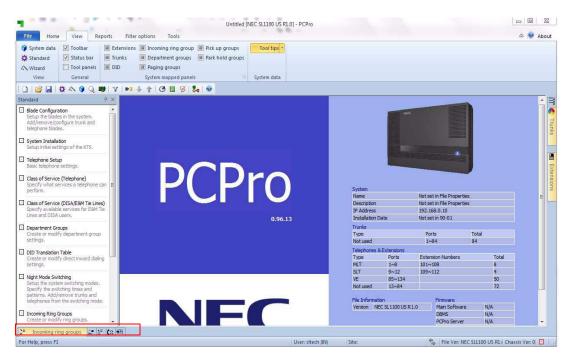

Figure 8-8 Sliding Panels - Along Bottom of Panel

**Along bottom:** Incoming ring groups, Department groups, Paging groups, Pickup groups, Park hold groups.

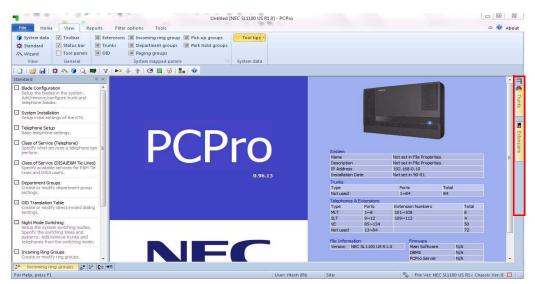

Figure 8-9 Sliding Panels - Along Right Side of Panel

Along right side: DID, Trunks, Package, Terminal, Extensions.

### 1.3 Opening Sliding Pane

Hold mouse pointer over tab, and sliding pane slides open. Bottom – slides up, Right slide – slides right towards main work area.

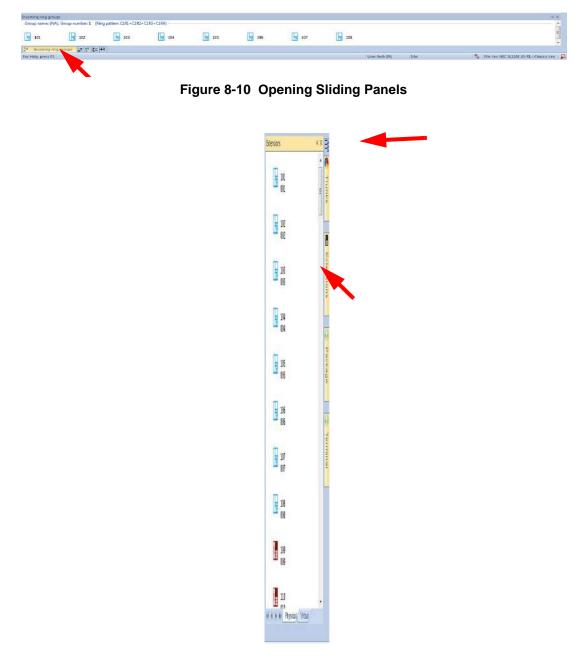

Figure 8-11 Opening Sliding Panels (Continued)

Move mouse pointer out of sliding pane, sliding pane retracts, closing sliding pane.

#### 1.4 Adjusting sliding pane size

Open sliding pane, and place mouse over dividing line, the pointer changes, then drag to required size.

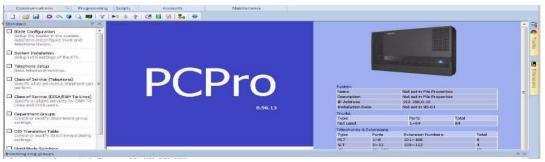

Figure 8-12 Adjusting Sliding Panel Size

#### 1.5 Pin and un-pin sliding pane

#### **General description**

Pinning sliding panes allow interaction with other sliding panes, i.e. drag and drop.

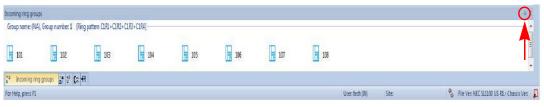

Figure 8-13 Adjusting Sliding Panel Size

#### **Pin icon location**

Click pin icon top right to leave sliding open.

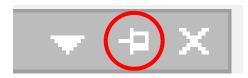

Figure 8-14 Pin Location

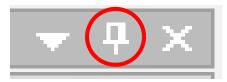

Figure 8-15 Un-Pin Location

Click pin again to retract (Close).

#### 1.6 Pinning - Right sliding pane

#### **General description**

- □ Right side allows multiple pinned sliding panes.
- Open required sliding pane and pin.
- Example pin extension and trunk.

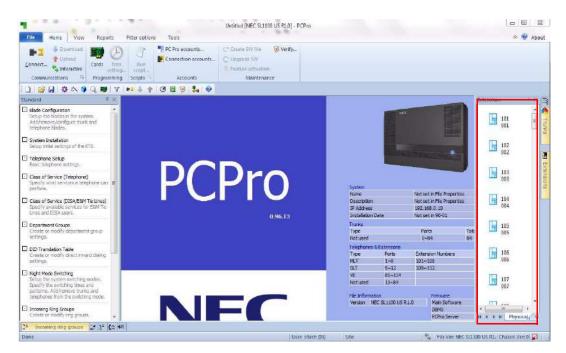

Figure 8-16 Pinning - Right Sliding Pane

#### 1.7 Drag and Drop

Drag and drop not currently supported between sliding panes and main work area.

Drag and drop supported from right sliding pane (Extensions) to bottom sliding panes (Groups).

Drag and drop supported within each of group sliding panes.

#### 1.8 Context menus

Left click in sliding pane opens another ribbon bar.

#### **Pane Options**

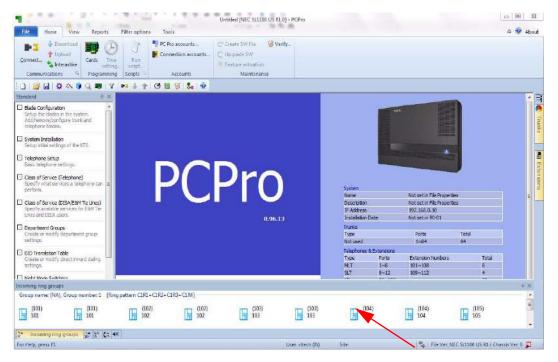

Figure 8-17 Default View - Pane Options

#### **Actions Options**

Click tab for actions

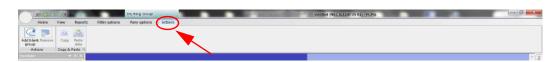

Figure 8-18 Actions Options

Actions allow user to add new groups.

#### 1.9 Multiple Actions

On Extension sliding pane, clicking on single extension, or multiple extension, followed by actions tab allows user to create different group types.

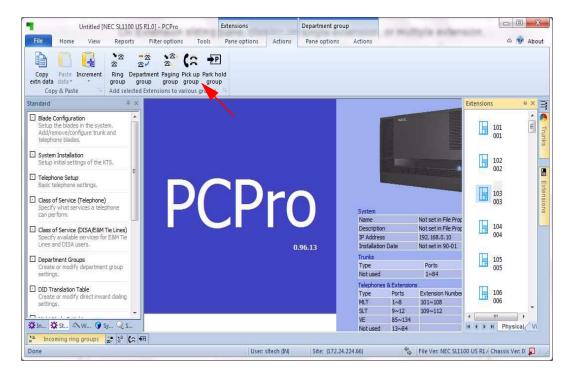

Figure 8-19 Multiple Actions

On clicking on action this updates correct sliding page with selected extensions.

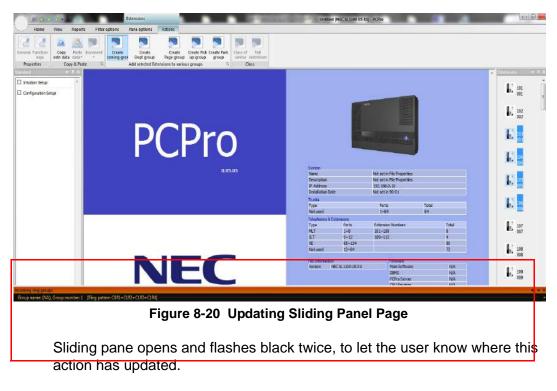

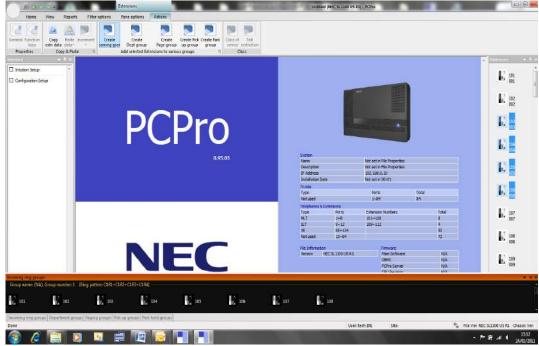

Figure 8-21 Updating Sliding Panel Page

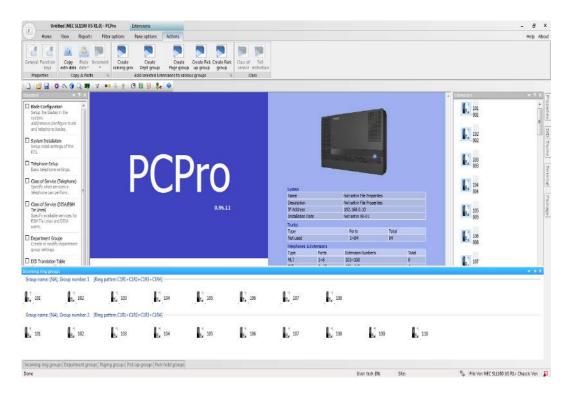

Figure 8-22 Updating Sliding Panel Page

**Example:** Incoming ring groups, increase size of siding pane to view new group

# SECTION 2 DEFAULT RIBBON BARS

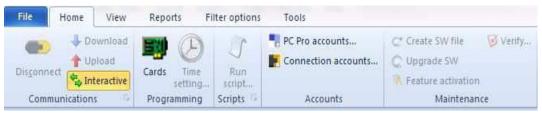

Figure 8-23 Ribbon Bar - Home

| File Hon                                            | ne View R           | eports Filter | options Tools                         |                                    |             |
|-----------------------------------------------------|---------------------|---------------|---------------------------------------|------------------------------------|-------------|
| <ul> <li>System data</li> <li>☆ Standard</li> </ul> | Toolbar  Status bar | Extensions    | Incoming ring group Department groups | Pick up groups<br>Park hold groups | Tool tips - |
| N Wizard                                            | V Tool panels       | DID           | Paging groups                         |                                    |             |
| View                                                | General             |               | System mapped panels                  | 9                                  | System data |

Figure 8-24 Ribbon Bar - View

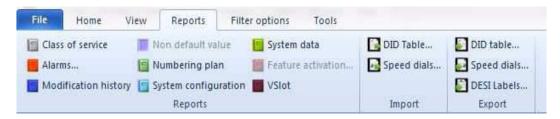

Figure 8-25 Ribbon Bar - Reports

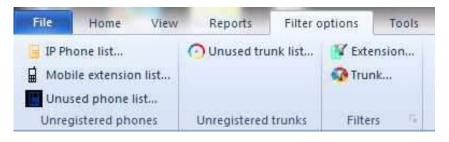

Figure 8-26 Ribbon Bar - Filter Options

# SECTION 3 EXTENSION SLIDING PANE

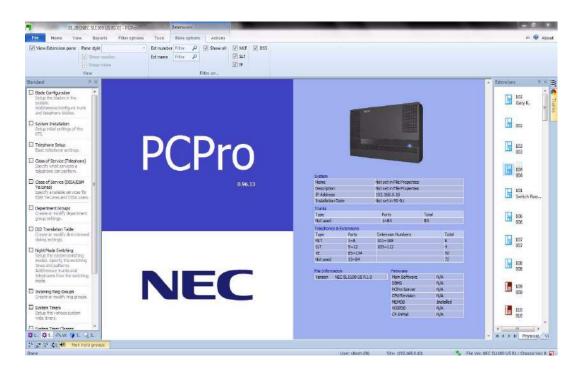

Figure 8-27 Pin Extension Pane

#### 3.1 General Description Of Extension Sliding Pane

Selection arrows switch between tabs, Physical and Virtual, or any other tabs added for extension types. Used if unable to show icon in Physical list, then will need to add tabs for MLT, SLT, Doorphone and audio ports (on SL1100 for MOH/BGM).

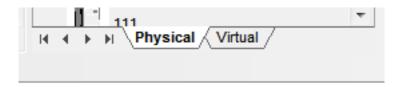

Figure 8-28 Physical/Virtual Tabs

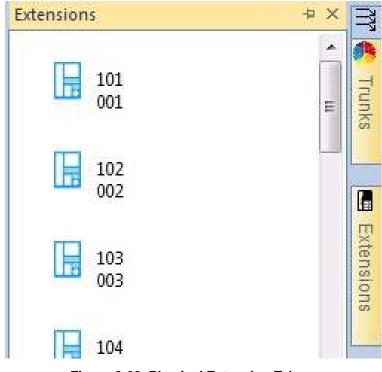

Figure 8-29 Physical Extension Tab

□ Physical extension = hardware (10-03) or IP address (15-05)

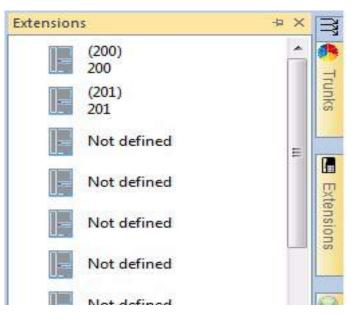

Figure 8-30 Virtual Extension Tab

□ Virtual extension = Programmed in 11-04 and name in 15-01

### 3.2 Extension Ribbon Bar – Pane Options

Enter this view when clicking on the Extension sliding pane.

| F    | Untitled [NEC SL1100 US R1.0] - PCPro |      |             |                | Extensions      |          |            |         |
|------|---------------------------------------|------|-------------|----------------|-----------------|----------|------------|---------|
|      | Home                                  | View | Reports     | Filter options | Pane options    | Actions  | •          |         |
| Viev | / Extension                           | pane | Pane style  | •              | Ext number      | Filter 🔎 | V Show all | MLT DSS |
|      | Show number                           |      |             | Ext name       | Filter 🔎        |          | SLT        |         |
|      |                                       |      | ✓ Show name |                | DID destination | Filter 🔎 |            | IP      |
|      | View                                  |      |             |                | Filter on       |          |            |         |

Figure 8-31 Extensions Sliding Pane

#### View

- □ View extension pane opens and closes, Extension sliding pane
- Pane style selection of different views of Extension sliding pane

#### Large icons

□ Icon, number (11-02) and Name (15-01)

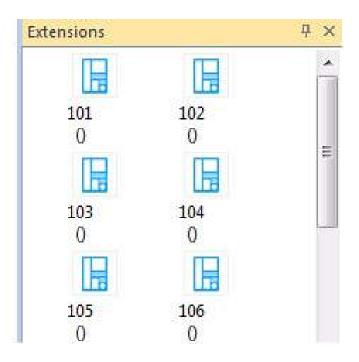

Figure 8-32 Large Icons

#### Details

□ Icon, number (11-02), name (15-01), port number and VM type (47-02-01)

|   | Numb | Name | Port | VM | 1   |
|---|------|------|------|----|-----|
|   | 101  |      | 001  | Р  |     |
| H | 102  |      | 002  | Ρ  |     |
|   | 103  |      | 003  | Р  |     |
|   | 104  |      | 004  | Р  |     |
|   | 105  |      | 005  | Ρ  | 111 |
|   | 106  |      | 006  | Р  |     |
|   | 107  |      | 007  | Р  |     |
|   | 108  |      | 008  | Р  |     |

 $\boldsymbol{\mathsf{P}}=\boldsymbol{\mathsf{personal}}$  and  $\boldsymbol{\mathsf{G}}=\boldsymbol{\mathsf{group}}$ 

Figure 8-33 Icon Details

# **Small Icons**

□ Icon, number (11-02) and Name (15-01)

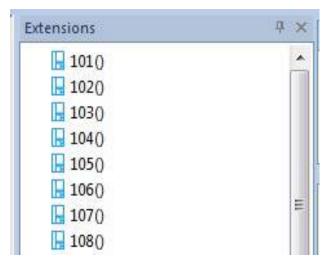

Figure 8-34 Small Icons

List

| Extensions |       | ₽×    |
|------------|-------|-------|
| 101()      | 134() | 167() |
| 1020       | 1350  | 1680  |
| 1030       | 1360  | 169() |
| 1040       | 1370  | 1700  |
| 1050       | 1380  | 1710  |
| 1060       | 1390  | 1720  |
| 1070       | 1400  | 1730  |
| 1080       | 1410  | 1740  |
| 1090       | 1420  | 1750  |
| 1100       | 1430  | 1760  |
| 1110       | 1440  | 1770  |
| 1120       | 1450  | 1780  |
| 1130       | 1460  | 1790  |
| 1140       | 1470  | 1800  |
| 1150       | 1480  | 1810  |

Figure 8-35 List Icons

Titles

| Extensions | ₽× |
|------------|----|
| 101<br>001 | E  |
| 102<br>002 |    |
| 103<br>003 |    |
| 104<br>004 |    |

Figure 8-36 Titles Icons

- □ Show number adds or removes extension number from sliding pane
- □ Show name adds or removes extension name from sliding pane
- *default data does not have name for extension, use intuition or 15-01 to enter name to test.*

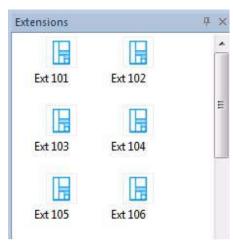

Show Name

| Extensions |     | ą× |
|------------|-----|----|
| 101        | 102 |    |
| 103        | 104 | E. |
| 105        | 106 |    |

Show Number

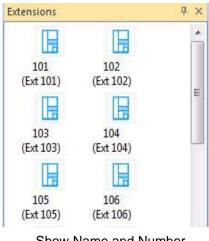

Show Name and Number

Figure 8-37 Small Icons

#### Filter

- Ext number Enter part or full number and return, to apply a filter to sliding pane
- Ext name Enter part or full name and return, to apply a filter to sliding pane
- Default data does not have name for extension, Use intuition or 15-01 to enter name to test.
- DID destination remains greyed out until DID's are entered
- Removing filter click on box use "Delete" or "backspace" followed by return
- Check boxes uncheck to filter by terminal type

#### 3.3 Extension Ribbon Bar - Action

View when no extension selected.

All items grayed out.

| Untitled [NEC SL1100 US R1.0] - PCPro Extensions |                |           |        |                     |            |                  |          |              |         |
|--------------------------------------------------|----------------|-----------|--------|---------------------|------------|------------------|----------|--------------|---------|
| File                                             | Home           | View      | Repo   | rts Filte           | r options  | Т                | pols     | Pane options | Actions |
| P                                                | (A)            | -12       | 1      |                     | *          | (2               | ⇒P       |              |         |
| Copy<br>extn data                                | Paste<br>data* | Increment | Ring   | Department<br>group |            | Pick up<br>group | Park hol | d            |         |
| Cop                                              | y & Past       | te: Tr    | Add se | lected Extens       | ions to va | rious g          | roups    | 6            |         |

Figure 8-38 Extension Ribbon Bar - Action (Grayed Out)

View when extension is selected

□ All available options are now highlighted.

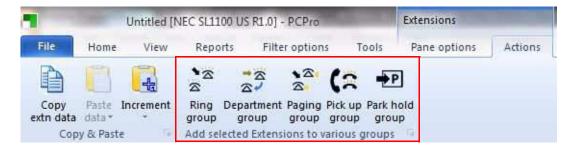

Figure 8-39 Extension Ribbon Bar - Action (Highlighted)

## Copy & Paste

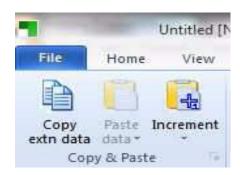

Figure 8-40 Copy & Paste Tab

- □ Copy extn data copies port number and extension number
- Description Paste data uses original port number to search checked items data
- □ Increment uses original data from 11-02, 15-01-01 and 47-02-02
  - Each click updates, each extension down the Extension sliding pane
  - Extension sliding pane refreshes on each click

## **Copy and Paste Operation**

- 1. Edit data in above commands for single extension.
- 2. Copy this port and select a number of extension from sliding pane.
- 3. Click ribbon bar paste.

## **Increment Operation**

- 1. Edit data for port 1.
- 2. 11-02 to 200.
- 3. 15-01 to Extn 200.
- 4. 47-02-02 to 200.
- 5. Click ribbon bar increment a number of times.

### Add selected Extensions to various groups

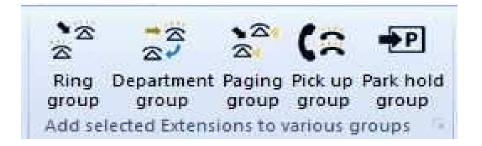

#### Figure 8-41 Adding Extensions to Groups

- 1. Select single or multiple extensions.
- 2. Click required group type.
- Opens sliding page, and flashes black twice, then closes sliding pane.
   As described in 1.9 Multiple Actions on page 8-9.

### 3.4 Extension Drag and Drop

- 1. Pin Extension sliding pane.
- 2. Pin Group sliding pane.
- 3. Select extension, push and hold the left mouse button.
- 4. Drag to required group and let go of mouse.

#### **Incoming Ring Groups**

Added to end of group and refreshes screen.

#### **Department Groups**

Added into selected position – changes order number and refreshes screen.

## Pick Up Groups

Added to end of group – moves from original group and refreshes screen.

## Park Hold Groups

Added to end of group – moves from original group and refreshes screen.

# SECTION 4 TRUNK SLIDING PANE

#### 4.1 Initial setup of Trunks

First, you need to add some trunks from **Intuition Setup Page 1**, or blade page.

| 1                                                    | Statistics                                                                                            | Unbited (NECSLID) US PI                                                                            | d)=PCPro                                   | - E X                                  |
|------------------------------------------------------|----------------------------------------------------------------------------------------------------|----------------------------------------------------------------------------------------------------|--------------------------------------------|----------------------------------------|
| File Home View Repl                                  |                                                                                                    |                                                                                                    |                                            | About 🥺                                |
|                                                      | Dre Scounts.     The Scounts.     The Scounts.     Solution.     Solution.     Solution.     Accounts | C Create SW file SW<br>C Upgende SW<br>Freiture activation<br>Molythmance                          |                                            |                                        |
| Infuition setup + X                                  | Intuition setup page 1                                                                                |                                                                                                    |                                            | Tunk                                   |
| -                                                    | System requirements                                                                                   |                                                                                                    |                                            |                                        |
| Hardware                                             | Trunks                                                                                                | Standard FSTN line, enternumber of lines<br>Dne connection = Line                                  | $\frac{Connections}{0}$                    |                                        |
|                                                      | PRI Ine                                                                                               | Digital line PRI: enter number of connections<br>Dire connection = 4+2+lines                       | Connections<br>0 (*)<br>4 Channel •        | C Tennua                               |
|                                                      | 🛞 TI line                                                                                             | Orgital line T1, enter number of connections<br>One connection = $4{\sim}24$ lines                 | Corrections<br>a (a)<br>a (a)<br>a (drame) |                                        |
|                                                      | SIP Trunks                                                                                            | Digital line via LAN Router , enter number of trunks<br>Dne connection = $4\!\!\times\!\!32$ lines | Trunks<br>0 (m)                            |                                        |
|                                                      |                                                                                                    |                                                                                                    |                                            |                                        |
| 禁止 않 5. 국 W @ 5. 년 5.<br>같 같 같 (2. 해 Park hald group |                                                                                                    |                                                                                                    |                                            |                                        |
| Done                                                 |                                                                                                    |                                                                                                    | User stech INA Site:                       | Elle Ven NEC SUITOF US BLy Charger Ven |

Figure 8-42 Setting Up Trunks

# 4.2 Trunk Ribbon Bar – Pane Options

Changes to this view when clicking on Trunk sliding pane.

| File | Home                      | View       | Reports | Filter options | Tools                   | Pane options          | Actions                  |                    |                                                                                                    |
|------|---------------------------|------------|---------|----------------|-------------------------|-----------------------|--------------------------|--------------------|----------------------------------------------------------------------------------------------------|
| View | Trunk p <mark>an</mark> e | $\Theta$ – | Full    | Day night text | 1 1 1 1 1 1 1 1 1 1 1 1 | ne P<br>night service | Real time                |                    | No type V T1 V Loopback<br>Analog V SIP V Unreg<br>V PRI V H323                                                                                                    |
|      | Vie                       | w          |         | Show           |                         | Trunk on              | Auto night sevice filter | Manual mode filter | Annual Control of Control of Cont |

Figure 8-43 Trunk Ribbon Bar - Panel Option

View

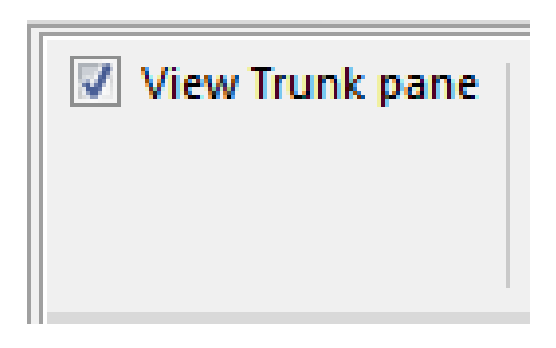

Figure 8-44 View Trunk Pane

View Trunk Pane – opens and closed Trunk sliding page.

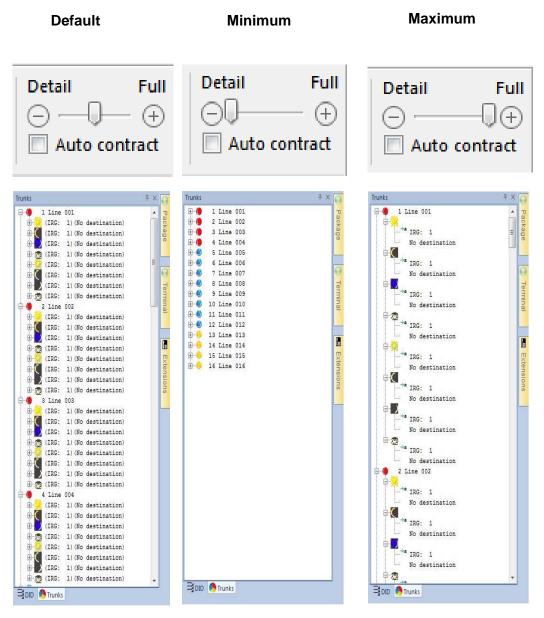

Figure 8-45 Details View

Details - sliding bar changes level of details in trunk sliding pane.

**Auto contract** – when mouse is over sliding pane can edit view, expand tree, this will stay in this view. Where auto contract is enabled then returns to default selected level when mouse is no longer over Trunk sliding pane.

Show

| Day night text Trunk group |
|----------------------------|
| Show                       |

Figure 8-46 Show Pane

**Day night text** - off = icon only.

**On** = icon and night service name (12-07).

Trunk group – Splits trunks by trunk group (14-05).

Filter Trunk on...

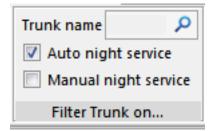

Figure 8-47 Filter Trunk On Pane

Trunk name – enter name (from 14-01) followed by return to filter data.

Auto night service - check box to open [Auto night service filter].

Manual night service - check box to open [Manual mode filter].

### Auto Night Service Filter

(Only active if checked in Filter Trunk on... Auto night service)

| Pane options Actions |                          |
|----------------------|--------------------------|
| Trunk name 🔎         | 📝 Real time              |
| Auto night service   | 24/Jan /2011 17:45 🝷 🌲   |
| Manual night service |                          |
| Filter Trunk on      | Auto night sevice filter |

Figure 8-48 Auto Night Service Filter Pane

**Real time – on =** filters to active night service mode according to PC time.

Where day mode is active, only displays day routing in sliding pane.

Refreshes sliding pane every 60 seconds (can be seen with progress bar).

**Off** = displaying from time and date picker.

| Pane options Actions                                     |                                     |
|----------------------------------------------------------|-------------------------------------|
| Trunk name<br>Auto night service<br>Manual night service | ■ Real time<br>24/Jan /2011 17:47 ▼ |
| Filter Trunk on                                          | Auto night sevice filter            |

Figure 8-49 Auto Night Service Filter Pane (Date/Time)

**Down arrow** = calendar

**Up/down** = time adjustment

#### Manual night service

(Only active if checked in filter trunk on... Manual night service)

| Tools     | Pane options     | Actions                   |                    |
|-----------|------------------|---------------------------|--------------------|
| Trunk nam | e P              | Real time                 |                    |
| 🗌 Auto r  | hight service    | Jun /20/2011 02:40 PM 🔹 🗘 |                    |
| Manua     | al night service |                           |                    |
| Filter    | Trunk on         | Auto night sevice filter  | Manual mode filter |

Figure 8-50 Manual Night Service Filter Pane

Click icons - to change trunk sliding pane

## Trunk hardware type

(Uncheck to remove trunk types from trunks sliding pane)

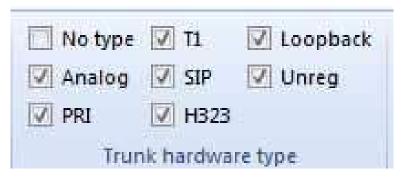

Figure 8-51 Auto Night Service Filter Pane (Date/Time)

# SECTION 5 DID SLIDING PANE

Same as Trunk sliding pane actions, without Trunk hardware.

|        | 1        | Untitled [NEC | C SL1100 U               | JS R1.0] - PCPro           |            | DID                                  |                          |                    |
|--------|----------|---------------|--------------------------|----------------------------|------------|--------------------------------------|--------------------------|--------------------|
| File   | Home     | View          | Reports                  | Filter options             | Tools      | Pane options                         | Actions                  |                    |
| 🗾 View | DID pane | Detail        | Full<br>- (±)<br>ontract | Day night text Trunk group | - Hereiter | ې<br>ight service<br>I night service | Real time                |                    |
|        | Vie      | ew            |                          | Show                       | Filter     | DID on                               | Auto night sevice filter | Manual mode filter |

Figure 8-52 DID Sliding Pane

## SECTION 6 INCOMING RING GROUPS – SLIDING PANE

Drag and drop between Incoming ring groups automatically re-orders to numerical order in 22-04.

### 6.1 Initial Setup of Incoming Ring Group Sliding Pane

Pin Incoming ring group sliding pane and click on pane options.

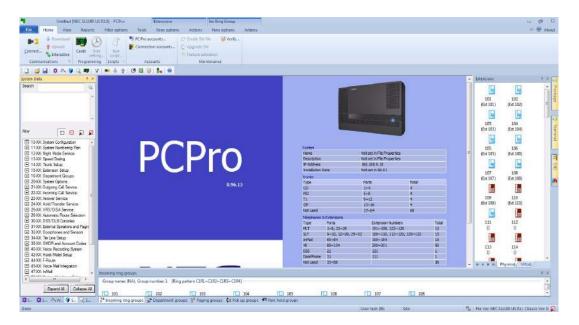

Figure 8-53 Incoming Ring Group Sliding Pane

# 6.2 Incoming Ring Group Ribbon Bar – Pane Options

Where extension name (15-01) does not exist, uses extension number (11-02).

| -    |             | Untitled [N | EC SL1100 U | SR1.01 - PCPro |       | Inc Ring Group |         |
|------|-------------|-------------|-------------|----------------|-------|----------------|---------|
| File | Home        | View        | Reports     | Filter options | Tools | Pane options   | Actions |
| View | Inc Ring gr |             | style       | Ŧ              |       |                |         |
|      |             |             | Show name   |                |       |                |         |

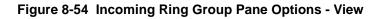

#### View

View Inc Ring group = adds to or removed from bottom sliding pane area.

Pane style = changes view on sliding pane.

| ncoming ring gro<br>Group name: (N |     | [Ring pattern C1R1+C1R2+ | C1R3+C1R4] |     |     |
|------------------------------------|-----|--------------------------|------------|-----|-----|
| 101                                | 102 | 103                      | 104        | 105 | 106 |
|                                    |     |                          |            |     |     |

Figure 8-55 Incoming Ring Group Pane Options- Large Icons

Large icons = Large icon, Name (15-01) and Number (11-02).

|      | Numb      | Name          |                                             |
|------|-----------|---------------|---------------------------------------------|
| Gro  | oup name: | (NA), Group n | umber: 1 [Ring pattern C1R1+C1R2+C1R3+C1R4] |
| H    | 101       |               |                                             |
|      | 101       |               |                                             |
| 1000 | 102       |               |                                             |

## Figure 8-56 Incoming Ring Group Pane Options - Details

**Details** = Small icon, Number (11-02) and Name (15-01).

.

| Incoming ring | groups                  |                  |                  |       |
|---------------|-------------------------|------------------|------------------|-------|
| Group name    | : (NA), Group number: 1 | [Ring pattern C1 | R1+C1R2+C1R3+C1R | 4]    |
| (101)         | (101)                   | [] (102)         | (103)            | (104) |
|               |                         |                  |                  |       |
|               |                         |                  |                  |       |

## Figure 8-57 Incoming Ring Group Pane Options - Small Icons

Small icons = Small icon, name (15-01) and number (11-02).

| Incoming ring grou | ips                 |                          |             |
|--------------------|---------------------|--------------------------|-------------|
| Group name: (N     | A), Group number: 1 | [Ring pattern C1R1+C1R2+ | -C1R3+C1R4] |
| 101                | 101                 | 102                      | 103         |
|                    |                     |                          |             |

Figure 8-58 Incoming Ring Group Pane Options - Tiles

Tiles = Large icon, name (15-01) and number (11-02).

**Show number** = adds or removes extension number (15-01).

**Show name** = adds or removed extension name (11-02).

### 6.3 Incoming Ring Group Ribbon Bar – Actions

## Actions

Click on Inc Ring Group action tab in ribbon bar.

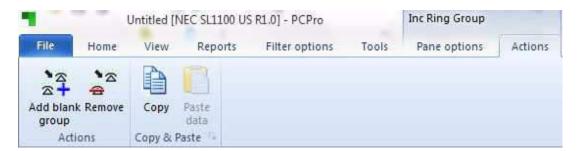

### Figure 8-59 Incoming Ring Group Pane Options - Actions

Add blank group = adds new blank IRG with no members.

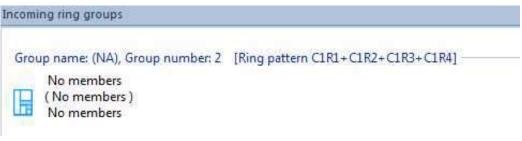

Figure 8-60 Incoming Ring Group Pane - No Members

**Remove** = has 2 actions:

1. When extension or group of extension is highlighted, removes from current IRG

| (01) | (102) | (102) | (103) | (104) | (105) | (106) | (107) | (108) |
|------|-------|-------|-------|-------|-------|-------|-------|-------|

Figure 8-61 Example - Remove Extension 101

Example: Ext. 101 removed.

2. When blue information line is highlighted, selects all extensions, removes all entries in IRG.

| Group name: (NA), Grou | ip number: 2 [Ring | g pattern C1R1+C1R2+C | 1R3+C1R4]            |                 |
|------------------------|--------------------|-----------------------|----------------------|-----------------|
| (101)<br>101           | (102)<br>102       | (103)<br>103          |                      |                 |
| Group name: (NA), Grou | up number: 3 [Rind | pattern C1R1+C1R2+C   | 1R3+C1R4]            |                 |
| 🗯 Incoming ring groups | 😴 Department gro   | oups 🔮 Paging group:  | s 🕻 🤉 Pick up groups | 📲 Park hold gro |

Figure 8-62 Example - Removing All Extensions in IRG 2

| Group name | : (NA), Group number: 1 | [Ring pattern C1 | R1+C1R2+C1R3+C1R | 4]    |
|------------|-------------------------|------------------|------------------|-------|
| (101)      | (102)                   | (103)            | (104)            | (105) |
| Group name | : (NA), Group number: 3 | [Ring pattern C1 | R1+C1R2+C1R3+C1R | 4]    |
| (102)      | (103)                   | (105)            |                  |       |

#### Figure 8-63 Example - All Extensions in IRG 2 Removed

Also removes from sliding pane (example: IRG 2 now removed).

### **Copy and Paste**

|                    |        | Untitled [I | NEC SL1100 US | 8 R1.0] - PCPro |       | Extensions   |         | Inc Ring Group |         |
|--------------------|--------|-------------|---------------|-----------------|-------|--------------|---------|----------------|---------|
| File               | Home   | View        | Reports       | Filter options  | Tools | Pane options | Actions | Pane options   | Actions |
| 10                 | *2     | PA          |               |                 |       |              |         |                |         |
| 2+                 |        |             |               |                 |       |              |         |                |         |
| Add blank<br>group | Remove | Сору        | Paste<br>data |                 |       |              |         |                |         |
| Actio              | ons    | Copy & F    | Paste III     |                 |       |              |         |                |         |

#### Figure 8-64 Incoming Ring Group Pane Options - Actions

**Copy** = Copies current selection.

**Paste** = Pastes copied items to highlighted location.

## 6.4 Incoming Ring Group - Drag And Drop

Drag and drop supported from Extension sliding pane and between Incoming Ring Groups.

Drag and drop between Incoming Ring Groups automatically re-orders to numerical order in 22-04.

## From Extension Sliding Pane To Incoming Ring Group

|                                                    | Difference Sounds - Connection accounts - Connection accounts - Connection accounts - Connection accounts - Connection accounts - Connection accounts - Connection - Connection - Connectio | C Challe SW file 😵 Vanify<br>Sur C Hourson SW<br>Frances advellion<br>Maintenance  |                                |                          |
|----------------------------------------------------|----------------------------------------------------------------------------------------------------|------------------------------------------------------------------------------------|--------------------------------|--------------------------|
| tuition setup                                      | Intuition setup page 1                                                                                                    |                                                                                    |                                | • Edensions 9            |
| Hardweie                                           | System requirements<br>Trunks                                                                                                    |                                                                                    |                                | E 102<br>001             |
| 🏚 Intuition QA                                     | Analog line                                                                                                    | Standard PSTN line, enter number of lines<br>One connection = 3 line               | 0 1                            | 103<br>005<br>104<br>004 |
|                                                    | PRI line                                                                                                    | Digital line IRU, enter number of connections<br>One connection = 4-/24 lines      | Connectore<br>0 (2) Achennel T | 105                      |
|                                                    | Ti line                                                                                                    | Digital line T1, enter number of connections<br>One connection = 4~24 lines        | Connectors<br>0 4 Charred +    | 105<br>005               |
|                                                    | SIP Trunks                                                                                                    | Digital line via LANRouter, enter number of trunks<br>Dire connection = 4~32 lines | Tranks 0 (k)                   | 107<br>007               |
|                                                    |                                                                                                    |                                                                                    |                                | 108<br>008               |
| EL OFS. ON. OS. Q.S.                               |                                                                                                    |                                                                                    |                                | - 100<br>= x             |
| iroup name: (NA), Group number: 1<br>(101) 📔 (102) | [Ring pattern CLR1+CLR2+CLR3+CLR4]           [B (003)         [B (004)           [Ring pattern CLR1+CLR2+CLR3+CLR4]           [B (005)                                                                                                    | 🖬 (105) 🔛 (106) 🔛 (107)                                                            | E doe)                         | 110<br>010               |

### Figure 8-65 From Extension Sliding Pane To Incoming Ring Group

# From Incoming Ring Group - To Incoming Ring Group

Drag and drop to new location - re-orders group in numerical order.

| Group name: | (NA), Group number: 1 | [Ring pattern CI | R1+C1R2+C1R3+C1R4]   |       |       |       |        |
|-------------|-----------------------|------------------|----------------------|-------|-------|-------|--------|
| (101)       | (102)                 | (103)            | (104)                | (105) | (106) | (107) | [] (10 |
| Group name: | (NA), Group number: 2 | [Ring pattern Cl | R1+C1R2+C1R3+C1R4] - |       |       |       |        |
| (101)       | (102)                 | (104)            |                      |       |       |       |        |
| Group name: | (NA), Group number: 3 | [Ring pattern Cl | R1+C1R2+C1R3+C1R4] - |       |       |       |        |
| (101)       | (102)                 | (103)            | (104)                |       |       |       |        |

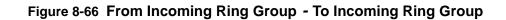

## From Incoming Ring Group - To Any Other Group

Drag to other group type and sliding pane changes.

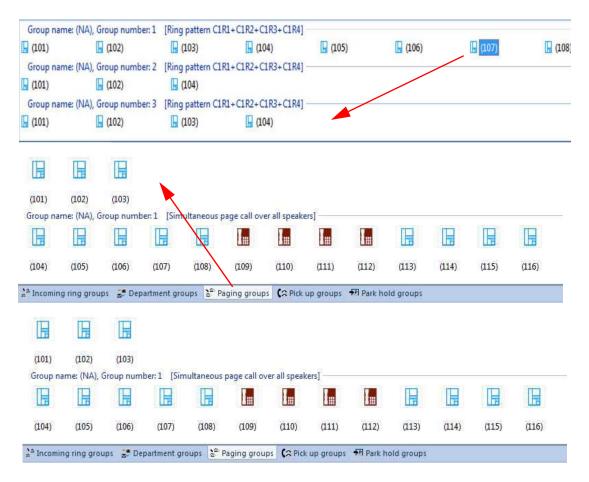

Figure 8-67 From Incoming Ring Group - To Any Other Group

# SECTION 7 DEPARTMENT GROUP SLIDING PANE

Open department group sliding pane, reads both Primary (16-02) and secondary membership (16-03).

| 101                                                | 102                 | 103                          | 104                      | 105            | 106 |
|----------------------------------------------------|---------------------|------------------------------|--------------------------|----------------|-----|
| 108                                                | 109                 | 110                          | 111                      | 112            | 113 |
| 115                                                | 116                 | 117                          | 118                      | 119            | 120 |
| $_{\mathbf{z}}^{\mathbf{v}s}$ Incoming ring groups | 😴 Department groups | 2 <sup>2</sup> Paging groups | 🕻 🗙 Pick up groups  🗐 Pa | rk hold groups |     |

## Figure 8-68 Department Group

- Drag and drop from extension sliding pane programs 16-03.
- Solution State State
- S Drag and drop in same group changes priority, either 16-02-02 or 16-03-02.
- When Department group properties are set to all ring 16-01 item 05 automatic, drag and drop is not supported.

# 7.1 General Description - Department Groups

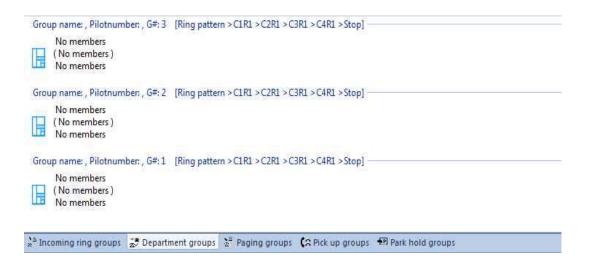

### Figure 8-69 Department Groups

- Group name from 16-01-01.
- □ Pilot number from 11-07.
- □ Ring pattern from 16-01 items 4 and 5.
  - Cx = Call number
  - Rx =Ring order
  - > = Step
  - + = all ring
  - Stop = stop at last member
  - Repeat = circular

## 7.2 Department Group Ribbon Bar – Pane Options

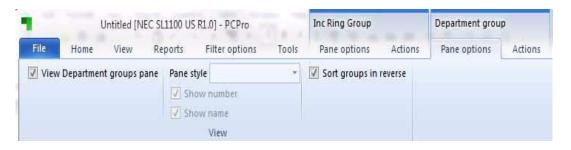

### Figure 8-70 Department Group Ribbon Bar - Pane Options

Click on Department group pane options.

View

**View Department group pane** – adds or removed department group sliding pane.

Pane style – changes view of sliding pane.

- □ Show number = adds or removes extension number (15-01).
- **\Box** Show name = adds or removed extension name (11-02).
- Sort groups in reverse = changes order of department listing.

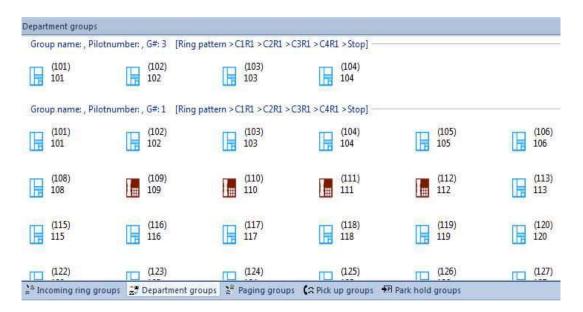

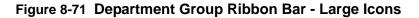

**Large icons** = Large icon, Name (15-01) and Number (11-02).

|     | Numb       | Name     | Priority      | Pri/Seco                                          |  |
|-----|------------|----------|---------------|---------------------------------------------------|--|
| Gro | up name: , | Pilotnun | nber: , G#: 3 | [Ring pattern > C1R1 > C2R1 > C3R1 > C4R1 > Stop] |  |
|     | 101        |          | 1             | s<br>s                                            |  |
|     | 102        |          | 3             | S                                                 |  |
|     | 103        |          | 4             | s<br>s                                            |  |
|     | 104        |          | 5             | S                                                 |  |
| Gro | up name: , | Pilotnun | nber: , G#: 1 | [Ring pattern > C1R1 > C2R1 > C3R1 > C4R1 > Stop] |  |
|     | 101        |          | 1             | P                                                 |  |
|     | 102        |          | 2             | p.                                                |  |
|     | 103        |          | 3             | P                                                 |  |
|     | 104        |          | 5             | P                                                 |  |
|     | 105        |          | 5             | P                                                 |  |
|     | 106        |          | 5             | P                                                 |  |
|     | 107        |          | 7             | P                                                 |  |
|     | 108        |          | 8             | p                                                 |  |

#### Figure 8-72 Department Group Ribbon Bar - Details

**Details** = Small icon, Number (11-02), Name (15-01), group priority (16-02-02) and primary or secondary membership P = in 16-02 and S = in 16-03.

| Group name | : , Pilotnumber: , G#: 3 | [Ring pattern > C1 | R1 > C2R1 > C3R1 > C4 | R1 > Stop] |          |         |
|------------|--------------------------|--------------------|-----------------------|------------|----------|---------|
| (101)      | (102)                    | (103)              | (104)                 | 10-5       |          |         |
| Group name | : , Pilotnumber: , G#:1  | [Ring pattern >C1  | R1 > C2R1 > C3R1 > C4 | R1 >Stop]  |          |         |
| (101)      | (102)                    | (103)              | (104)                 | (105)      | [] (106) | (107    |
| (110)      | [] (111)                 | (112)              | (113)                 | (114)      | (115)    | [] (116 |
| (119)      | (120)                    | (121)              | (122)                 | (123)      | (124)    | (125    |
| (128)      | (129)                    | (130)              | (131)                 | (132)      | (133)    | (134    |
| (137)      | (138)                    | (139)              | (140)                 | (141)      | (142)    | [] (143 |
| (146)      | (147)                    | (148)              | (149)                 | (150)      | (151)    | (152    |
| (155)      | (156)                    | (157)              | (158)                 | (159)      | (160)    | (161    |
| (164)      | (165)                    | (166)              | (167)                 | (168)      | (169)    | (170    |
| (173)      | [] (174)                 | (175)              | (176)                 | (177)      | (178)    | [] (179 |
| (182)      | (183)                    | (184)              |                       |            |          |         |

💒 Incoming ring groups 😴 Department groups 🐮 Paging groups 🕻 Pick up groups 💀 Park hold groups

#### Figure 8-73 Department Group Ribbon Bar - Small Icons

Small icons = Small icon, Name (15-01) and number (11-02).

| Group name: , Pi | lotnumber: , G#: 3 [Rin | g pattern >C1R1 >C2R1 > | C3R1 > C4R1 > Stop] — |     |     |
|------------------|-------------------------|-------------------------|-----------------------|-----|-----|
| 101              | 102                     | 103                     | 104                   |     |     |
| Group name: , Pi | lotnumber: , G#:1 [Rin  | g pattern >C1R1 >C2R1 > | C3R1 > C4R1 > Stop] — |     |     |
| 101              | 102                     | 103                     | 104                   | 105 | 106 |
| 108              | 109                     | 110                     | 111                   | 112 | 113 |
| 115              | 116                     | 117                     | 118                   | 119 | 120 |
|                  | <b>T</b>                | m                       | TT .                  |     | 111 |

Figure 8-74 Department Group Ribbon Bar - Tiles

Tiles = Large icon, Number (11-02) and Name (15-01).

# 7.3 Department Group Ribbon Bar – Actions

### Actions

| ۰.   |          | Untitled [ | NEC SL1100 US | 5 R1.0] - PCPro |       | Inc Ring Group |         | Department grou | p       |
|------|----------|------------|---------------|-----------------|-------|----------------|---------|-----------------|---------|
| File | Home     | View       | Reports       | Filter options  | Tools | Pane options   | Actions | Pane options    | Actions |
| -    | - A      | A          | 8             |                 |       |                |         |                 |         |
|      | k Remove | Сору       | Paste<br>data |                 |       |                |         |                 |         |
| Act  | ions     | Copy &     | Paste 🕅       |                 |       |                |         |                 |         |

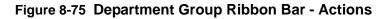

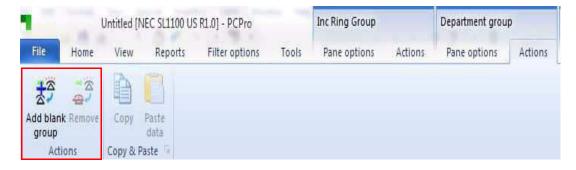

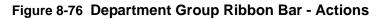

| Group name: , Pi                                      | lotnumber: , G#: 3 | [Ring pattern >C1R1 >C2R | 1 > C3R1 > C4R1 > Stop] |
|-------------------------------------------------------|--------------------|--------------------------|-------------------------|
| 101                                                   | 102                | 103                      | 104                     |
| Group name: , Pi<br>No membe<br>( No memb<br>No membe | ers )              | [Ring pattern >C1R1 >C2R | 1 >C3R1 >C4R1 >Stop]    |

## Figure 8-77 Department Group Ribbon Bar - Add Blank Group

Add blank group = adds blank group with no members.

**Remove** = does two actions

1. Removed extension from department groups 2-32 because the extension must be in a department group does not apply to department group 1.

When extension or group of extension highlighted, removes from current department group.

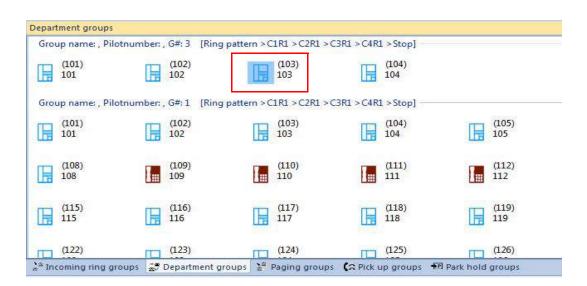

Figure 8-78 Department Group Ribbon Bar - Remove Group

| Group name: , Pi | lotnumber: , G#: 3 [Rin | g pattern >C1R1 >C2R1 >   | <pre>&gt;C3R1 &gt;C4R1 &gt;Stop]</pre> |
|------------------|-------------------------|---------------------------|----------------------------------------|
| (101)<br>101     | (102) 102               | (104)<br>104              |                                        |
| Group name: , Pi | lotnumber: , G#: 1 [Rin | g pattern > C1R1 > C2R1 > | >C3R1 >C4R1 >Stop]                     |
| (101) 101        | (102)                   | (103) 103                 | (104)                                  |
| (108) 108        | (109)<br>109            | (110) 110                 | (111) 111                              |
| (115)<br>115     | (116) 116               | (117) 117                 | (118) 118                              |
| (122)            | (123)                   | (124)                     | (125)                                  |

Figure 8-79 Department Group Ribbon Bar - Group 103 Removed

Example: 103 now removed.

2. When blue information line is highlighted selects all extensions, removes all entries in the group.

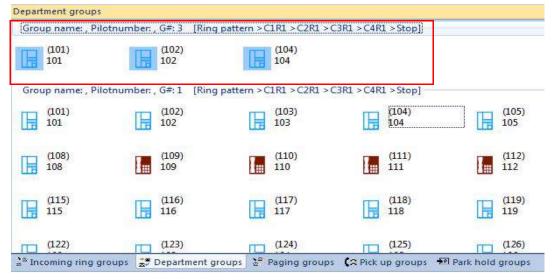

Figure 8-80 Department Group Ribbon Bar - Remove All Group 2

| Group name: , Pil            | lotnumber: , G#: 1 [Ring | g pattern > C1R1 > C2R1 > | C3R1 > C4R1 > Stop]     |                  |              |      |
|------------------------------|--------------------------|---------------------------|-------------------------|------------------|--------------|------|
| (101)<br>101                 | (102) 102                | (103)<br>103              | (104)<br>104            | (105)<br>105     | (106)<br>106 | (107 |
| (108)<br>108                 | (109)<br>109             | (110)<br>110              | (111)                   | (112)<br>112     | (113) 113    | (114 |
| (115)<br>115                 | (116)<br>116             | (117)                     | (118) 118               | (119)<br>119     | (120)<br>120 | (12) |
| (122)                        | (123)                    | (124) 124                 | (125) 125               | (126)<br>126     | (127)<br>127 | (126 |
| (129)                        | (130) 130                | (131) 131                 | (132)<br>132            | (133)<br>133     | (134)<br>134 | (135 |
| <sup>s</sup> Incoming ring g | roups 😴 Department g     | roups 👌 Paging group      | os 🕻 🕄 Pick up groups 👎 | Park hold groups |              |      |

### Figure 8-81 Department Group Ribbon Bar - Group 3 Removed

Also removes information from sliding pane (example: Department Group 3 now removed).

## **Copy and Paste**

|                    |        | Untitled [N | VEC SL1100 US | 5 R1.0] - PCPro |       | Inc Ring Group |         | Department grou | р       |
|--------------------|--------|-------------|---------------|-----------------|-------|----------------|---------|-----------------|---------|
| File               | Home   | View        | Reports       | Filter options  | Tools | Pane options   | Actions | Pane options    | Actions |
| 10                 | 10     | A           | R             |                 |       |                |         |                 |         |
|                    |        |             | 100           |                 |       |                |         |                 |         |
| Add blank<br>group | Remove | Сору        | Paste<br>data |                 |       |                |         |                 |         |
| Actio              | ns     | Copy & F    | Paste 👘       |                 |       |                |         |                 |         |

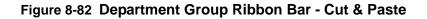

**Copy** = Copies current selection.

**Paste** = Pastes copied extensions to highlighted location and is entered as a secondary group member (16-03).

### 7.4 Department Group - Drag and Drop

- Drag and drop from extension sliding pane programs 16-03.
- Drag and drop between department groups programs 16-03.
- Drag and drop in same group changes priority, either 16-02-02 or 16-03-02.
- □ When Department group properties are set to all ring 16-01 item 05 automatic, drag and drop is not supported.

| -                          | Untit        | led [NEC 9  | SL1100 US R1       | L.0] - PCPro   |            | Extensions      |          | Inc Ring Gro   | up      | Department  | group   | Paging Grou | ps       |               |            | 23    |
|----------------------------|--------------|-------------|--------------------|----------------|------------|-----------------|----------|----------------|---------|-------------|---------|-------------|----------|---------------|------------|-------|
| File                       | Home         | View        | Reports            | Filter option  | Tools      | Pane option     | Actions  | Pane option    | Actions | Pane option | Actions | Pane option | Actions  |               | ی 🔕        | Abou  |
| dd blank<br>group<br>Actic |              |             | aste<br>data       |                |            |                 |          |                |         |             |         |             |          |               |            |       |
| tuition se                 | tup          | đ           | 7 × 1              |                |            |                 |          |                |         |             |         | -           | •        | Extensions    | 3          | ×     |
| ¥ I 🛠                      | <b>5</b> ∧w. | 🍞 s 🔍       | S.,                |                |            |                 |          |                |         | NCC         |         |             |          | 101<br>0      |            | • III |
|                            |              | umber 1     | S# 2 IRing         | nattern xC1    | P1 > C2P1  | >C3R1 >C4R1     | Stopl    |                |         |             |         |             | ·# ×     | 102<br>0      |            |       |
| -                          | me:, Pilou   | iumber: , i | a+: 2 [king        | pattern xcr    | NI XCZNI   | ACONT ACAUT     | *Stop1   |                |         |             |         |             | ĥ        | B             |            |       |
|                            |              |             | -                  |                |            |                 |          |                |         |             |         |             |          |               |            |       |
| No<br>nembe                |              |             |                    |                |            |                 |          |                |         |             |         |             |          | 103<br>0      |            |       |
|                            | mer Dilete   | umber 1     | Stat (Dine         | a nottern > C1 | 01 > C 201 | >C3R1 >C4R1     | Stenl    |                |         |             |         |             | E        | B             |            |       |
| 1                          |              |             | Contraction of the |                |            |                 |          |                |         | -           |         | m           |          | 104           |            |       |
|                            |              |             |                    |                |            |                 |          |                |         |             |         |             |          | 0             |            |       |
| (101)                      | (102)        | (103)       | (104)              | (105)          | (106)      | (107)           | (108)    | (109) (1       | 10) (1  | (112)       | (113    | (114)       |          | B             |            |       |
| -                          |              |             |                    |                |            | 11412-12214     |          |                |         |             |         |             |          | 105           |            |       |
| H                          |              |             |                    |                | H          |                 |          |                |         |             |         | E           |          | 0             |            |       |
| (115)                      | (116)        | (117)       | (118)              | (119)          | (120)      | (121)           | (122)    | (123) (1       | 24) (1  | (126)       | (127    | (128)       |          | E             |            |       |
|                            | Constraint.  |             | 10.000             | a nation was   | anerson    |                 |          |                |         |             |         |             |          | 106           |            |       |
|                            |              |             |                    |                |            |                 | 178      |                |         |             |         |             |          | 0             |            |       |
| (1.20)                     | (120)        | (121)       | (123)              | (1.22)         | (174)      | (1.75)          | (176)    |                |         | 20) (1.40)  | (1.41)  | (145)       | *        | H             |            | -     |
| <sup>s</sup> Incomin       | ig ring grou | ups 🛣 D     | epartment g        | roups 🔮 Pa     | iging grou | ips 🕻 🤉 Pick up | groups • | P Park hold gr | oups    |             |         |             |          | 14 4 P PI     | Physical   | Vi    |
| one                        |              |             |                    |                |            |                 | User: s  | ltech (IN)     | Site:   |             |         | 🖏 File Ver: | NEC SL11 | 00 US R1. Chi | assis Ver: |       |

# From Extension Sliding Pane

## Figure 8-83 Department Group Ribbon Bar - Drag and Drop

## From Department Group – To Another Department Group

| <sup>s</sup> Incomin | ng ring grou | ips 💭 Der   | partment gr | oups 🎽 P    | aging groups   | CA Pick   | up groups    | P Park ho | Id group |
|----------------------|--------------|-------------|-------------|-------------|----------------|-----------|--------------|-----------|----------|
| (1.20)               | (120)        | (1.71)      | (122)       | (1,22)      | (1.74)         | (175)     | (136)        | (1.27)    | (1 70)   |
|                      |              | E           |             |             |                |           |              |           |          |
| (115)                | (116)        | (117)       | (118)       | (119)       | (120)          | (121)     | (122)        | (123)     | (124)    |
|                      |              |             |             |             |                |           |              |           |          |
|                      |              |             |             |             |                |           |              |           |          |
| (101)                | (102)        | (103)       | (104)       | (105)       | (106)          | (107)     | (108)        | (109)     | (110)    |
|                      |              |             |             |             |                |           |              |           |          |
|                      |              |             |             | 111         |                |           |              |           |          |
| Group na             | me: , Pilotn | umber: . G  | #:1 [Ring   | pattern >C1 | LR1 > C2R1 > C | 3R1 > C4F | R1 > Stop1 - |           |          |
| (103)                | (108)        |             |             |             |                |           |              |           |          |
| E                    | H            |             |             |             |                |           |              |           |          |
|                      | 1111         |             |             | 5           |                |           | 10           |           |          |
| Group na             | me: Pilotn   | umber: , Gt | #: 2 [Ring  | pattern >C1 | R1 > C2R1 > C  | 3R1 > C4F | 1 > Stop] -  |           |          |

Figure 8-84 Department Group Ribbon Bar - Drag and Drop

Drag and drop to new location – and position (ring order).

|          | ng ring grou  |            | partment gr |             | aging group  |            | up groups    | Park ho |        |
|----------|---------------|------------|-------------|-------------|--------------|------------|--------------|---------|--------|
| (1 20)   | (120)         | (171)      | (122)       | (1 7 7)     | (174)        | (175)      | (176)        | (177)   | (1 70) |
|          |               |            |             |             |              |            |              |         | H      |
| (115)    | (116)         | (117)      | (118)       | (119)       | (120)        | (121)      | (122)        | (123)   | (124)  |
| LH.      |               |            |             | LH.         | H            |            |              | H       |        |
|          |               |            |             |             |              |            |              |         |        |
| (101)    | (102)         | (103)      | (104)       | (105)       | (106)        | (107)      | (108)        | (109)   | (110)  |
|          |               | E          |             |             |              |            |              |         |        |
|          |               |            |             |             |              |            |              |         |        |
| Group na | ame: , Pilotr | umber: G   | ≠1 [Ring    | nattern >C  | LR1 > C2R1 > | C3R1 > C4F | 1 > Stopl -  |         |        |
| (103)    | (108)         |            |             |             |              |            |              |         |        |
| - 1      | LE            |            |             |             |              |            |              |         |        |
|          |               |            |             | 0           |              |            |              |         |        |
| oroup na | ame: , Pilotr | umber: , G | Fiz [Ring   | pattern >CI | LR1 > C2R1 > | C3K1 > C41 | (1 > Stop] - |         |        |

Figure 8-85 Department Group Ribbon Bar - Changing Ring Order

Additionally, you can change priority ring order by dragging and dropping within own group.

| Group na             | ame: , Pilotr | number: , G | #: 2 [Ring  | pattern > Cl | LR1 > C2R1 > 0 | C3R1 > C4 | R1 > Stop] - |         |           |
|----------------------|---------------|-------------|-------------|--------------|----------------|-----------|--------------|---------|-----------|
|                      |               |             | _           |              |                |           |              |         |           |
| (108)                | (103)         |             |             |              |                |           |              |         |           |
| Group na             | ame: , Pilotr | number: , G | #:1 [Ring   | pattern > Cl | LR1 > C2R1 > ( | C3R1 > C4 | R1 > Stop] - |         |           |
|                      |               |             |             |              |                |           |              | Im      |           |
| (101)                | (102)         | (103)       | (104)       | (105)        | (106)          | (107)     | (108)        | (109)   | (110)     |
|                      |               |             |             |              |                |           |              |         |           |
| (115)                | (116)         | (117)       | (118)       | (119)        | (120)          | (121)     | (122)        | (123)   | (124)     |
|                      |               |             |             |              |                |           |              |         |           |
| (1.20)               | (100)         | (171)       | (122)       | (1,22)       | (174)          | (1.75)    | (176)        | (1.27)  | (170)     |
| <sup>2</sup> Incomir | ng ring grou  | ips 😴 Dej   | partment gr | oups 🔮 P     | aging group    | CA Pick   | up groups    | Park ho | old group |

Figure 8-86 Department Group Ribbon Bar - Ring Order Changed

Example: Group #2, 108 and 103 Priority Ring Order is now reversed.

| (108)                | (103)                 | umber: Gt          | ≠:1 [Ring p                 | attern \Cl                                                                                                    | P1 > C2P1 >                                 | C2P1 > C4P    | 1 Stopl - |                  |         |
|----------------------|-----------------------|--------------------|-----------------------------|----------------------------------------------------------------------------------------------------|---------------------------------------------|---------------|-----------|------------------|---------|
|                      |                       |                    |                             |                                                                                                    |                                             |               |           |                  |         |
| (101)                | (102)                 | (103)              | (104)                       | (105)                                                                                                    | (106)                                       | (107)         | (108)     | (109)            | (110)   |
|                      |                       |                    |                             |                                                                                                    |                                             |               |           |                  |         |
| (115)                | (116)                 | (117)              | (118)                       | (119)                                                                                                    | (120)                                       | (121)         | (122)     | (123)            | (124)   |
|                      |                       |                    |                             |                                                                                                    |                                             |               |           |                  | H       |
|                      |                       |                    | L-L-h-A                     | the second second second second second second second second second second second second second second second se |                                             |               |           |                  |         |
|                      |                       |                    |                             |                                                                                                    |                                             |               |           | 아파<br>카라 Park ho | d group |
| <sup>s</sup> Incomin | ng ring grou          | ps 🛣 Der           |                             | oups 🔮 Pa                                                                                                    | aging group                                 | s (3 Pick     | up groups |                  |         |
| <sup>s</sup> Incomin | ng ring grou          | ps 🛣 Der           | oartment gro                | oups 🔮 Pa                                                                                                    | aging group                                 | s (3 Pick     | up groups |                  |         |
| Group na             | ame: (NA), (<br>(102) | Group num<br>(103) | oartment gro                | oups 🛬 Pi                                                                                                    | aging group<br>page call ov                 | rer all speak | up groups |                  |         |
| Group na             | ame: (NA), (<br>(102) | Group num<br>(103) | bartment gro<br>ber: 2 [Sim | oups 🛬 Pi                                                                                                    | aging group<br>page call ov                 | rer all speak | up groups |                  |         |
| Group na             | ame: (NA), (<br>(102) | Group num<br>(103) | bartment gro<br>ber: 2 [Sim | nultaneous                                                                                                    | aging group<br>page call ov<br>page call ov | rer all speak | ers]      | ₩ Park ho        |         |

From Department Group - To Any Other Group

# Figure 8-87 Department Group Ribbon Bar - Drag to Other Group

Drag to other group type, and sliding pane changes.

# SECTION 8 PAGING GROUPS SLIDING PANE

Can only be in one paging group so drag and drop moves from original group in 31-02.

| Untitled (NEC SL             | 100 US R1 0) - PCPro                                          | The Ring Group                                                               | Department group     | Paging Groups        |           | - e x                                                                                                    |
|------------------------------|---------------------------------------------------------------|------------------------------------------------------------------------------|----------------------|----------------------|-----------|----------------------------------------------------------------------------------------------------|
| View Paging groups pane Pane | orts Filter options Tool<br>style<br>Show number<br>Show name | s Pane options Addions                                                       | Pane options Actions | Pane options Actions |           | a 🖉 Aboi                                                                                                    |
| Hadiensetuo V V              | Intuition<br>Multi Line Teleph<br>Extension<br>Rame           | ge 5<br>kone<br>Asign extension n<br>extension ports.<br>Define the extensio | <u></u> ]            | 1CM Extense          | Act Canad | Detrauves     H ×      Detrauves      U      U |
| ♣21         ♣35         ▲34  | 103                                                           | all speakers]                                                                | 97.<br>100 📑 109     | 10                   | ш 🚺 иг    | 104<br>10<br>105<br>106<br>0<br>106<br>0<br>107<br>0<br>107<br>0<br>108<br>0<br>109<br>0<br>0<br>109<br>0                                                                                                    |

Figure 8-88 Paging Group Sliding Pane

### 8.1 Pane Options – Paging Groups

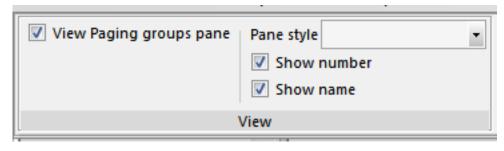

Figure 8-89 Pane Options - Paging Groups

Same view options as Incoming Ring Groups.

# 8.2 Actions – Paging Groups

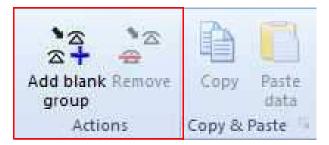

Figure 8-90 Actions - Paging Groups

Same Actions and Copy & Paste options as Incoming Ring Groups.

## 8.3 Drag And Drop

| Grou       | ip name: (NA), Gro | up numbe | 2 [Simultaneou | s page call over all sp | peake | rs]          |              |
|------------|--------------------|----------|----------------|-------------------------|-------|--------------|--------------|
|            | (102)<br>102       | (104     |                |                         |       |              |              |
| Grou       | ıp name: (NA), Gro | up numbe | 1 [Simultaneou | s page call over all sp | peake | rs]          |              |
|            | (103)<br>103       | (105     | E              | (106)<br>106            |       | (107)<br>107 | (108)<br>108 |
| <b> </b> = | (111)<br>111       | (112     |                | (113)<br>113            |       | (114)<br>114 | (115)<br>115 |

## Figure 8-91 Paging Group - Drag and Drop

Drag and drop deleted for original group adds to new group in 31-02.

Drag to an existing group needs to be correct location.

Example: 104 will only be allowed to drop between 103 and 104.

# SECTION 9 PICK UP GROUPS SLIDING PANE

Can only be in one pick up group, so drag and drop moves from original group in 23-02.

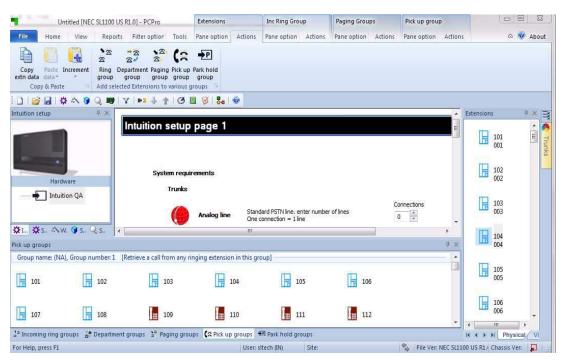

Figure 8-92 Pick Up Groups Sliding Pane

## 9.1 Pane Options – Pick Up Groups

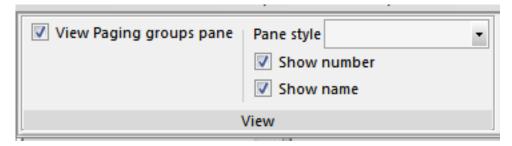

Figure 8-93 Pane Options - Pick Up Groups

Same view options as Incoming Ring Groups.

# 9.2 Actions – Pick Up Groups

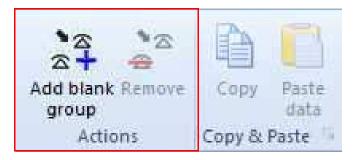

Figure 8-94 Actions - Pick Up Groups

Same Actions and Copy & Paste options as Incoming Ring Groups.

## 9.3 Drag And Drop

| Group name: (NA              | ), Group number: 2  | [Retrieve a call from any rin | ging extension in this grou | ldn              |       |
|------------------------------|---------------------|-------------------------------|-----------------------------|------------------|-------|
| (103)<br>103                 | (105)               |                               |                             |                  |       |
| Group name: (NA              | .), Group number: 1 | [Retrieve a call from any rin | ging extension in this gro  | up]              |       |
| (101) 101                    | (102)               | (104)<br>104                  | (106) 106                   | (107) 107        | (108) |
| (110)                        | <b>—</b> (111)      | (112)                         | (113)                       | (114)            |       |
| <sup>a</sup> Incoming ring g | roups 😴 Departmer   | it groups 🔮 Paging group      | s 🕻 🕄 Pick up groups 🐔      | Park hold groups |       |

Figure 8-95 Drag and Drop - Pick Up Groups

Drag and drop deletes for original group adds to new group in 23-02.

Drag to an existing group automatically re-orders to numerical order.

Example: 102 will only be allowed to drop anywhere in group 1.

# SECTION 10 PARK HOLD GROUPS SLIDING PANE

*Can only be in one park hold group so drag and drop moves from original group in 24-03.* 

| Untitled [NEC SL1100 US R1.0] - PCPro                                      | Inc Ring Group                  | Paging Groups                                      | Pick up group       | Park hold groups    |            |
|----------------------------------------------------------------------------|---------------------------------|----------------------------------------------------|---------------------|---------------------|------------|
| File Home View Reports Filter option To                                    | ols Pane option Actions         | Pane option Actions                                | Pane option Actions | Pane option Actions | a 🥹 About  |
| View Park hold groups pane Pane style                                      | *                               |                                                    |                     |                     |            |
| 1 1 1 2 2 1 4 小 9 Q 時 1 7 1 1 4 小 1 1 4 1 4 1 4 1 4 1 4 1 4 1 4 1          | 3 🗉 🧭 🛼 🐵                       |                                                    |                     |                     |            |
| Intuition setup # ×                                                        | up page 1                       |                                                    |                     |                     | Trunks     |
| Hardware True Intuition QA                                                 | Analog ling Stan                | dard PSTN line. enter numbe<br>connection = 1 line | er of lines         | Connections         | Extensions |
| ▓L., ▓S., ♠W. ♥S., Q.S.,                                                   |                                 | III                                                |                     |                     |            |
| Park hold groups Group name: (NA), Group number: 1 [Retrieve a call from a | ny ringing extension in this gr | oup]                                               |                     |                     | # ×        |
| 101 102 103                                                                | 104                             | 105                                                | 106                 | 107                 |            |
| 108 109 110                                                                | 111                             | 112                                                | 113                 | 114                 | *          |
| 👷 Incoming ring groups 😴 Department groups 🔮 Paging                        | groups CC Pick up groups        | Park hold groups                                   |                     |                     |            |

Figure 8-96 Park Hold Groups Sliding Pane

# 10.1 Pane Options – Park Hold Groups

| View Park hold groups pane | Pane style | Large icons | • |
|----------------------------|------------|-------------|---|
|                            | Show       |             |   |
| V                          | iew        |             |   |

Figure 8-97 Pane Options - Park Hold Groups

Same view options as Incoming Ring Groups.

## 10.2 Actions – Park Hold Groups

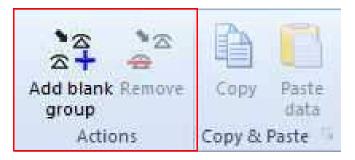

Figure 8-98 Actions - Park Hold Groups

Same Actions and Copy & Paste options as Incoming Ring Groups.

## 10.3 Drag And Drop

| oroup name: (NA | A), Group number: 2 [R | etrieve a call from any rin | ging extension in this gro | up]   |           |           |   |
|-----------------|------------------------|-----------------------------|----------------------------|-------|-----------|-----------|---|
| (102)           | (106) 106              |                             |                            |       |           |           | = |
| Group name: (NA | A), Group number: 1 [R | etrieve a call from any rin | ging extension in this gro | up]   |           |           |   |
| (101)           | (103)                  | (104)                       | (105)                      | (107) | (108) 108 | (109) 109 |   |
|                 |                        | 104                         | 105                        | 107   | 108       | 109       |   |

## Figure 8-99 Drag and Drop - Park Hold Groups

Drag and drop deletes for original group adds to new group in 24-03.

Drag to an existing group needs to be correct location.

Example: 102 will only be allowed to drop between 101 and 103.

## -- NOTES --

\_

## SECTION 1 OVERVIEW

PCPro provides methods for the application to communicate with the chassis. PCPro can connect to the chassis to allow you to download/upload data, to perform a system initialization, to update firmware, to activate features and to backup a database to or restore a database from a flash key.

## SECTION 2 CONNECT/DISCONNECT

Connect/Disconnect makes or breaks a connection session between PCPro and a chassis. This option changes its functionality depending on the connection status of PCPro. Figure A-1 Connect/Disconnect Status shows how the connection status is indicated on the toolbar.

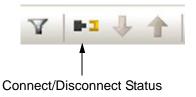

Figure A-1 Connect/Disconnect Status

| •1 | Disconnected | Signifies that PCPro is not connected to the chassis.       |
|----|--------------|-------------------------------------------------------------|
|    | Connected    | Signifies that PCPro is currently connected to the chassis. |

### 2.1 Accessing Connection Dialog

Connecting PCPro to a system is done within the Connect dialog. While PCPro is disconnected from a system, access the Connect dialog using one of the following three methods.

□ Select the menu item **Communications > Connect/Disconnect**.

or...

□ Select the icon depicting the disconnected black and yellow plugs .

or...

D Press F5.

## 2.2 Connecting PCPro to the System

Use the Connect dialog box to specify connection parameters to connect to the system.

| (Optional) Load a                                                                                              | T Connect                                                                                            |                                                                                                    |
|----------------------------------------------------------------------------------------------------|----------------------------------------------------------------------------------------------------|----------------------------------------------------------------------------------------------------|
| defined Connection<br>Account (can <del>skip</del><br>steps 1~3 by using<br>this option.)                      | Connection Account<br>Save Save As Delete                                                            | Establish a connection to the remote system                                                                                                    |
| <ol> <li>Select<br/>Connection Type.</li> <li>To login, specify<br/>the User Name and<br/>Password.</li> </ol> | Connection Type<br>IP 192, 168.0, 10 Setup<br>IP via Dial-up Setup<br>Login<br>User Name<br>Password | IP<br>Use this connection type if<br>connecting to the system via the<br>LAN or internet. Specify the IP<br>address of the system.<br>The IP address specified should<br>match the value of 10-12-01 on<br>the system. If connecting to the<br>ethernet port on the VoIP<br>daughter board, use the IP<br>address of 10-12-09 instead.<br>IP via Dial-up<br>Use this connection type if<br>connecting to the system via a |
| 3) To make the connection to the system, click <b>Connect</b> .                                                | - Connect Ck                                                                                         | dial-up connection, either ISDN or<br>analogue modem.                                                                                                    |

Figure A-2 Connect Dialog

To make a connection between PCPro and the system:

- 1. Select a **Connection Type** and specify the settings relevant to the selected type.
- 2. Specify the User Name and Password used to allow the connection.
- Alternatively, steps 1~2 can be skipped loading a defined connection account (refer to Appendix D - Connection Accounts).
- 4. Press the **Connect** button.

After a successful connection, the connection settings that are used are set to the File Properties.

2.2.1 Connection Types

PCPro supports two types of connections to a system.

### Connection Types for SL1100:

O IP

An *IP Connection* can be made via a LAN or the Internet. The IP address specified should match the system setting 10-12-01. If connecting to the ethernet port on the VoIP daughter board, use the IP address setting in 10-12-09.

O Dial-up

An *IP via Dial-up* can be made via a dial-up connection, either through ISDN or an analog modem.

The Dial-up connection has to be up and connected before trying to use this connection.

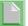

To install dial up connection, refer to paragraph 2.2.2 Create SL1100 Dial Up Connection on page A-3.

2.2.2 Create SL1100 Dial Up Connection

When connecting an SL1100 via modem, a Dial Up Connection (PPP) must be created. The following steps describe how to set up the Dial Up Connection (PPP).

1. Click Start >Settings>Network Connections.

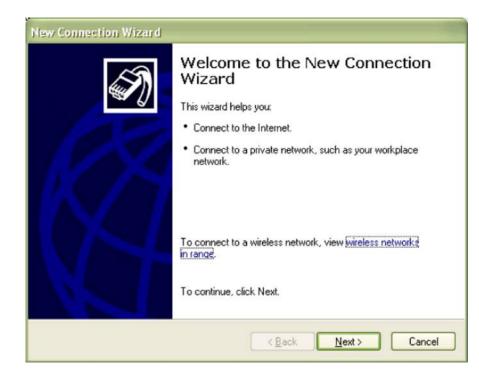

### 2. Select Create a New Connection.

Figure A-3 New Connection Wizard Dialog

- 3. Click Next.
- 4. Select **Connect to the network at my workplace**, then click **Next**.

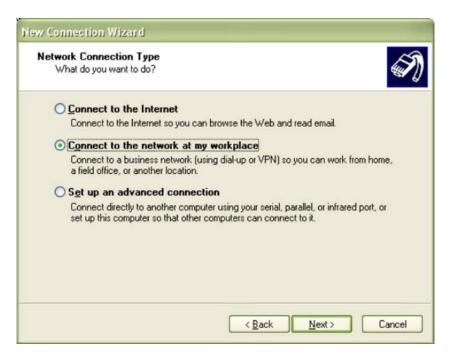

Figure A-4 Network Connection Type Dialog

5. Select **Dial-up connection**, then click **Next**.

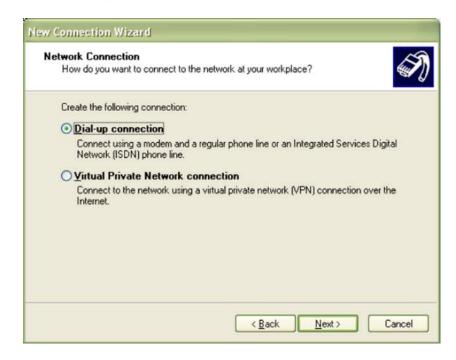

Figure A-5 Network Connection Dialog

6. Enter a name to be used for the dial-up connection.

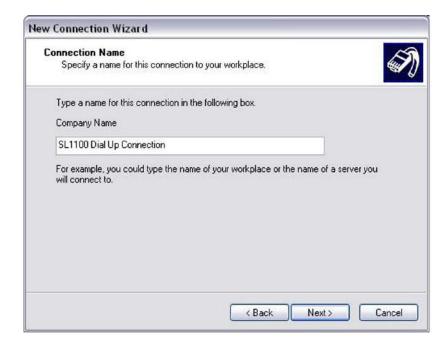

#### Figure A-6 Connection Name Dialog

7. Enter the telephone number to be dialed, then click **Next**.

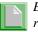

*Ensure the SL1100 programs 11-15-14, 22-02 and 22-07 are setup to receive calls to the modem.* 

| Pho | nnection Wizard ne Number to Dial What is the phone number you will use to make this connection?                                                                                                    |
|-----|----------------------------------------------------------------------------------------------------|
| 1   | Type the phone number below.<br>Phone number:                                                                                                    |
|     | 2145551212                                                                                                    |
|     | You might need to include a "1" or the area code, or both. If you are not sure<br>you need the extra numbers, dial the phone number on your telephone. If you<br>hear a modem sound, the number dialed is correct. |
|     | < <u>B</u> ack <u>N</u> ext > Cancel                                                                                                    |

Figure A-7 Phone Number to Dial Dialog

8. Setup the availability of the connection, then click Next.

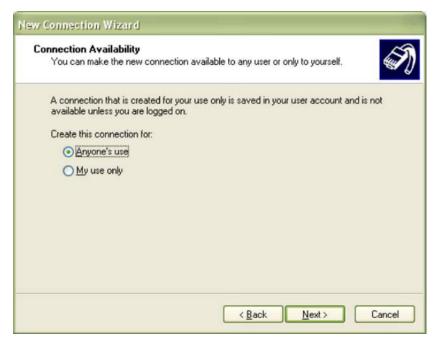

Figure A-8 Connection Availability Dialog

9. Click Finish.

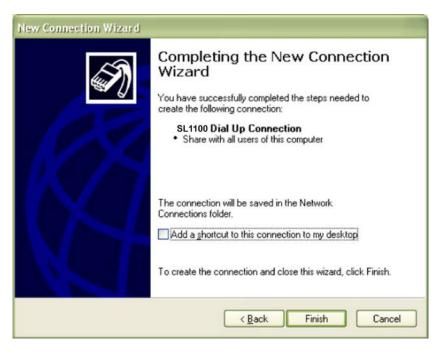

Figure A-9 Completing the New Connection Dialog

## 2.2.3 Login

Specify the User Name and Password that will allow the connection. The account must exist within the chassis settings 90-02. Like PCPro Accounts, Login Accounts govern what system data can be accessed from the chassis.

It is important to note, Login Accounts are not the same as PCPro Accounts. Thus both chassis Login and PCPro Account settings are NOT synchronized and are independent of each other.

Once connected, the PCPro access level changes to match the level assigned to the user name/password used to connect. This access level is set in 90-02 on the chassis. For example, if you start PCPro in Installer (IN) mode, but connect to a chassis using an account with an access level of System Administrator Level 1 (SA), after connecting PCPro assumes the access level of SA. Once you are disconnected, PCPro reverts back to the access level IN.

### 2.3 Disconnecting PCPro from the System

While PCPro is connected to a system, you can disconnect using one of the following methods:

1. Select the menu item **Communications > Connect/Disconnect.** 

or...

2. Select the icon depicting the connected black and yellow plugs

or...

3. Press **F5**.

All communication methods, excluding 'Connect/Disconnect', are disabled and the 'Connect/Disconnect' toolbar icon changes status to disconnected.

## SECTION 3 DOWNLOAD

Downloading pulls all the data off the system and loads it into PCPro. A download can only occur when PCPro is connected to a system.

### 3.1 Accessing Download

When PCPro is connected to a system, access the Download dialog using one of the following methods.

□ Select the menu item **Ribbon Item Home > Download**.

or...
Select the icon depicting the blue arrow 
or...
Press F6.

## 3.2 Downloading Data from the System to PCPro

Use the Download dialog to specify the parameters and perform a download.

| 1) Select                           |                                 |                                 |                                                                                                    |
|-------------------------------------|---------------------------------|---------------------------------|----------------------------------------------------------------------------------------------------|
| Transfer Type.                      | Download                        |                                 |                                                                                                    |
|                                     | Transfer Type System Data (All) | v                               |                                                                                                    |
| 2) Select<br>additional             | System Data List                |                                 | Download system data from<br>the remote system to PCPro.<br>System Data (All)<br>Download all the system data.<br>(ie Blade configuration and all<br>PRG's).            |
| 3) Apply filter to help find items. |                                 |                                 | System Data Partial (System<br>Wide)<br>Download non port based<br>data. You can specify what<br>system data to Download.<br>(ie 10-02, 12-01 etc)                      |
|                                     | Select All                      | Select All                      | Blade Configuration Data<br>Download only blade<br>configuration data.<br>System Data Partial<br>(Telephone)<br>Download telephone based<br>data. You can specify which |
|                                     | Start                           | Close                           | ports and which PRG's.<br>(en 15-01, 20-06 etc.)                                                                                                    |
|                                     | 4) Click Start to begin /       | 5) When completed, click Close. |                                                                                                    |

### Figure A-10 Download Dialog

To download data from system memory to PCPro:

- 1. Select a **Transfer Type**.
- 2. Select **Transfer Type** items.
- 3. If desired, select items via the Modify Filter.
- 4. Press the **Start** button.

- 5. After the download is completed, press the **Close** button.
- 3.2.1 Transfer Type

Select a filter that controls the scope of settings to download. The following Transfer Types are made available.

- O All: No filter, all chassis settings.
- O Blade Configuration: Blade package settings.
- O System Data Partial (System Wide): System-based settings.
- O System Data Partial (Telephone): Telephone-based settings.
- O System Data Partial (Virtual Extension): Virtual Extension-based settings.
- O System Data Partial (Trunk): Trunk-based settings.
- O User Data: User-specific settings.

### **Transfer Type Items**

Specifically select PRG Groups and/or individual PRGs from the chassis settings to download. The choice of Transfer Type Items available is governed by the Transfer Type selected.

### **Modify Filters**

A filter is applied based on the system data modification status. The filter only applies to system data on the PCPro side, not system data residing in chassis memory. Refer to Appendix C - Modification History for further information.

### SECTION 4 UPLOAD

Uploading pushes all the data from PCPro to system memory. An upload can only occur when PCPro is connected to a system.

### 4.1 Accessing Upload

When PCPro is connected to a system, access the Upload dialog using one of the following methods:

Select the menu item **Ribbon Item Home > Upload**.

or...

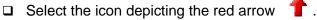

or...

Press F7.

## 4.2 Uploading Data from PCPro to System Memory

Use the Upload dialog to specify the parameters and perform an upload.

| 1) Select                           |                                                                                                    |                              |                                                                                                    |     |
|-------------------------------------|----------------------------------------------------------------------------------------------------|------------------------------|----------------------------------------------------------------------------------------------------|-----|
| Transfer Type.                      | Upload                                                                                                    |                              |                                                                                                    |     |
| 7                                   | Transfer Type [System Data (All)                                                                                                    | ×                            |                                                                                                    |     |
| 2) Select                           | System Data List                                                                                                    |                              |                                                                                                    | 1   |
| additional<br>item(s) to            | <ul> <li>✓ Include Station Call Forward Data</li> <li>✓ Include System Speed Dials</li> <li>✓ Include Station Speed Dials</li> </ul> |                              | Upload system data from PCPro to the remote system.                                                                                            | 9   |
| upload.                             |                                                                                                    |                              | System Data (All)<br>Upload all the system data.<br>(ie Blade configuration and all<br>PRG's).                                                 |     |
| 3) Apply filter to help find items. |                                                                                                    |                              | System Data Partial (System<br>Wide)<br>Upload non port based data.<br>You can specify what system<br>data to upload.<br>(ie 10-02, 12-01 etc) |     |
|                                     |                                                                                                    | Select All                   | Blade Configuration Data<br>Upload only blade<br>configuration data.                                                                           |     |
|                                     | Select All                                                                                                    |                              | System Data Partial<br>(Telephone)<br>Upload telephone based data.                                                                             |     |
|                                     | Start                                                                                                    | ose                          | You can specify which ports<br>and which PRG's.<br>(en 15-01, 20-06 etc)                                                                       |     |
|                                     |                                                                                                    |                              |                                                                                                    | di. |
|                                     | 4) Click Start to begin 5) V<br>download. 5) V                                                                                       | Vhen completed, click<br>se. |                                                                                                    |     |

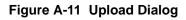

To upload data from PCPro to system memory:

- 1. Select a Transfer Type.
- 2. Select **Transfer Type** items.
- 3. If desired, select items via the Modify Filter.
- 4. Press the **Start** button.
- 5. After the upload is completed, press the **Close** button.

### 4.2.1 Transfer Type

Select a filter that controls the scope of chassis settings to upload. The following Transfer Types are made available.

- O All: No filter, all Chassis settings.
- O Blade Configuration: Blade packages settings.
- O System Data Partial (System Wide): System-based settings.
- O System Data Partial (Telephone): Telephone-based settings.
- O System Data Partial (Virtual Extension): Virtual Extension-based settings.
- O System Data Partial (Trunk): Trunk-based settings.
- O User Data: User-specific settings.

### **Transfer Type Items**

Specifically select PRG Groups and/or individual PRGs from the chassis settings to upload. The choice of Transfer Type Items available is governed by the Transfer Type selected.

### **Modify Filters**

A filter is applied based on the system data modification status. The filter only applies to system data on the PCPro side, not system data residing in chassis memory. Refer to Appendix C - Modification History for further information.

### 4.3 Uploading Blade Configuration

When uploading the Blade Configuration via **Upload All**, and selecting Card Configuration, or just **Uploading Card Configuration**, a warning popup will display when either Trunks or stations are busy at the time of selecting to uploading the Card Configuration. This will allow for the upload to be cancelled and completed at a later time, or to be continued and will disconnect the busy trunks and/or stations.

This popup is shown when the Card Configuration is selected to be uploaded and the trunks are busy.

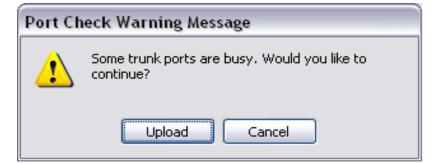

Figure A-12 Trunk Ports Busy Warning

This is popup is shown when the Card Configuration is selected to be uploaded and stations are busy.

| Port Check Warning Message |                                                          |  |  |
|----------------------------|----------------------------------------------------------|--|--|
| ⚠                          | Some station ports are busy. Would you like to continue? |  |  |
|                            | Upload Cancel                                            |  |  |

Figure A-13 Station Ports Busy Warning

## SECTION 5 FEATURE ACTIVATION

Some system features are licensed and require registration before they can be used. Features can be activated by registering the feature automatically via the Internet or manually by downloading the associated Software Code. Feature Activation can only occur when PCPro is connected to a system.

### 5.1 Accessing Feature Activation

When PCPro is connected to a chassis, access the Feature Activation dialog by selecting the menu item **Ribbon Item Home > Feature Activation**.

## 5.2 Activating a Feature

Refer to Appendix F - Feature Activation for a detailed discussion.

| Hardware ( | Code  | XXXXXXXXXXXXXXXXXXXXXXXXXXXXXXXXXXXXXXX | XXXX  |        |           |
|------------|-------|-----------------------------------------|-------|--------|-----------|
| No.        | Featu | ure Code                                | Quant | Status | Expires   |
| 0007       | Hotel | /Motel(PMS)                             | 0     | On     | Unlimited |
| 0030       | Encry | ption                                   | 0     | On     | Unlimited |
| 0031       | NAT   | Traversal                               | 0     | On     | Unlimited |
| 0042       | 32VO  | IP DSP Resource                         | 0     | On     | Unlimited |
| 1002       | VM C  | hannel                                  | 2     | On     | Unlimited |
| 1015       | InMai | I Advance                               | 0     | On     | Unlimited |
| 5001       | IP Tr | unk                                     | 4     | On     | Unlimited |
| 5102       | IP Te | minal (SP only)                         | 0     | On     | Unlimited |
| 5111       | IP Te | minal                                   | 4     | On     | Unlimited |
| 5201       | Mobil | e Extension                             | 4     | On     | Unlimited |
| 5501       | SoftP | hone                                    | 0     | On     | Unlimited |
| 5505       | Desk  | top Client                              | 0     | On     | Unlimited |

Figure A-14 Feature Activation Dialog

## SECTION 6 FIRMWARE UPDATE

Firmware Update automatically updates the main software in a system remotely at a scheduled time. This feature saves times and effort in comparison to performing the task manually. A Firmware Update can only occur when PCPro is connected to a chassis.

| File<br>Sche | edule Upo                      | late  |        |        |      |    |    |                             | mware file to upload<br>he file will be copied |
|--------------|--------------------------------|-------|--------|--------|------|----|----|-----------------------------|------------------------------------------------|
| 04           | mmediate<br>At the tim<br>Date | 10    | fter u | pload  | 1    |    |    |                             | date and time when<br>switch over to the       |
|              |                                |       | Aug    | just 2 | 2011 |    |    | Immediately<br>after upload |                                                |
|              | s                              | м     | т      | w      | т    | F  | s  |                             | over to the new firmware                       |
|              | 31                             | 1     | 2      | 3      | 4    | 5  | 6  |                             | immediately after<br>the upload is             |
|              | 7                              | 8     | 9      | 10     | 11   | 12 | 13 |                             | complete.                                      |
|              | 14                             | 15    | 16     | 17     | 18   | 19 | 20 | At the time                 | The CPU will switch                            |
|              | 21                             | 22    | 23     | 24     | 25   | 26 | 27 | 10000                       | firmware at the specified date and             |
|              | 28                             | 29    | 30     | 31     | 1    | 2  | З  |                             | time.                                          |
|              | 4                              | 5     | 6      | 7      | 8    | 9  | 10 |                             |                                                |
| ŝ            | Time 0                         | 9:33  | AM \$  |        |      |    |    |                             |                                                |
|              |                                |       |        |        |      |    |    |                             |                                                |
| Curr         | ent Date                       | /Time | e on d | thass  | is   |    |    |                             |                                                |
| 1            | 8/2/2011                       | 9:32  | 2:34 / | M      |      |    |    |                             |                                                |
|              |                                |       |        |        |      |    |    |                             |                                                |

Figure A-15 Firmware Update Dialog

The time to upload the firmware package file is directly related to the file size. At present, the package file is about 10MB, so over LAN it may take several minutes.

A backup of system data should be performed before any firmware update.

Before Firmware Update can be used the system must meet the following requirements:

- Feature Activation The Firmware Update feature must be registered through Feature Activation. Refer to Section 5 Feature Activation on page A-13 for details.
- 2. Hardware

The hardware prerequisite for Firmware Update is the Compact Flash drive. The Compact Flash drive is used to store the Firmware Update file before the operation is executed.

### 6.1 Accessing Firmware Update

When PCPro is connected to a chassis, access the Firmware Update dialog by selecting the menu item **Ribbon Item Home > Upgrade SW**.

### 6.2 Using Firmware Update

Use the Firmware dialog to specify the parameters and perform a Firmware Update.

To perform a firmware update:

1. Select a Firmware File.

Firmware Package File: Select a Firmware package file provided by NEC. Updating a chassis with a faulty Firmware page file could render the system unusable.

2. Schedule when the Firmware Update is to occur using the parameters in the **Schedule Update** section.

Schedule:

Schedule when the Firmware update will occur. The changes of the Firmware Update will only occur after the chassis is reset. Thus the Firmware Update should be executed at a suitable time when the chassis is not actively in use.

- The time you specify should be relative to the time on the chassis, not the local time of the PC.
- 3. Press the **Start** button.

## SECTION 7 SYSTEM INITIALIZATION

A System Initialization resets a system. During an initialization all telephone calls are dropped and all connections to WebPro, PCPro and the handset are lost. Therefore, it is important that initialization should be executed at a suitable time when the system is not actively in use. PCPro can only execute an initialization when it is connected to a system.

| System Initialization     |                                                                                 |
|---------------------------|---------------------------------------------------------------------------------|
|                           | isation type to be executed then check the tion control to confirm your choice. |
| Either procedure will res | ult in being disconnected from the KTS.                                         |
| 2nd Initialization        | This will reset the switch but all programming will remain.                     |
|                           | Confirm Initialization                                                          |
|                           | Run Cancel                                                                      |

Figure A-16 System Initialization Dialog

### 7.1 Accessing System Initialization

When PCPro is connected to a system, access the System Initialization dialog by selecting the menu item **Communications > System Initialization**.

## 7.2 2<sup>nd</sup> Initialization

A 2<sup>nd</sup> Initialization resets the chassis and retains all previously modified values within system data.

## -- NOTES --

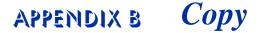

## SECTION 1 OVERVIEW

The system data copy function allows you to copy data from one item to another (e.g., one trunk to another). This copy only applies to a single program. Copy only appears on screens where it is applicable.

| Grid View Apply Cancel        | Image: style="text-align: center;">Image: style="text-align: center;">Image: style="text-align: center;"/>Image: style="text-align: center;"/>Image: style="text-align: center;"/>Image: style="text-align: center;"/>Image: style="text-align: center;"/>Image: style="text-align: cen | ру.                                                                              |
|-------------------------------|----------------------------------------------------------------------------------------------------|----------------------------------------------------------------------------------|
|                               | 📲 Сору                                                                                                    |                                                                                  |
|                               | 15-01: Extension Basic Setup                                                                                                    |                                                                                  |
|                               | From ICM Extension                                                                                                    |                                                                                  |
|                               | 101: MLT - Port 001 - Chassis 1 - Slot 01 (2) -                                                                                                    | Specify the item to copy from (source).                                          |
| 2) Specify copy source.       | To ICM Extension                                                                                                    |                                                                                  |
| *                             | 101: MLT - Port 001 - Chassis 1 - Slot 01 (2)<br>102: MLT - Port 002 - Chassis 1 - Slot 01 (2)<br>103: MLT - Port 003 - Chassis 1 - Slot 01 (2)<br>104: MLT - Port 004 - Chassis 1 - Slot 01 (2)<br>105: MLT - Port 005 - Chassis 1 - Slot 01 (2)<br>106: MLT - Port 006 - Chassis 1 - Slot 01 (2)                                                                                                    | Specify the items to copy to<br>(destination). Multiple items can be<br>selected |
| 3) Specify copy destination.  | Data Item                                                                                                    |                                                                                  |
|                               | 01 - Name<br>02 - Automatic Trunk Line Seizure<br>03 - SMDR Printout<br>04 - ISDN Caller ID<br>05 - Outgoing Disable-on Incoming Line for Extension<br>07 - Do-Not-Call<br>08 - Automated Attendant Message when Busy<br>09 - Automated Attendant Message when No Answer                                                                                                    | Specify the items to be copied                                                   |
| 4) Specify data to be copied. | 10 - Calling Party Name notification                                                                                                    |                                                                                  |
| 5) Click OK to copy.          |                                                                                                    | → OK Cancel                                                                      |
|                               |                                                                                                    |                                                                                  |
|                               |                                                                                                    |                                                                                  |

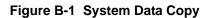

## SECTION 2 COPYING SYSTEM DATA

To copy a system data item:

- 1. Press the **Copy** button
- 2. When the **Copy** dialog box is displayed, specify the source to copy from.

The source (**From**) shows the item being copied from. Only a single source item can be selected.

3. Specify elements of the source that you want to copy.

These settings are specific to the system data being copied.

4. Specify the destination where you want to the elements copied.

The destination (**To**) details the item(s) where the selected source information is copied to. Multiple destination items can be selected.

5. Press **OK** to copy the selected items.

# APPENDIX C Modification History

## SECTION 1 OVERVIEW

PCPro keeps a record of all the modifications made to a database file. This record is known as the Modification History. PCPro also provides you with the ability to view this history list. Following is the list of database operations that PCPro records in the modification history.

| Operation       |                                                                                                    | Details           |  |  |  |  |  |
|-----------------|----------------------------------------------------------------------------------------------------|-------------------|--|--|--|--|--|
| System Data Set | <ul> <li>This includes programming performed through:</li> <li>Standard View Screens</li> <li>Wizards</li> <li>System Data Programming</li> <li>Copy</li> <li>For each set, an entry is made to the history list. The entry records the following items:</li> </ul> |                   |  |  |  |  |  |
|                 | Field Data                                                                                                    |                   |  |  |  |  |  |
|                 | Date Date and time of operation.                                                                                                    |                   |  |  |  |  |  |
|                 | User Name The User Name that performed the operation                                                                                                    |                   |  |  |  |  |  |
|                 | Display Name         The Display Name that performed the operation                                                                                                    |                   |  |  |  |  |  |
|                 | Access Level The Access Level that performed the operation.                                                                                                    |                   |  |  |  |  |  |
|                 | Type         Identifies the operation type. Set to "Set Date".                                                                                                    |                   |  |  |  |  |  |
|                 | Modification         The system data ID.                                                                                                    |                   |  |  |  |  |  |
|                 |                                                                                                    | The item changed. |  |  |  |  |  |
|                 | Details                                                                                                    | Old value.        |  |  |  |  |  |
|                 |                                                                                                    | New value.        |  |  |  |  |  |
|                 |                                                                                                    | ·                 |  |  |  |  |  |

The modification history is only saved in the local database when you perform **File Save** or **File Save As**. The modification history is a running list of the changes. PCPro keeps appending to the list. If you open a file, make changes, save and close the file and in the future open the same file and make additional changes, then the new modification history is appended to the old.

The modification state of a PCPro database is indicated via the modification icon on the Status Bar. The different filters are:

| ·        | The database is not modified. All data has been saved to file and uploaded. |
|----------|-----------------------------------------------------------------------------|
| •        | System data has been modified and has not been saved to file.               |
| i,       | System data has been saved to file but has not been uploaded.               |
| <b>j</b> | System data has been modified and has not been saved to file nor uploaded.  |

## SECTION 2 ACCESSING MODIFICATION HISTORY

To access Modification History, complete one of the following:

Select the menu item **Ribbon Item > Reports > Modification History.** 

or...

Select the clock icon on the toolbar I .

## SECTION 3 GENERATING A MODIFICATION HISTORY REPORT

A Modification History Report can be viewed in either HTML format or Comma Separated Variable (CSV) format. Sample formats are shown in Figure C-2 Sample Modification History HTML Format on page C-3 and Figure C-3 Sample Modification History CSV Format on page C-4.

To request a report:

- 1. Access the report by selecting Modification History from the toolbar or by clicking the clock icon (refer to Section 2 Accessing Modification History).
- 2. When the **Export Modification History** dialog box is displayed, click either the **HTML** or **CSV** option and press **OK**.

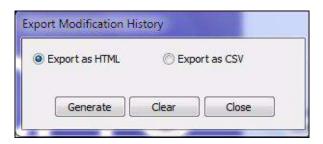

Figure C-1 Export Modification History Dialog Box

3. The report is generated in the format you selected. (Refer to Figure C-2 Sample Modification History HTML Format and Figure C-3 Sample Modification History CSV Format on page C-4).

| 20   |                                                                                                    | iew Fav  | orites <u>I</u> oc | ols <u>H</u> elp      |                |                |                                                                            |
|------|----------------------------------------------------------------------------------------------------|----------|--------------------|-----------------------|----------------|----------------|----------------------------------------------------------------------------|
| 9)   | Back + (                                                                                                    | ) -      | × 🕹 (              | 🏠 🔎 Search            | 😽 Favorite     | s 🚱            | 🔗 · 😓 💿 · 🛄 🏭 🦓                                                            |
| ddr  | ess 餐 C:                                                                                                    | \Program | Files\SV8100       | Application Suite\S   | /8100 PCPro\Re | ports\modH     | fistory.htm 💽 🛃 Go 🛛 Links 🎇                                               |
|      | Date                                                                                                    | Time     | User Name          | Access Level          | Operation      | Details        |                                                                            |
| 1    | 08/02/29                                                                                                    | 16:40:35 | tech               | Installer Mode (IN)   | Blade Inserted | Chassis 1,     | Slot 01, New=CD-CP00                                                       |
| 2    | 08/02/29                                                                                                    | 16:40:42 | tech               | Installer Mode (IN)   | Blade Inserted | Chassis 1,     | Slot 02, New=CD-16DLCA                                                     |
| 3    | 08/02/29                                                                                                    | 16:40:56 | tech               | Installer Mode (IN)   | Blade Inserted | Chassis 1,     | Slot 03, New=CD-40DTA                                                      |
| 4    | 08/02/29                                                                                                    | 16:41:06 | tech               | Installer Mode (IN)   | Blade Inserted | Chassis 1,     | Slot 04, New=CD-16DLCA                                                     |
|      | 08/02/29         16::           08/02/29         16::           08/02/29         16::           08/02/29         16::           08/02/29         16::           08/02/29         16::           08/02/29         16::           08/02/29         16::           08/02/29         16::           08/02/29         16::           08/02/29         16:: |          |                    |                       | ) Set Value    | PRG            | 15-02: Multi-Line Telephone Basic Setup                                    |
| 5    |                                                                                                    | 16:57:18 | tech               | Installer Mode (IN)   |                | Item           | Extension 128, 12 - Off-hook Signaling Type                                |
|      |                                                                                                    |          |                    |                       |                | Value          | Old=1 Beep Tone in Speaker and Handset (5), New=1 Beep Tone on Speaker (3) |
|      | 08/02/29 16                                                                                                    |          |                    |                       | I) Set Value   | PRG            | 15-02: Multi-Line Telephone Basic Setup                                    |
| 6    |                                                                                                    | 16:57:18 | tech               | Installer Mode (IN)   |                | Item           | Extension 132, 12 - Off-hook Signaling Type                                |
|      |                                                                                                    |          |                    |                       |                | Value          | Old=1 Beep Tone in Speaker and Handset (5), New=1 Beep Tone on Handset (4) |
|      |                                                                                                    |          |                    |                       |                | PRG            | 15-01: Extension Basic Setup                                               |
| 7    | 08/02/29                                                                                                    | 18:04:30 | tech               | Installer Mode (IN)   | ) Set Value    | Item           | ICM Extension 101, 02 - Automatic Trunk Line Seizure                       |
|      | 08/02/29                                                                                                    |          |                    | ×                     |                | Value          | Old=Not Checked (0), New=Checked (1)                                       |
|      |                                                                                                    |          |                    |                       |                | PRG            | 15-01: Extension Basic Setup                                               |
| 8    | 08/02/29                                                                                                    | 18:04:30 | tech               | Installer Mode (IN)   | Set Value      |                | ICM Extension 102, 02 - Automatic Trunk Line Seizure                       |
|      | 08/02/29                                                                                                    |          | 982 VRI010         |                       | 1 - 50 1 0 00  |                | Old=Not Checked (0), New=Checked (1)                                       |
| _    |                                                                                                    |          | -                  |                       |                | PRG            | 15-01: Extension Basic Setup                                               |
| 9    | 08/02/29 1                                                                                                    | 18:04:30 | tech               | Installer Mode (IN)   | Set Value      | and the second | ICM Extension 103, 02 - Automatic Trunk Line Seizure                       |
|      | 10.5                                                                                                    |          |                    | 10. S                 |                |                | Old=Not Checked (0), New=Checked (1)                                       |
| _    |                                                                                                    |          |                    |                       |                | PRG            | 15-01: Extension Basic Setup                                               |
| 10   | 08/02/29                                                                                                    | 18:04:30 | tech               | Installer Mode (IN)   | Set Value      |                | ICM Extension 104, 02 - Automatic Trunk Line Seizure                       |
| 1000 |                                                                                                    |          | 04000000           |                       |                |                | Old=Not Checked (0), New=Checked (1)                                       |
| -    |                                                                                                    |          |                    |                       |                |                | 15-01: Extension Basic Setup                                               |
| 11   | 08/02/29                                                                                                    | 18:04:30 | tech               | Installer Mode (IN)   | Set Value      |                | ICM Extension 105, 02 - Automatic Trunk Line Seizure                       |
| ••   | colocics                                                                                                    | 10101100 | sagar.             | ana callor mode (Int) | 555 Y 0100     |                | Old=Not Checked (0), New=Checked (1)                                       |

Figure C-2 Sample Modification History HTML Format

| 12.00 | e <u>E</u> dit ⊻iew |        |           |          |               |               |                |              |              |           |          |            |   |   | Type a | question for | help 💌 . | - 8 |
|-------|---------------------|--------|-----------|----------|---------------|---------------|----------------|--------------|--------------|-----------|----------|------------|---|---|--------|--------------|----------|-----|
| ) 🖻   | F 🖬 🔒 📆 🛛           | 30.    | *** X     | <b>B</b> | • 🛷 🗠         | - cu - 🝓      | ∑ • <u>2</u> ↓ | ZI 🔟 🦧       |              |           |          |            |   |   |        |              |          |     |
| 1     |                     |        | B @       | ₩#Rep!   | y with Change | s Egd Revie   | 9W 🖕           |              | 8            | 🕹 😘 🐑     |          |            |   |   |        |              |          |     |
| Arial |                     | 10 •   | BI        | U        |               | \$ %          | , t.0 .0       | 8 t≡ t≡      | 🔟 • 🖄 •      | Δ         |          |            |   |   |        |              |          |     |
|       | A B                 |        | С         | D        | E             | F             | G              | Н            | I I          | J         | К        | L          | М | N | 0      | Р            | Q        | T   |
|       | Date                | Tim    |           |          |               | e Operation   |                |              |              |           |          |            |   | - |        |              |          | _   |
|       | 1 8/2/2             |        |           |          |               | M Blade Inse  |                |              | New=CD-0     |           |          |            |   |   |        |              |          |     |
|       | 2 8/2/2             |        | 6:40:42 t |          |               | VI Blade Inse |                |              | New=CD-1     |           |          |            |   |   |        |              |          |     |
|       | 3 8/2/2             |        | 6:40:56 t |          |               | M Blade Inse  |                |              | New=CD-4     |           |          |            |   |   |        |              |          |     |
|       | 4 8/2/2             |        |           |          |               | M Blade Inse  |                |              | New=CD-      |           |          |            |   |   |        |              |          |     |
|       | 5 8/2/2             |        | 6:57:18 t |          |               | M Set Value   |                |              |              |           |          |            |   |   |        |              |          | _   |
|       | 6 8/2/2             |        | 6:57:18 t |          |               | M Set Value   |                |              |              |           |          | Handset (4 | ) |   |        |              |          |     |
|       | 7 8/2/2             |        | 8:04:30 t |          |               | M Set Value   |                |              |              |           |          |            |   |   | ( (    |              |          | -   |
|       | 8 8/2/2             |        | 8:04:30 t |          |               | M Set Value   |                |              |              |           |          |            |   | - |        | -            |          | _   |
| ]     | 9 8/2/2             |        | 8:04:30 t |          |               | M Set Value   |                |              |              |           |          |            |   |   |        |              |          | _   |
| 1     | 10 8/2/2            |        |           |          |               | M Set Value   |                |              |              |           |          |            |   |   |        |              |          | -   |
| 2     | 11 8/2/2            |        | 8:04:30 t |          |               | M Set Value   |                |              |              |           |          |            |   |   |        |              |          |     |
| 3     | 12 8/2/2            |        |           |          |               | M Set Value   |                |              |              |           |          |            |   |   |        |              |          |     |
| 4     | 13 8/2/2            |        |           |          |               | M Set Value   |                |              |              |           |          |            |   |   |        |              |          |     |
| 5     | 14 8/2/2            |        |           |          |               | M Set Value   |                |              |              |           |          |            |   |   |        |              |          | _   |
| 6     | 15 8/2/2            |        |           |          |               | M Set Value   |                |              |              |           |          |            |   |   |        |              |          |     |
| 7     | 16 8/2/2            |        |           |          |               | M Set Value   |                |              |              |           |          |            |   |   |        |              |          | _   |
| 8     | 17 8/2/2            |        |           |          |               | M Set Value   |                |              |              |           |          |            |   |   |        | -            |          |     |
| 9     | 18 8/2/2            |        |           |          |               | M Set Value   |                |              |              |           |          |            |   |   |        |              |          |     |
| D     | 19 8/2/2            |        |           |          |               | M Set Value   |                |              |              |           |          |            |   |   |        |              |          | _   |
| 1     | 20 8/2/2            |        |           |          |               | M Set Value   |                |              |              |           |          |            |   |   |        |              |          |     |
| 2     | 21 8/2/2            |        |           |          |               | M Set Value   |                |              |              |           |          |            |   |   |        |              |          |     |
| 3     | 22 8/2/2            |        |           |          |               | M Set Value   |                |              |              |           |          |            |   |   |        |              |          |     |
| 4     | 23 8/2/2            |        |           |          |               | M Set Value   |                |              |              |           |          |            |   |   |        |              |          |     |
| 5     | 24 8/2/2            |        |           |          |               | M Set Value   |                |              |              |           | ked (1)  |            |   |   |        |              |          |     |
| 6     | 25 8/2/2            |        | 8:04:30 t |          |               | M Set Value   |                |              |              | New=1     |          |            |   |   |        |              |          |     |
| 7     | 26 8/2/2            | 129 18 | 8:04:30 t | ech      | Installer I   | M Set Value   | 31-02: Int     | e Item: Exte | e Old=0      | New=1     |          |            |   |   |        |              |          |     |
| в     | 27 8/3/2            |        |           |          |               | M Set Value   |                |              |              |           |          |            |   |   |        |              |          |     |
| 3     | 28 8/3/2            |        |           |          |               | M Set Value   |                |              |              |           |          | )          |   |   |        |              |          |     |
| 0     | 29 8/3/2            | 03 18  | 8:13:03 t | ech      |               | M Set Value   |                |              |              |           | uary (2) |            |   |   |        |              |          |     |
| 1     | 30 8/3/2            | 03 18  | 8:13:03 t | ech      | Installer I   | M Set Value   | 10-24: Da      | ayltem: 05 - | Old=Sund     | :New= (0) |          |            |   |   |        |              |          |     |
| 2     | 31 8/3/2            | 03 18  | 8:13:03 t | ech      | Installer I   | M Set Value   | 10-24: Da      | ayltem: 06 - | Old=Nove     | New=Octo  | ber (10) |            |   |   |        |              |          |     |
| 3     | 32 8/3/2            | 03 18  | 8:13:03 t | ech      | Installer I   | M Set Value   | 10-24: Da      | ayltem: 08 - | IOId=Sund    | (0) New=  |          |            |   |   |        |              |          |     |
| 4     | 33 8/3/2            | 03 18  | 8:13:03 t | ech      | Installer I   | M Set Value   | 12-01; Ni      | glitem: 02 - | Old=Not C    | New=Chec  | ked (1)  |            |   |   |        |              |          |     |
| 5     | 34 8/3/2            | 03 18  | B:13:03 t | ech      |               | M Set Value   |                |              |              |           |          |            |   |   |        |              |          |     |
| 6     | 35 8/3/2            | 03 18  | 8:13:03 t | ech      | Installer I   | M Set Value   | 12-02: Au      | t Item: Nigl | nt Old=17:00 | New=00:00 | )        |            |   |   |        |              |          |     |
| 7     | 36 8/3/2            | 03 18  | 8:13:03 t | ech      |               | M Set Value   |                |              |              |           |          |            |   |   |        |              |          |     |
| 8     | 37 8/3/2            | 03 18  | 8:13:03 t | ech      |               | M Set Value   |                |              |              | New=1     |          |            |   |   |        |              |          |     |
| 9     | 38 8/3/2            | 03 18  | 8:13:03 t |          |               | M Set Value   |                |              |              | New=08:00 | )        |            |   |   |        |              | 0.00     |     |
| 4 1   | ModHistory          | 1      |           |          |               |               |                |              |              |           | •        |            |   |   |        |              |          |     |

Figure C-3 Sample Modification History CSV Format

# APPENDIX D Connection Accounts

## SECTION 1 OVERVIEW

Connection Accounts provide a convenient way of loading user defined connection settings. These are application wide settings. Connection Accounts can be created in two ways:

- □ Via the Connect dialog
- U Via the Connection Accounts dialog

## SECTION 2 CREATING/DELETING A CONNECTION ACCOUNT USING THE CONNECT DIALOG

This section describes how to use the Connect dialog to create a new Connection Account or delete an existing Connection Account. (Refer to Figure D-1 Connect DialogCreating/Deleting Connection Account on page D-2.)

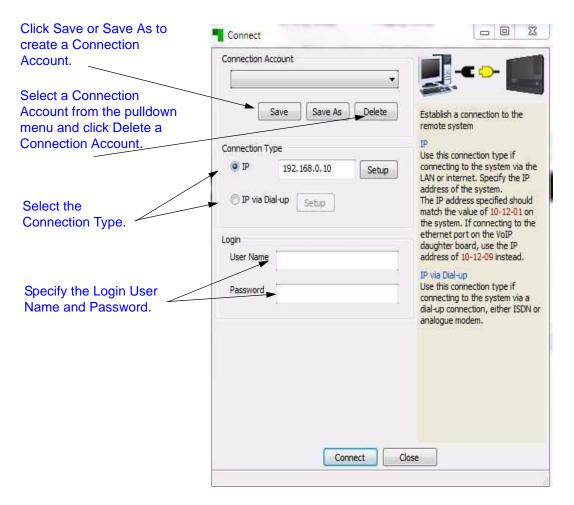

Figure D-1 Connect DialogCreating/Deleting Connection Account

### 2.1 Creating a New Account

To create an account using Connect dialog:

- 1. Select a **Connection Type** and specify settings relevant to the Connection Type.
- 2. Specify the **Login User Name** and **Password** used to allow the connection.
- 3. Press the **Save** or **Save As** button located in the Connection Account section of the dialog.
- 4. When the Save As dialog is displayed, enter a description of the connection (refer to Figure D-2 Save As Connection Account Dialog on page D-3.)

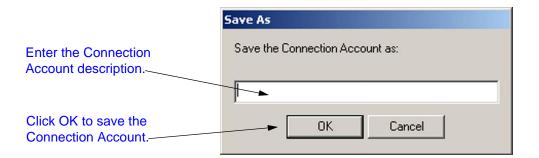

### Figure D-2 Save As Connection Account Dialog

5. Press **OK** to save the Connection Account.

### 2.2 Deleting an Account

An existing Connection Account can be deleted.

To delete an existing account:

- 1. Select the **Connection Account** from the pulldown menu on the Connect dialog. (Refer to Figure D-1 Connect DialogCreating/Deleting Connection Account on page D-2.)
- 2. Click the **Delete** button.

## SECTION 3 CREATING/MODIFYING/DELETING A CONNECTION ACCOUNT USING THE CONNECTION ACCOUNTS DIALOG

This section describes how to create, modify or delete a Connection Account using the Connection Accounts dialog.

To access the Connection Accounts dialog, select **Tools > Connection Accounts** on the toolbar.

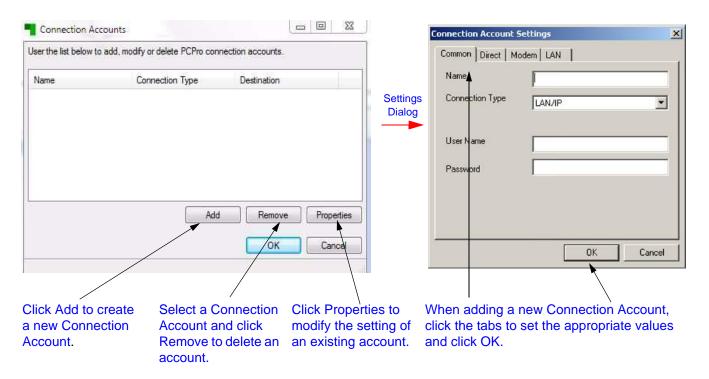

### Figure D-3 Connection Account DialogCreating/Modifying/Deleting Connection Account

### 3.1 Creating a New Account

To create a new Connection Account:

- 1. Click the **Add** button.
- 2. When the Connection Account Settings dialog is displayed, enter the account properties.
- 3. Click **OK** to save the Connection Account.

## 3.2 Modifying an Existing Account

To modify an existing Connection Account:

- 1. Select the Connection Account on the Connection Accounts dialog.
- 2. Click the **Properties** button.
- 3. When the Connection Account Settings dialog is displayed, change the settings of the selected account.
- 4. Click **OK** to save the changes to the account.

### 3.3 Deleting and Existing Account

To delete an existing Connection Account:

- 1. Select the Connection Account on the Connection Accounts dialog.
- 2. Click **Remove** to delete the selected account.

## -- NOTES --

## SECTION 1 OVERVIEW

PCPro provides a debug terminal that can be used to capture trace logs from the CPU-B1 in the chassis. The debug terminal communicates with the chassis via the LAN. A TCP connection on port 5963 is established between the debug terminal and the chassis.

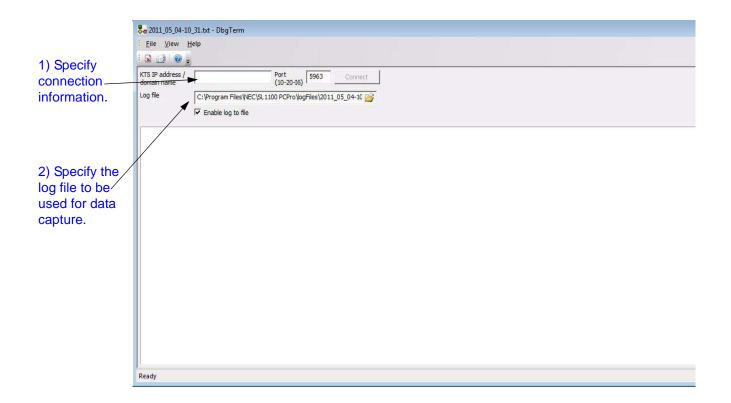

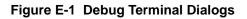

## SECTION 2 LAUNCHING THE DEBUG TERMINAL

You can launch the debug terminal in one of two ways:

Select the menu item **Ribbon item Home > Debug Terminal**.

or...

Click on the DbgTerm icon on the toolbar

If PCPro is connected via LAN to a chassis, then the debug terminal automatically tries to connect to the same IP address (domain name). Once the debug terminal is running, incoming debug messages from the chassis appear on the screen. You can capture the incoming data to a file by specifying a log file name and enabling the log capture.

Log capture can be enabled or disabled at the your discretion. A message is printed in the log file indicating the date and time the capture was enabled or disabled.

## SECTION 1 INTRODUCTION

There are three methods for activation of features on the CPU-B1: automatic activation via PCPro, manual activation via PCPro and manual activation via WebPro.

## SECTION 2 FEATURE ACTIVATION USING PCPRO

Some system features require registration before they can be used. Feature Activation registers these features automatically via the Internet or manually through input of Activation Codes. Feature Activation can only occur when PCPro is connected to a system.

1

Hardware Key (number assigned by NEC and printed on equipment).

Informational area that lists features available for activation. For each feature, the quantity registered, the activation status (On = activated, Off = not activated) and an expiration date for feature activation (if assigned) is displayed.

| Hardware (    | Code   | XXXXXXXXXXXXXXXXXXXXXXXXXXXXXXXXXXXXXXX | XXXX  |        |           |
|---------------|--------|-----------------------------------------|-------|--------|-----------|
| No.           | Feat   | ure Code                                | Quant | Status | Expires   |
| 0007          | Hote   | I/Motel(PMS)                            | 0     | On     | Unlimited |
| 0030          | Encr   | yption                                  | 0     | On     | Unlimited |
| 0031          | NAT    | Traversal                               | 0     | On     | Unlimited |
| 0042          | 32V0   | DIP DSP Resource                        | 0     | On     | Unlimited |
| 1002          | VMC    | Channel                                 | 2     | On     | Unlimited |
| 1015          | InMa   | il Advance                              | 0     | On     | Unlimited |
| 5001          | IP Tr  | unk                                     | 4     | On     | Unlimited |
| 5102          | IP Te  | erminal (SP only)                       | 0     | On     | Unlimited |
| 5111          | IP Te  | eminal                                  | 4     | On     | Unlimited |
| 5201          | Mobi   | le Extension                            | 4     | On     | Unlimited |
| 5501          | SoftF  | hone                                    | 0     | On     | Unlimited |
| 5505          | Desk   | top Client                              | 0     | On     | Unlimited |
| l <b>j</b> pa | d File | Report                                  |       | ſ      | Close     |
|               |        | Î                                       |       |        |           |

Figure F-1 PCPro Feature Activation Dialog

## 2.1 Accessing Feature Activation

When PCPro is connected to a chassis, access the Feature Activation dialog by selecting the menu item **Ribbon item Home > Feature Activation**.

### 2.2 Activating a Feature

The license file contains the Software Code, which is required to activate the feature.

To activate a feature manually:

- 1. Launch PCPro and access **Feature Activation** (refer to 2.1 Accessing Feature Activation).
- 2. If connected to the SL1100 system, the Hardware Code is retrieved and displayed.
- 3. Click **Load File** (refer to Figure F-2 Feature Activation Open File Dialog on page F-3).
  - Solution This file can reside on the PC or you can copy it to a flash drive to reference if activating other locations.

| Open                                             |                                                                                                    |                                                                                                    | <u>? ×</u>                                                                                                    |
|--------------------------------------------------|----------------------------------------------------------------------------------------------------|----------------------------------------------------------------------------------------------------|----------------------------------------------------------------------------------------------------|
| Look in:                                         | Se USB Disk (E:)                                                                                                    | 🔽 🧿 🖉 🔛 -                                                                                                    |                                                                                                    |
| Recent<br>Desktop<br>My Documents<br>My Computer | <ul> <li>2ndboot_020</li> <li>2007 Wedding Quotes</li> <li>2008 Wedding Quotes_Contracts</li> <li>010208_CB EU Compliance</li> <li>CF Appl</li> <li>FIRMWARE</li> <li>General Telecom</li> <li>Gov Jobs</li> <li>GSWU Update</li> <li>Holiday Inn Express</li> <li>letter of testimonial</li> <li>license keys</li> <li>marketing screen shots</li> <li>MUSIC</li> </ul> | <ul> <li>old license</li> <li>tammy</li> <li>TcpComPro DLL</li> <li>temp</li> <li>testapp</li> <li>TL SYS LICENSE KEYS</li> <li>XML-App</li> <li>08-02-18_Cygnus All Product list.xls</li> <li>000202CHE208T5-1.lic</li> <li>BATCH.txt</li> <li>confloop</li> <li>customer invoice Alpha.docx</li> <li>Dsp533.bin</li> <li>Dsp.bin</li> <li>exdsp532.bin</li> </ul> | exds;<br>GSWL<br>GSWL<br>main.<br>maine<br>Mains<br>Mains<br>NecCl<br>NecCl<br>NecCl<br>Vapi t<br>Vapi t<br>vapi t |
| My Network                                       | File name: 000202CHE208T5-                                                                                                    | 1.lic 🔽                                                                                                    | Dpen                                                                                                    |
| Places                                           | Files of type: All Files (*.*)                                                                                                    |                                                                                                    | Cancel                                                                                                    |

Figure F-2 Feature Activation Open File Dialog

- 4. When you have located the file (xxxxxxx.lic), select it and click **Open**.
- 5. When the confirmation dialog is returned, click **Save & upload now** to immediately save the file on the ProPro database and activate the feature (refer to Figure F-2 Feature Activation Open File Dialog).

## SECTION 3 FEATURE ACTIVATION USING WEBPRO

WebPro can also be used to manually activate features.

### 3.1 Manually Activating a Feature

To activate a feature using WebPro, you must have Internet connection.

- 1. Point your browser at the IP address of the CPU-B1 (set in PRG 10-12-01).
- 2. When the Home page is displayed, enter the **User Name** and **Password**.

The default User Name = sitech and Password = 12345678.

| -                                                     |       |                    |                                 |                                           |
|-------------------------------------------------------|-------|--------------------|---------------------------------|-------------------------------------------|
| < (6) 🔤 http://10.0.9.160/                            |       |                    |                                 | <b>೧-≣¢× ೧೧</b> ೧0                        |
| WebPro ×                                              |       |                    |                                 |                                           |
| File Edit View Favorites Tools Help                   |       |                    |                                 |                                           |
| 👙 🞒 MASCOT 🔢 Time Track (People Soft) 🕬 Call Tracking | 9     |                    |                                 | 📓 🕶 📓 🔹 🖃 🖷 💌 Page 🕶 Safety 🕶 Tools 🕶 🌒 🕶 |
| NEC Empowered by Innovation                           |       |                    |                                 | SL1100                                    |
|                                                       |       |                    |                                 |                                           |
|                                                       |       |                    |                                 |                                           |
|                                                       | Login |                    | Logn                            |                                           |
|                                                       |       | User Name Pessword |                                 |                                           |
|                                                       |       |                    |                                 |                                           |
|                                                       |       |                    | 841990<br>1.30.00<br>© 2011 NEC |                                           |
|                                                       |       |                    |                                 |                                           |
|                                                       |       |                    |                                 |                                           |
|                                                       |       |                    |                                 |                                           |
|                                                       |       |                    |                                 |                                           |
|                                                       |       |                    |                                 |                                           |
|                                                       |       |                    |                                 | ₹110% <del>-</del>                        |

#### Figure F-3 WebPro Login Screen

3. If login was successful, the WebPro Home page is displayed. Click **Feature Activation**.

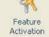

| COT 📔 Time Track (People Soft) 🚥 Call Tracking                                                 | 🍈 🔻 🔂 👻 🖮 👻 Page 🕶 Safety 🖛 Ta                                                                                                    |
|------------------------------------------------------------------------------------------------|----------------------------------------------------------------------------------------------------|
| Empowered by Innovation                                                                        | SL                                                                                                    |
| Home<br>WebPro : 1.30.00 (NEC)                                                                 | 🤮 🐯<br>Apply Refresh                                                                                                    |
| Programming<br>System System Data Witzards Copy Swap FillDelete                                | Site Name           JP Address         0.0.0.0           VOIPD8 IP Address         10.0.9.160           WeeBPro         1.30.00           Main Seffware         0.1.40 |
| Administration<br>WebPro Accounts Session System Fazture Modification Activitien Heisory Debug | Links                                                                                                    |
| Other                                                                                          |                                                                                                    |
| P Logout                                                                                       |                                                                                                    |

Figure F-4 Feature Activation Screen WebPro Home Page

| 4  | The WebPro License Registration dialog is displayed.  |
|----|-------------------------------------------------------|
| т. | The Webi to Electibe Registration dalog is displayed. |

| License Registration |                                                         |              |                           |                       |          |             |                                                         | Sefresh Home |  |
|----------------------|---------------------------------------------------------|--------------|---------------------------|-----------------------|----------|-------------|---------------------------------------------------------|--------------|--|
|                      | Hardware Key Code: XXXXXXXXXXXXXXXXXXXXXXXXXXXXXXXXXXXX | X The follow | ig features are registore |                       |          |             | Tou can obtain your license file by one of two methods: |              |  |
|                      |                                                         | Feature No   | )                         | Feature Name 1        | kense Ob | Doptry Date |                                                         |              |  |
|                      |                                                         | 0007         | System feature License    | Hotel(Motel(PMS)      | 0        | Never       | 1. Online at the NEC Product                            |              |  |
|                      |                                                         | 0030         |                           | Encryption            | 0        | Never       | Activation server                                       |              |  |
|                      |                                                         | 0031         |                           | NAT Traversal         | 0        | Never       | usic.nesinfrontia.com                                   |              |  |
|                      |                                                         | 0042         | the second second second  | 32VOIP DSP Resource   | 0        | Never       | 2. By using the Feature Activation                      |              |  |
|                      |                                                         | 1002         | VoiceMail (Embedded)      | VM Channel            | 2        | Never       | dalog in PCPro                                          |              |  |
|                      |                                                         | 1015         |                           | InMail Advance        | 0        | Never       |                                                         |              |  |
|                      |                                                         | 5001         | System Port License       | IP Trunk              | 4        | Never       | Note: Some features require a 2nd                       |              |  |
|                      |                                                         | 5102         |                           | IP Terminal (SP only) | 0        | Never       | initialize of the system before they take<br>effect.    |              |  |
|                      |                                                         | 5111         |                           | IP Terminal           | 4        | Never       | enect.                                                  |              |  |
|                      |                                                         | 5201         |                           | Mobile Extension      | 4        | Never       |                                                         |              |  |
|                      |                                                         | 5501         | Desktop Application       | SoftPhone             | 0        | Never       |                                                         |              |  |
|                      |                                                         | 5505         |                           | Desktop Client        | 0        | Never       |                                                         |              |  |
|                      | Upload a license file to the KTS:                       | Browse       |                           |                       |          |             |                                                         |              |  |
|                      | E Der                                                   | o License    |                           |                       |          |             |                                                         |              |  |
|                      |                                                         | Upload       |                           |                       |          |             |                                                         |              |  |
|                      |                                                         | Concerne 1   |                           |                       |          |             |                                                         |              |  |
|                      |                                                         |              |                           |                       |          |             |                                                         |              |  |
|                      |                                                         |              |                           |                       |          |             |                                                         |              |  |
|                      |                                                         |              |                           |                       |          |             |                                                         |              |  |
|                      |                                                         |              |                           |                       |          |             |                                                         |              |  |

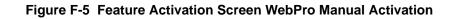

- 5. If connected to the SL1100 system, the Hardware Code is retrieved and displayed.
- 6. In the **Upload a license file to the KTS** field, click **Browse** to locate the license file (XXXXXX.lic).
  - Solution This file can reside on the PC or you can copy it to a flash drive to reference if activating other locations.).
- 7. When the Open dialog is displayed, select the license file and click **Open**. When prompted to proceed, click **Yes**.

| Choose file          |                    |                 |        |          | ? ×          |
|----------------------|--------------------|-----------------|--------|----------|--------------|
| Look jn:             | CPro Licens        | e File          | -      | († 🔁 🖆 🎟 | -            |
| <b>)</b><br>Recent   | 252525NHLEP2       | WR-8.lic        |        |          |              |
| Desktop              |                    |                 |        |          |              |
| My Documents         |                    |                 |        |          |              |
| IV Computer          |                    |                 |        |          |              |
| <b>S</b>             |                    | [               |        |          |              |
| My Network<br>Places | File <u>n</u> ame: | 252525NHLEP2WR  | -8.lic | -        | <u>O</u> pen |
|                      | Files of type:     | All Files (*.*) |        | <b>_</b> | Cancel       |

### Figure F-6 Feature Activation Open File Dialog WebPro

8. Click **Upload** to retrieve the license file.

# APPENDIX G DIM File Download

## SECTION 1 OVERVIEW

The DIM File Download feature supports downloading a DIM log file using PCPro. A DIM log file contains operational, system information, and critical information about the system.

## SECTION 2 OPERATION

Use the following procedure to download a DIM log file using PCPro.

| U 🗸 🖄                                                               | DIM File D | 1000        |                              |                  |             |   |                                                                                                    | -     |   |
|---------------------------------------------------------------------|------------|-------------|------------------------------|------------------|-------------|---|----------------------------------------------------------------------------------------------------|-------|---|
| System Debug DIM File<br>nitialise terminal download                | -          | ownload     | File Name                    | Date             | File Size   |   | Download DIM og files(*.txt)                                                                                                    |       |   |
| System                                                              | 01         |             | C:\\DATA\\DIMLAST4.GZ        | 2088/04/19 04:54 |             |   | fromSV8100 system to PCPro.                                                                                                    |       |   |
|                                                                     | 02         |             | C:\\DATA\\DIMDUMP4.GZ        | 2088/04/19 04:54 |             |   | About      Download DIM og files(".txt)     fromSV8100 system to PCPro.     DIM File Lot     This List shows log files     current SV8100 system     Download     This check how is required to     be "check on "when files is     downloaded from SV8100     system.     File Name     On de fault, this file name will     show files to     to     downloaded files     more than IMbyte, laka is     downloaded doniy 1Mbyte.     tal |       |   |
| ] 📔 🖬 🕸 🔨 🍞                                                         | 03         |             | C:\\DATA\\DIMLAST5.GZ        | 2011/01/01 00:05 |             |   |                                                                                                    |       |   |
| stem Data                                                           | 04         |             | C:\\DATA\\DIMDUMP5.GZ        | 2011/01/01 00:05 |             |   | and the second second second second second                                                                                                    |       | 2 |
| earch                                                               | 05         |             | C:\\DATA\\DIMLAST6.GZ        | 2011/01/01 01:08 |             |   |                                                                                                    |       |   |
|                                                                     | 06         |             | C:\\DATA\\DIMDUMP6.GZ        | 2011/01/01 01:08 |             | Ξ | be "check on" when files is                                                                                                    |       |   |
|                                                                     | 07         | (III)       | C:\\DATA\\DIMLAST7.GZ        | 2011/04/01 14:05 | 5286 bytes  |   |                                                                                                    |       |   |
|                                                                     | 08         |             | C:\\DATA\\DIMDUMP7.GZ        | 2011/04/01 14:05 | 27995 bytes |   | and a second second second second second second second second second second second second second second second                                                                                                    |       |   |
|                                                                     | 09         |             | C:\\DATA\\DIMLAST8.GZ        | 2011/04/05 12:31 | 5714 bytes  |   |                                                                                                    |       |   |
|                                                                     | 10         |             | C:\\DATA\\DIMDUMP8.GZ        | 2011/04/05 12:31 | 26645 bytes |   |                                                                                                    |       |   |
|                                                                     | 11         |             | C:\\DATA\\DIMLAST9.GZ        | 2011/04/08 12:31 | 5310 bytes  |   | system save to                                                                                                    |       |   |
|                                                                     | 12         |             | C:\\DATA\\DIMDUMP9.GZ        | 2011/04/08 12:31 | 22936 bytes | _ |                                                                                                    |       |   |
| iter 🛛 🗖 🞜                                                          | 13         |             | C:\\DATA\\DIMLAST0.GZ        | 2011/04/20 12:31 | 5466 bytes  |   |                                                                                                    |       |   |
| 10-XX: System Configuration                                         | 14         |             | C:\\DATA\\DIMDUMP0.GZ        | 2011/04/20 12:31 | 24938 bytes | * | maximum file size is up to                                                                                                    |       |   |
|                                                                     | Sel        | ect All     |                              |                  |             |   |                                                                                                    |       |   |
| 12-XX: Night Mode Service                                           |            |             |                              |                  |             |   |                                                                                                    | s     |   |
|                                                                     | Expor      | t to direct | orv                          |                  |             |   | domination of a strain                                                                                                    | s     |   |
|                                                                     |            |             |                              |                  |             |   |                                                                                                    |       |   |
|                                                                     | C:\Pr      | ogram File  | es/NEC\SL1100 PCPro\reports\ |                  |             |   | · ·                                                                                                    |       |   |
|                                                                     |            |             |                              |                  |             |   |                                                                                                    | -     |   |
| 20-XX: System Options     21-XX: Outgoing Call Servic               |            |             |                              |                  |             |   |                                                                                                    | otal  |   |
|                                                                     |            |             |                              |                  |             |   |                                                                                                    | 1     |   |
|                                                                     |            |             | OK Cancel                    |                  |             |   |                                                                                                    |       |   |
| 21-XX: Outgoing Call Servic     22-XX: Incoming Call Servic     III |            |             | OK Cancel                    |                  |             |   |                                                                                                    | Total |   |

1. From the PCPro toolbar, select **Tools**> **DIM File Download**. A DIM File Download dialog box appears, Figure G-1 - DIM File Download.

Figure G-1 DIM File Download

Solution The DIM File Download menu is only available when PCPro is connected to the system.

When the Download Dialogue runs, PCPro requests file information from "C:\\DATA\\\*.txt"". The Dialog Box displays all existing files with "C:\\DATA\\\*.txt"".

|             | Download                    | File Name                    | Date             | File Size   |    | Download DIM og files(*.txt)                                                          |  |
|-------------|-----------------------------|------------------------------|------------------|-------------|----|---------------------------------------------------------------------------------------|--|
| 1           | 2                           | C:\\DATA\\DIMLAST4.GZ        | 2088/04/19 04:54 | 5760 bytes  |    | fromSV8100 system to PCPro.                                                           |  |
| 2           | 1                           | C:\\DATA\\DIMDUMP4.GZ        | 2088/04/19 04:54 | 1350 bytes  |    | DIM File List<br>This List shows log files                                            |  |
| 3           | V                           | C:\\DATA\\DIMLAST5.GZ        | 2011/01/01 00:05 | 5869 bytes  |    | current SV8100 system save.                                                           |  |
| 4           | 1                           | C:\\DATA\\DIMDUMP5.GZ        | 2011/01/01 00:05 | 6249 bytes  |    | Download                                                                              |  |
| 5           | 1                           | C:\\DATA\\DIMLAST6.GZ        | 2011/01/01 01:08 | 5238 bytes  | Ξ  | This check box is required to                                                         |  |
| 6           | 1                           | C:\\DATA\\DIMDUMP6.GZ        | 2011/01/01 01:08 | 6585 bytes  |    | be "check on" when files is                                                           |  |
| 7           |                             | C:\\DATA\\DIMLAST7.GZ        | 2011/04/01 14:05 | 5286 bytes  |    | downloaded from SV8100                                                                |  |
| 8           |                             | C:\\DATA\\DIMDUMP7.GZ        | 2011/04/01 14:05 | 27995 bytes |    | system.                                                                               |  |
| 9           |                             | C:\\DATA\\DIMLAST8.GZ        | 2011/04/05 12:31 | 5714 bytes  |    | File Name                                                                             |  |
| 0           |                             | C:\\DATA\\DIMDUMP8.GZ        | 2011/04/05 12:31 | 26645 bytes |    | On default, this file name will<br>show file list current SV8100                      |  |
| 1           |                             | C:\\DATA\\DIMLAST9.GZ        | 2011/04/08 12:31 | 5310 bytes  |    | system save to                                                                        |  |
| 2           |                             | C:\\DATA\\DIMDUMP9.GZ        | 2011/04/08 12:31 | 22936 bytes |    | "C\\Data\\*.txt". If you want                                                         |  |
| 3           |                             | C:\\DATA\\DIMLAST0.GZ        | 2011/04/20 12:31 | 5466 bytes  |    | to download other file, please<br>edit file name mannually, but                       |  |
| 4           |                             | C:\\DATA\\DIMDUMP0.GZ        | 2011/04/20 12:31 | 24938 bytes | Ψ. | maximum file size is up to                                                            |  |
| enda<br>est | Select All<br>ort to direct | ory                          |                  |             |    | 1Mbyte, if you download files<br>more than 1Mbyte, data is<br>downloaded only 1Mbyte. |  |
| C:          | VProgram File               | es\NEC\SL1100 PCPro\reports\ |                  |             |    |                                                                                       |  |
|             |                             |                              |                  |             |    |                                                                                       |  |

Figure G-2 DIM File Download Dialog Box

- 2. Check the **Download** box next to the file(s) to download from the system.
- 3. Click **OK**. PCPro begins downloading the selected file(s) from the system. A status line on the bottom indicates which file is being downloaded at that moment. Refer to Figure G-3 DIM File Download Status.

| 1    | Download      | File Name                   | Date             | File Size     | - | Download DIM og files(*.txt)                                                          | ~ |
|------|---------------|-----------------------------|------------------|---------------|---|---------------------------------------------------------------------------------------|---|
| 01   | 2             | C:\\DATA\\DIMLAST4.GZ       | 2088/04/19 04:54 | 1 5760 bytes  |   | fromSV8100 system to PCPro.                                                           |   |
| 02 [ | V             | C:\\DATA\\DIMDUMP4.GZ       | 2088/04/19 04:54 | I 1350 bytes  |   | DIM File List<br>This List shows log files                                            |   |
| 03   | V             | C:\\DATA\\DIMLAST5.GZ       | 2011/01/01 00:05 | 5 5869 bytes  |   | current SV8100 system save.                                                           |   |
| 04   | 1             | C:\\DATA\\DIMDUMP5.GZ       | 2011/01/01 00:05 | 5 6249 bytes  |   | Download                                                                              |   |
| 05   | V             | C:\\DATA\\DIMLAST6.GZ       | 2011/01/01 01:08 | 3 5238 bytes  | E | This check box is required to                                                         |   |
| 06   | 1             | C:\\DATA\\DIMDUMP6.GZ       | 2011/01/01 01:08 | 3 6585 bytes  |   | be "check on" when files is                                                           |   |
| 07   |               | C:\\DATA\\DIMLAST7.GZ       | 2011/04/01 14:05 | 5 5286 bytes  |   | downloaded from SV8100<br>system.                                                     |   |
| 08   |               | C:\\DATA\\DIMDUMP7.GZ       | 2011/04/01 14:05 | 5 27995 bytes |   |                                                                                       |   |
| 09   |               | C:\\DATA\\DIMLAST8.GZ       | 2011/04/05 12:3  | 5714 bytes    |   | File Name<br>On default, this file name will                                          |   |
| 10   |               | C:\\DATA\\DIMDUMP8.GZ       | 2011/04/05 12:3  | 26645 bytes   |   | show file list current SV8100                                                         |   |
| 11   |               | C:\\DATA\\DIMLAST9.GZ       | 2011/04/08 12:31 | I 5310 bytes  |   | system save to                                                                        |   |
| 12   |               | C:\\DATA\\DIMDUMP9.GZ       | 2011/04/08 12:31 | 22936 bytes   |   | "C\\Data\\*.txt". If you want                                                         |   |
| 13   |               | C:\\DATA\\DIMLAST0.GZ       | 2011/04/20 12:31 | 5466 bytes    |   | to download other file, please<br>edit file name mannually, but                       |   |
| 14   |               | C:\\DATA\\DIMDUMP0.GZ       | 2011/04/20 12:3  | 24938 bytes   | - | maximum file size is up to                                                            |   |
| S S  | Select All    |                             |                  |               |   | 1Mbyte, if you download files<br>more than 1Mbyte, data is<br>downloaded only 1Mbyte, |   |
| Exp  | ort to direct | ory                         |                  |               |   | downloaded only 14byte.                                                               |   |
| C:\  | Program File  | s/WEC\SL1100 PCPro\reports\ |                  |               |   |                                                                                       | - |
|      |               | C:\\DATA\\DIMDL             | JMP5.GZ          |               |   |                                                                                       |   |
|      |               | (10 of 13                   | 3) 76%           |               |   |                                                                                       |   |

Figure G-3 DIM File Download Status

Limitation: "The maximum file size that it is available to download with PCPro is 1MB per file. If the file is 1.5MB the first 1MB will download fine but the last 500 KB will not download.

# -- NOTES --

NEC Corporation of America Issue 1.0